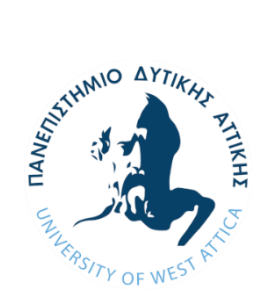

**ΠΑΝΕΠΙΣΤΗΜΙΟ ΔΥΤΙΚΗΣ ΑΤΤΙΚΗΣ ΣΧΟΛΗ ΜΗΧΑΝΙΚΩΝ ΤΜΗΜΑ ΗΛΕΚΤΡΟΛΟΓΩΝ & ΗΛΕΚΤΡΟΝΙΚΩΝ ΜΗΧΑΝΙΚΩΝ**

# **Διπλωματική Εργασία**

**Υπηρεσία καταγραφής περιβαλλοντικών συνθηκών με κινητούς κόμβους αισθητήρων**

> **Φοιτητής: Τόλιας Κωνσταντίνος ΑΜ: 45190**

> > **Επιβλέπων Καθηγητής**

**Χαράλαμπος Ζ. Πατρικάκης Καθηγητής**

#### **ΑΘΗΝΑ-ΑΙΓΑΛΕΩ, ΣΕΠΤΈΜΒΡΗΣ 2022**

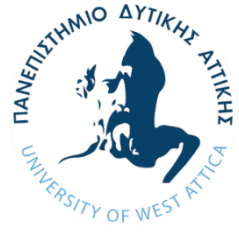

*Υπηρεσία καταγραφής περιβαλλοντικών συνθηκών με κινητούς κόμβους αισθητήρων*<br> *ΔΥΤΙΚΗΣ*<br> **E INIVERSITY OF WEST ATTICA**<br> **E FACILITY UNIVERSITY OF WEST ATTICA FACULTY OF ENGINEERING DEPARTMENT OF ELECTRICAL & ELECTRONICS ENGINEERING**

**Diploma Thesis**

**Environmental conditions monitoring using mobile sensor nodes**

**Student: Tolias Konstantinos Registration Number: 45190**

**Supervisor**

**Charalampos Z. Patrikakis Professor**

#### **ATHENS-EGALEO, SEPTEMBER 2022**

Η Διπλωματική Εργασία έγινε αποδεκτή και βαθμολογήθηκε από την εξής τριμελή επιτροπή:

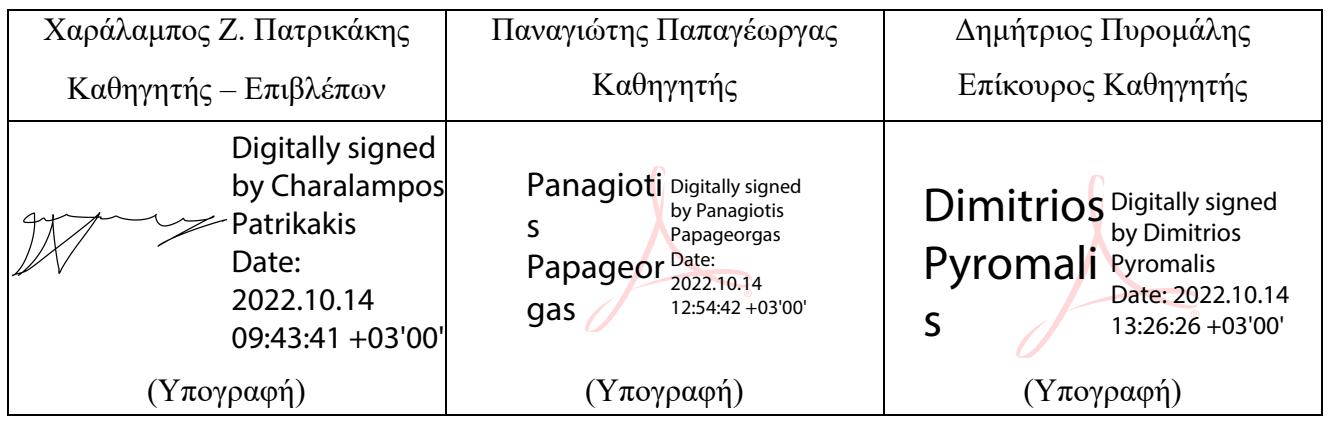

#### **ΠΑΝΕΠΙΣΤΗΜΙΟ ΔΥΤΙΚΗΣ ΑΤΤΙΚΗΣ και Τόλιας Κωνσταντίνος, Σεπτέμβρης, 2022**

Απαγορεύεται η αντιγραφή, αποθήκευση και διανομή της παρούσας εργασίας, εξ ολοκλήρου ή τμήματος αυτής, για εμπορικό σκοπό. Επιτρέπεται η ανατύπωση, αποθήκευση και διανομή για σκοπό μη κερδοσκοπικό, εκπαιδευτικής ή ερευνητικής φύσης, υπό την προϋπόθεση να αναφέρεται η πηγή προέλευσης και να διατηρείται το παρόν μήνυμα. Ερωτήματα που αφορούν τη χρήση της εργασίας για κερδοσκοπικό σκοπό πρέπει να απευθύνονται προς τους συγγραφείς.

Οι απόψεις και τα συμπεράσματα που περιέχονται σε αυτό το έγγραφο εκφράζουν τον/την συγγραφέα του και δεν πρέπει να ερμηνευθεί ότι αντιπροσωπεύουν τις θέσεις του επιβλέποντος, της επιτροπής εξέτασης ή τις επίσημες θέσεις του Τμήματος και του Ιδρύματος.

#### **ΔΗΛΩΣΗ ΣΥΓΓΡΑΦΕΑ ΔΙΠΛΩΜΑΤΙΚΗΣ ΕΡΓΑΣΙΑΣ**

Ο κάτωθι υπογεγραμμένος Τόλιας Κωνσταντίνος του Ηλία, με αριθμό μητρώου 45190 φοιτητής του Πανεπιστημίου Δυτικής Αττικής της Σχολής ΜΗΧΑΝΙΚΩΝ του Τμήματος ΗΛΕΚΤΡΟΛΟΓΩΝ ΚΑΙ ΗΛΕΚΤΡΟΝΙΚΩΝ ΜΗΧΑΝΙΚΩΝ,

#### **δηλώνω υπεύθυνα ότι:**

«Είμαι συγγραφέας αυτής της διπλωματικής εργασίας και ότι κάθε βοήθεια την οποία είχα για την προετοιμασία της είναι πλήρως αναγνωρισμένη και αναφέρεται στην εργασία. Επίσης, οι όποιες πηγές από τις οποίες έκανα χρήση δεδομένων, ιδεών ή λέξεων, είτε ακριβώς είτε παραφρασμένες, αναφέρονται στο σύνολό τους, με πλήρη αναφορά στους συγγραφείς, τον εκδοτικό οίκο ή το περιοδικό, συμπεριλαμβανομένων και των πηγών που ενδεχομένως χρησιμοποιήθηκαν από το διαδίκτυο. Επίσης, βεβαιώνω ότι αυτή η εργασία έχει συγγραφεί από μένα αποκλειστικά και αποτελεί προϊόν πνευματικής ιδιοκτησίας τόσο δικής μου, όσο και του Ιδρύματος.

Παράβαση της ανωτέρω ακαδημαϊκής μου ευθύνης αποτελεί ουσιώδη λόγο για την ανάκληση του διπλώματός μου.

Επιθυμώ την απαγόρευση πρόσβασης στο πλήρες κείμενο της εργασίας μου μέχρι ……………………… και έπειτα από αίτησή μου στη Βιβλιοθήκη και έγκριση του επιβλέποντος καθηγητή.»

> Ο Δηλών Τόλιας Κωνσταντίνος

 $\mathscr{H}$ 

*Ολοκληρώνοντας την διπλωματική μου εργασία θα ήθελα να ευχαριστήσω τον επιβλέποντα καθηγητή κ. Χαράλαμπο Ζ. Πατρικάκης για την άμεση ανταπόκριση και ανάθεση του συγκεκριμένου θέματος. Ευχαριστώ βαθύτατα τον Δημήτρη Καλύβα, για την πολύτιμη βοήθεια του καθ' όλη τη διάρκεια της εργασίας και για το γεγονός πως οπότε τον χρειάστηκα ήταν παρών. Επιπλέον, θα ήθελα να εκφράσω τις ευχαριστίες μου στον μεταπτυχιακό φοιτητή Νίκο Καφτατζή και τον προπτυχιακό φοιτητή Θοδωρή Τριπόδη. Τέλος, θα ήθελα να εκφράσω την ευγνωμοσύνη μου σε όσους με υποστήριξαν και με ενθάρρυναν στις δύσκολες στιγμές.*

Στην παρούσα διπλωματική εργασία γίνεται αναφορά σε περιβαλλοντικές παραμέτρους που επηρεάζουν τις συνθήκες διαβίωσης και παρουσιάζεται μια εφαρμογή που καταγραφεί τις παραμέτρους αυτές. Οι μετρήσεις πραγματοποιούνται στον χώρο του πανεπιστήμιου δυτικής αττικής, μέσω ενός συστήματος που είναι ικανό να συλλέγει δεδομένα για την ποιότητα του αέρα με την χρήση αισθητήρων, τα οποία θα σταλθούν σε μια βάση δεδομένων μέσω πρωτοκόλλου ασύρματης επικοινωνίας. Λόγω του ότι στην βάση αυτή δεν δίνεται η δυνατότητα επεξεργασίας των δεδομένων, δημιουργείται μια δεύτερη βάση εντός μια εικονικής μηχανής (VM) που θα συγχρονιστεί με την πρώτη, ώστε να είναι δυνατή η χρήση των πληροφοριών και στην συνέχεια να πραγματοποιηθεί η αποτύπωση τους σε μορφή γραφήματος με την χρήση λογισμικού οπτικοποίησης. Το σύστημα καταγραφεί και την γεωγραφική τοποθεσία των μετρήσεων, δίνοντας μεγαλύτερη ακρίβεια για τις συνθήκες που επικρατούν στον χώρο. Τέλος, πραγματοποιείται επεξήγηση των τεχνολογιών, των εξαρτημάτων και των προγραμμάτων που συνέβαλαν για την ολοκλήρωση της εφαρμογής αυτής.

## **Λέξεις – κλειδιά**

Waspmote, GPS, Αισθητήρες, Zigbee, Meshlium, Docker, MariaDB, Grafana, Διαδίκτυο των πραγμάτων.

In this thesis, reference is made to environmental parameters that affect living conditions and an application that records these parameters is presented. The measurements are carried out on the premises of the University of Western Attica, through a system capable of collecting data on air quality using sensors, which will be sent to a database through a wireless communication protocol. Due to the fact that this database is not given the possibility to process the data, a second database is created within a virtual machine (VM) that will be synchronized with the first one, so that it is possible to use the information and then capture it in a format graph using visualization software. The system also records the geographical location of the measurements, giving greater accuracy for the conditions prevailing in the area. Finally, the technologies, components and programs that contributed to the completion of this application are explained.

## **Keywords**

Waspmote, GPS, Sensors, Zigbee, Meshlium, Docker, MariaDB, Grafana, Internet of Things.

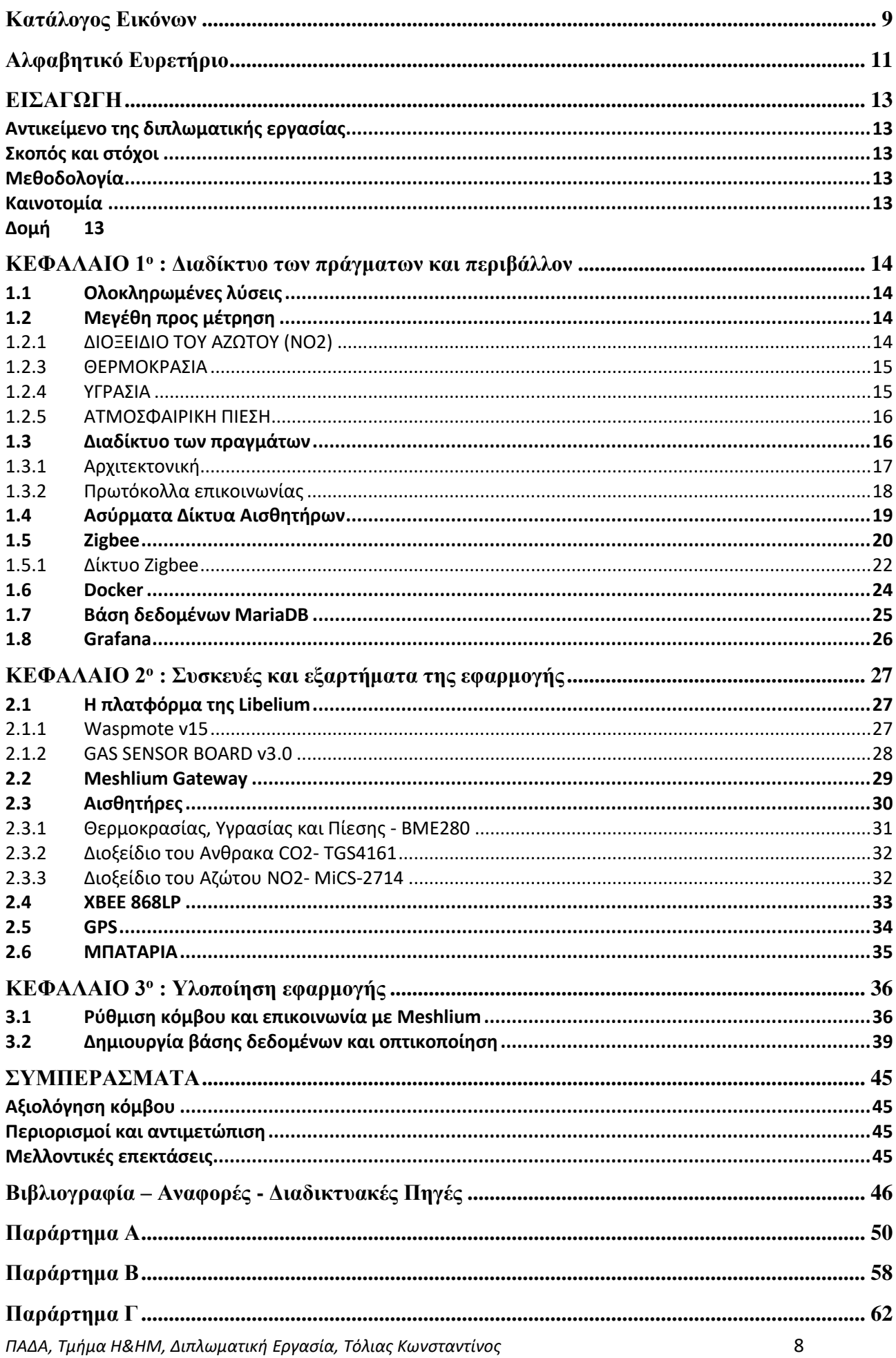

#### <span id="page-8-0"></span>**Κατάλογος Εικόνων**

Κεφάλαιο 1<sup>ο</sup>

- Εικόνα 1.1: Διαδίκτυο των πράγματων [22]
- Εικόνα 1.2: Αρχιτεκτονική με 3 επίπεδα [22]
- Εικόνα 1.3: Αρχιτεκτονική με 5 επίπεδα [22]
- Εικόνα 1.4: Αρχιτεκτονική WSN [25]
- Εικόνα 1.5: Αρχιτεκτονική κόμβου αισθητήρων [25]
- Εικόνα 1.6 : Λογότυπο Zigbee [52]
- Εικόνα 1.7: Επίπεδα τεχνολογίας Zigbee [29]
- Εικόνα 1.8: τοπολογία αστέρα από εδώ [30]
- Εικόνα 1.9: Τοπολογία δέντρου [30]
- Εικόνα 1.10 : Τοπολογία πλέγματος [30]
- Εικόνα 1.11 : Λογότυπο Docker [53]
- Εικόνα 1.12 : Αρχιτεκτονική docker [31]
- Εικόνα 1.13 : Αρχιτεκτονική VM και Docker container [33]
- Εικόνα 1.14 : Λογότυπο MariaDB [54]
- Εικόνα 1.15 : Λογότυπο Grafana [38]

Κεφάλαιο 2<sup>ο</sup>

- Εικόνα 2.1 : Άνω όψη του waspmote [43]
- Εικόνα 2.2 : Κάτω όψη του waspmote [43]
- Εικόνα 2.3 : Πλακέτα Gas sensor board v3.0 [44]
- Εικόνα 2.4 : Meshlium Gateway [55]
- Εικόνα 2.5 : Αισθητήρας BME280 [44]
- Εικόνα 2.6 : Αισθητήρας TGS4161 [44]
- Εικόνα 2.7 : Αισθητήρας MiCS-2714 [44]
- Εικόνα 2.8 : XBee 868LP [47]
- Εικόνα 2.9 : GPS [48]
- Εικόνα 2.10 : Μπαταρία

*ΠΑΔΑ, Τμήμα Η&ΗΜ, Διπλωματική Εργασία, Τόλιας Κωνσταντίνος* 9

- Εικόνα 3.1 : Τοποθέτηση XBee
- Εικόνα 3.2 : Τοποθέτηση GPS
- Εικόνα 3.3 : Κόμβος αισθητήρων
- Εικόνα 3.4 : Waspmote IDE
- Εικόνα 3.5 : Αρχική σελίδα Meshlium
- Εικόνα 3.6 : Ενεργοποίηση λειτουργιών του κόμβου
- Εικόνα 3.7 : Βάση δεδομένων Meshlium
- Εικόνα 3.8 : PowerShell
- Εικόνα 3.9 : Εξωτερική βάση δεδομένων
- Εικόνα 3.10 : Antares
- Εικόνα 3.11 : Προσθήκη βάσης δεδομένων
- Εικόνα 3.12 : Γράφημα CO2
- Εικόνα 3.13 : Γράφημα NO2
- Εικόνα 3.14 : Γράφημα θερμοκρασίας
- Εικόνα 3.15 : Γράφημα ατμοσφαιρικής πίεσης
- Εικόνα 3.16 : Γράφημα Υγρασίας

ΠΑΡΑΡΤΗΜΑ Β

- Εικόνα B.1 : Ενημέρωση apt-get
- Εικόνα B.2 : Εγκατάσταση πακέτων apt-get
- Εικόνα B.3 : Προσθήκη GPG key
- Εικόνα B.4 : Δημιουργία αποθετηρίου
- Εικόνα B.5 : Εγκατάσταση docker
- Εικόνα B.6 : Δημιουργία Container MariaDB
- Εικόνα B.7 : Δημιουργία bash
- Εικόνα B.8 : MariaDB monitor
- Εικόνα B.9 : Δημιουργία βάσης
- Εικόνα B.10 : Επιλογή βάσης
- Εικόνα B.11 : Δημιουργία Πίνακα
- *ΠΑΔΑ, Τμήμα Η&ΗΜ, Διπλωματική Εργασία, Τόλιας Κωνσταντίνος* 10

*Υπηρεσία καταγραφής περιβαλλοντικών συνθηκών με κινητούς κόμβους αισθητήρων* Εικόνα B.12 : Capturer

Εικόνα B.13 : Εξωτερική βάση δεδομένων

Εικόνα B.14 : Επιτυχής επικοινωνία βάσεων

#### ΠΑΡΑΡΤΗΜΑ Γ

- Εικόνα Γ.1: Δημιουργία Container Grafana
- Εικόνα Γ.2 : Δημιουργία δικτύου
- Εικόνα Γ.3 : Σύνδεση των δυο containers στο δίκτυο
- Εικόνα Γ.4 : Είσοδος στο Grafana
- Εικόνα Γ.5 : Αρχική οθόνη του Grafana
- Εικόνα Γ.6 : Configuration
- Εικόνα Γ.7 : Προσθήκη βάσης
- Εικόνα Γ.8 : Επιλογή τύπου βάσης δεδομένων
- Εικόνα Γ.9 : Στοιχεία βάσης δεδομένων
- Εικόνα Γ.10 : Επιτυχής σύνδεση βάσης με το Grafana
- Εικόνα Γ.11 : Add panel
- Εικόνα Γ.12 : Αdd an empty panel
- Εικόνα Γ.13 : Geomap Panel

#### <span id="page-10-0"></span>**Αλφαβητικό Ευρετήριο**

- V.M: Virtual Machine
- RDBMS: Relational Database Management System
- SQL: Structured Query Language
- IoT: Internet of Things
- WSN: Wireless Sensor Network
- ppm: parts per million
- A.I: Artificial Intelligence
- IDE: Integrated Development Environment
- *ΠΑΔΑ, Τμήμα Η&ΗΜ, Διπλωματική Εργασία, Τόλιας Κωνσταντίνος* 11

*Υπηρεσία καταγραφής περιβαλλοντικών συνθηκών με κινητούς κόμβους αισθητήρων* API: Application Programming Interface

PAN: Personal Area Network

FFD: Full Function Device

RFD: Reduce Function Device

MAC: Media Access Control

CLI: Command Line Interface

REST: REpresentational State Transfer

- LAN: Local Area Network
- SSH: Secure SHell
- BLE: Bluetooth Low Energy
- NFC: Near Field Communication

RTC: Real Time Clock

<span id="page-12-0"></span>Στην σύγχρονη εποχή, η ατμοσφαιρική ρύπανση αποτελεί μεγάλο ζήτημα τόσο για τον άνθρωπο όσο και για το περιβάλλον. Μεγάλα ποσοστά ρύπων παρατηρούνται κυρίως σε αστικές πόλεις όπου είναι αυξημένες οι ανθρώπινες δραστηριότητες, όπως η μετακίνηση με τα μέσα μεταφοράς και οι βιομηχανικές εγκαταστάσεις.

## <span id="page-12-1"></span>**Αντικείμενο της διπλωματικής εργασίας**

Η χαμηλή ποιότητα του αέρα έχει αρνητικές επιπτώσεις στην υγειά του ανθρώπου, στις συνθήκες διαβίωσης ζωών, φυτών και γενικότερα των οικοσυστημάτων. Τα πιο γνωστά αποτελέσματα της ατμοσφαιρικής ρύπανσης είναι η τρυπά του όζοντος και η υπερθέρμανση του πλανήτη.

## <span id="page-12-2"></span>**Σκοπός και στόχοι**

Σκοπός της διπλωματικής εργασίας είναι να γίνουν αντιληπτά τα οφέλη και οι δυνατότητες που προσφέρει το Διαδίκτυο των Πράγματων στον τομέα της περιβαλλοντικής παρακολούθησης, μέσα από μια εφαρμογή για τον έλεγχο της ποιότητας του αέρα που έχει ως στόχο την συλλογή δεδομένων για την κατάσταση του αέρα και την αποτύπωση των αποτελεσμάτων σε μορφή γραφήματος..

## <span id="page-12-3"></span>**Μεθοδολογία**

Πιο συγκεκριμένα, η εφαρμογή έχει ως βάση ένα σύστημα το οποίο θα χρησιμοποιεί αισθητήρες για να καταγράψει, την θερμοκρασία, την υγρασία, την ατμοσφαιρική πίεση, το διοξείδιο του άνθρακα και το διοξείδιο του αζώτου, αλλά και την τοποθεσία των μετρήσεων. Μόλις γίνει η συλλογή των δεδομένων, εφαρμόζοντας το πρωτόκολλο ασύρματης επικοινωνίας Zigbee, θα γίνεται η αποστολή τους σε μια πύλη ώστε να αποθηκευτούν στην βάση δεδομένων που έχει. Μέσω της πύλης δεν είναι δυνατή η διαχείριση των δεδομένων και γι' αυτόν τον λόγο θα πραγματοποιηθεί συγχρονισμός με μια νέα βάση, που θα εγκατασταθεί εντός μιας εικονικής μηχανής (VM). Η δημιουργία της βάσης θα γίνει με την χρήση του εργαλείου docker και στην συνέχεια θα οπτικοποιηθούν τα συγχρονισμένα δεδομένα σε μορφή χαρτογραφήματος μέσω της εφαρμογής grafana. Αξίζει να σημειωθεί ότι την δυνατότητα χρήσης της εικονικής μηχανής την παρείχε ο Okeanos, μια υπηρεσία που προσφέρει πόρους για δημιουργία VM σε φοιτητές και ακαδημαϊκούς που ασχολούνται με έρευνα

## <span id="page-12-4"></span>**Καινοτομία**

Σημαντικά χαρακτηριστικά της εφαρμογής είναι η χαμηλή ενεργειακή κατανάλωση καθώς η πηγή τροφοδοσίας είναι μια μπαταριά και η πιο λεπτομερής ενημέρωση για τον χώρο που γίνονται οι μετρήσεις, η οποία δυνατότητα παρέχεται από τα γεωγραφικά δεδομένα που συλλεγεί το GPS..

## <span id="page-12-5"></span>**Δομή**

Η εργασία χωρίζεται σε 4 κεφάλαια. Στο 1ο κεφάλαιο επεξηγούνται ολοκληρωμένες λύσεις σχετικά με την περιβαλλοντική παρακολούθηση, τα μεγέθη που θα μετρήσουν οι αισθητήρες, καθώς και οι τεχνολογίες και τα εργαλεία που θα χρησιμοποιηθούν. Στο 2ο κεφάλαιο παρουσιάζονται όλες οι συσκευές και τα εξαρτήματα που αποτέλεσαν μέρος της εφαρμογής. Στο 3ο κεφάλαιο επεξηγείται ο τρόπος με τον οποίον έγινε η υλοποίηση της εφαρμογής και στο 4ο κεφάλαιο αναλύονται τα συμπεράσματα που προέκυψαν από την ολοκλήρωση της εργασίας.

#### <span id="page-13-0"></span>*Υπηρεσία καταγραφής περιβαλλοντικών συνθηκών με κινητούς κόμβους αισθητήρων* **ΚΕΦΑΛΑΙΟ 1<sup>ο</sup> : Διαδίκτυο των πράγματων και περιβάλλον**

Τα τελευταία χρόνια, η σύγχρονη βιομηχανία γνωρίζει ραγδαία ανάπτυξη, κάτι το οποίο έχει οδηγήσει και στη μόλυνση του περιβάλλοντος και ειδικότερα στην μόλυνση του αέρα, προκαλώντας μεγάλη ανησυχία, καθώς επηρεάζει την υγειά των ανθρώπων. Η ποιότητα του αέρα είναι ένα θέμα που προκαλεί μεγάλη ανησυχία σε διάφορες χώρες. Κάθε χρόνο, περισσότεροι από εφτά (7) εκατομμύρια άνθρωποι [1] χάνουν τη ζωή τους εξαιτίας της μόλυνσης του αέρα που επικρατεί στις περιοχές στις οποίες ζούνε, καθώς η χαμηλή ποιότητα του αέρα μπορεί να προκαλέσει καρδιακές παθήσεις, προβλήματα στο αναπνευστικό σύστημα, ακόμα και καρκίνο του πνεύμονα. Χαρακτηριστικό παράδειγμα αποτελεί μια ερευνά [2] σχετικά με το μεγαλύτερο τροπικό δάσος του πλανήτη, τον Αμαζόνιο. Από το 2010 μέχρι το 2019 ο Αμαζόνιος παρήγαγε 20% περισσότερο διοξείδιο του άνθρακα συγκριτικά με αυτό που απορροφούσε, με αποτέλεσμα όχι μόνο να μην αποτελεί μέσο ώστε να απορροφάει την ρύπανση, αλλά να έχει μετατραπεί και ο ίδιος σε ρυπαντής. Το διοξείδιο του άνθρακα, μαζί με άλλους τύπους αερίων και καιρικές παραμέτρους όπως η θερμοκρασία και η υγρασία, είναι σημαντικοί παράγοντες που καθορίζουν την ποιότητα του αέρα. Γι' αυτό τον λόγο, είναι σημαντικό να πραγματοποιείται συχνή παρακολούθηση του περιβάλλοντος, ώστε να υπάρχει μια ενημέρωση της κατάστασης.

## <span id="page-13-1"></span>**1.1 Ολοκληρωμένες λύσεις**

Η άνοδος της τεχνολογίας έχει βοηθήσει πολύ στην δημιουργία ολοκληρωμένων λύσεων που αφορούν την καταγραφή των συνθηκών του αέρα σε πραγματικό χρόνο. Μια από αυτές [3] αναφέρεται σε ένα σύστημα που καταγράφει την θερμοκρασία, την υγρασία και το διοξείδιο του άνθρακα, στέλνοντας τα δεδομένα με την τεχνολογία zigbee σε μια βάση δεδομένων, ώστε να αναρτηθούν στη συνέχεια σε κάποιο διαδικτυακό ισότοπο ή να γίνει ενημέρωση σε κινητό τηλέφωνο. Παρόμοια εφαρμογή [4] παρουσιάζει ένα σύστημα με δυο σενάρια. Στο πρώτο σενάριο, τα δεδομένα των αισθητήρων θα στέλνονται, με την χρήση ενός ESP8266, απευθείας σε έναν διακομιστή (web server) και έπειτα θα προωθούνται στο διαδίκτυο, ενώ στο δεύτερο σενάριο χρησιμοποιούνται arduino και μοντέλα XBee για την επικοινωνία με έναν δρομολογητή, που χρησιμοποιεί τις ιδίες τεχνολογίες, ώστε να προωθήσει τις πληροφορίες που έλαβε στον διακομιστή. Μια ακόμα υλοποίηση [5] χρησιμοποιεί κόμβους που αποτελούνται από μικροελεγκτές arduino για την συλλογή δεδομένων, έναν μικροελεγκτή raspberry pi που λειτουργεί ως σταθμός για αποθήκευση και προώθηση των δεδομένων στο διαδίκτυο και η επικοινωνία του ασύρματου δικτύου αισθητήρων γίνεται με πρωτόκολλα επικοινωνίας zigbee.

## <span id="page-13-2"></span>**1.2 Μεγέθη προς μέτρηση**

## <span id="page-13-3"></span>**1.2.1 ΔΙΟΞΕΙΔΙΟ ΤΟΥ ΑΖΩΤΟΥ (ΝΟ2)**

*ΠΑΔΑ, Τμήμα Η&ΗΜ, Διπλωματική Εργασία, Τόλιας Κωνσταντίνος* 14 Το διοξείδιο του αζώτου (NO2) είναι μια επικίνδυνη μορφή αερίου, που εμφανίζεται στο περιβάλλον κατά την καύση ορυκτών καυσίμων, όπως το κάρβουνο, το αέριο και το πετρέλαιο, σε υψηλές θερμοκρασίες. Οι κυριότερες πηγές εκπομπής είναι τα αυτοκίνητα, τα λεωφορεία, τα φορτηγά και οι σταθμοί παραγωγής ηλεκτρικής ενέργειας. Ωστόσο, μπορεί να εμφανιστεί και σε εσωτερικούς χώρους με την καύση ξύλου ή φυσικού αερίου. Η έκθεση στο αέριο αυτό για μικρές χρονικά περιόδους προκαλεί βήχα και δυσκολία αναπνοής, ενώ σε μεγαλύτερες χρονικά περιόδους μπορεί να χρειαστεί εισαγωγή στα επείγοντα περιστατικά του νοσοκομείου[6]. Τα μικρά παιδιά, οι ηλικιωμένοι και άτομα με αναπνευστικές παθήσεις, όπως το άσθμα, διατρέχουν μεγαλύτερο κίνδυνο από τις επιπτώσεις του διοξειδίου του αζώτου. Επίσης, όσο βλαβερό είναι για έναν ανθρώπινο οργανισμό, είναι εξίσου και για το περιβάλλον, λόγω της όξινης βροχής που μπορεί να δημιουργηθεί.

Αυτή η βροχή παρουσιάζει προβλήματα σε οικοσυστήματα όπως λίμνες και δάση, ενώ μπορεί να αλλοιώσει τα οικοδομικά υλικά κατασκευής των κτιρίων[7]. Όταν οι τιμές του διοξειδίου του αζώτου βρίσκονται από 0 έως 53 ppm, τότε η ποιότητα του αέρα είναι καλή, ενώ αν είναι από 54-100ppm τότε είναι μέτρια. Για τιμές από 101 έως 360 ppm, είναι ανθυγιεινή για τις ευαίσθητες ομάδες κυρίως, ενώ πάνω από 360 ppm, η ποιότητα του αέρα είναι πλήρως ανθυγιεινή για όλους [8].

## **1.2.2 ΔΙΟΞΕΙΔΙΟ ΤΟΥ ΑΝΘΡΑΚΑ (CO2)**

Το διοξείδιο του άνθρακα (CO2) δεν βλάπτει απευθείας τον ανθρώπινο οργανισμό μιας και δεν κατηγοριοποιείται ως τοξικό αέριο, όμως οι υψηλές συγκεντρώσεις προκαλούν αύξηση της θερμοκρασίας και την υπερθέρμανση του περιβάλλοντος [9].Η καύση των ορυκτών καυσίμων, των δέντρων και των στέρεων απορριμμάτων, είναι τρόποι με τους οποίους παράγεται το διοξείδιο του άνθρακα στην ατμόσφαιρα. Επίσης, μπορεί να εμφανιστεί μέσω κάποιας χημικής αντίδρασης όπως είναι για παράδειγμα η δημιουργία τσιμέντου. Τα δάση και τα εδάφη έχουν την δυνατότητα να αφαιρούν διοξείδιο του άνθρακα από την ατμόσφαιρα και να το αποθηκεύουν[10].Τα φυσιολογικά επίπεδα για εξωτερικούς χώρους είναι 400ppm, ενώ για χώρους με καλό εξαερισμό είναι 400-1,000 ppm. Οι συγκεντρώσεις διοξειδίου του άνθρακα από 1,000 ppm έως 5,000 ppm προκαλούν υπνηλία, πονοκέφαλο, δυσκολία συγκέντρωσης, απόσπαση προσοχής, αύξηση καρδιακού ρυθμού, ελαφριά ναυτία, κ.α. Σε υπερβολικά υψηλό επίπεδο της τάξης των 40,000 ppm είναι άμεσα επιβλαβές λόγω της στέρησης οξυγόνου [11].

#### <span id="page-14-0"></span>**1.2.3 ΘΕΡΜΟΚΡΑΣΙΑ**

Η θερμοκρασία αποτελεί την κυριότερη μετρούμενη παράμετρο για τον καιρό. Περιγράφει την κινητική ενέργεια των αερίων που βρίσκονται στον αέρα και καθώς τα μόρια των αερίων κινούνται γρήγορα, τότε η θερμοκρασία αυξάνεται. Η θερμοκρασία του αέρα επηρεάζει την ανάπτυξη και η αναπαραγωγή των φυτών και των ζώων, καθώς και καιρικές παραμέτρους, όπως τον ρυθμό εξάτμισης, την υγρασία, την κατεύθυνση και την ταχύτητα του ανέμου και τα είδη βροχόπτωσης, τα οποία είναι η βροχή, το χιονόνερο και το χιόνι. Οι βαθμοί Κελσίου (Celsius) και Φαρενάιτ (Fahrenheit) είναι οι μονάδες στις οποίες εκφράζεται η θερμοκρασία. Μηδέν (0) βαθμοί Celsius αντιστοιχούν σε 32 βαθμούς Fahrenheit. Η θερμοκρασία ενός δωματίου αλλά και του εξωτερικού χώρου πρέπει να είναι περίπου 20-25 βαθμούς Celsius ή αλλιώς 68-77 βαθμούς Fahrenheit[12], ώστε να ζήσει ένας ανθρώπινος οργανισμός χωρίς να υπάρχουν επιπτώσεις στην υγειά του.

Όταν η θερμοκρασία φτάσει σε υψηλές τιμές, προκαλεί αφυδάτωση, θερμοπληξία, εγκεφαλικό επεισόδιο, προβλήματα στο αναπνευστικό σύστημα, επηρεάζει την ψυχική υγειά και μπορεί να χρειαστεί εισαγωγή σε νοσοκομείο για περιπτώσεις όπως ο σακχαρώδης διαβήτης. Επιπλέον, η υψηλή θερμοκρασία επιφέρει θανάτους από ασθένειες όπως του αναπνευστικού και της καρδιαγγειακής νόσου [13].

## <span id="page-14-1"></span>**1.2.4 ΥΓΡΑΣΙΑ**

Μετά την θερμοκρασία, η υγρασία αποτελεί την δεύτερη σημαντικότερη καιρική παράμετρο. Η υγρασία εκφράζει την ποσότητα των υδρατμών που υπάρχουν στον αέρα, οι οποίοι προέρχονται από την εξάτμιση υγρών επιφανειών. Οσο μεγαλύτερη είναι η ποσότητα της υγρασίας που υπάρχει στον αέρα, τόσο πιο υγρό είναι το περιβάλλον. Στις καιρικές αναφορές, η υγρασία αναφέρεται ως σχετική υγρασία και είναι η ποσότητα των υδρατμών που υπάρχουν στον αέρα, εκφρασμένη ως ποσοστό της

μέγιστης ποσότητας υδρατμών που μπορεί να κρατήσει ο αέρας στην ίδια θερμοκρασία, εκφραζόμενη επί τοις % [14].

Η σχέση που εκφράζει την σχετική υγρασία είναι η εξής:

$$
\Sigma \Upsilon = \frac{\Pi v}{\Pi v \kappa} \times 100\,(^0_0)\,[15]
$$

ΣΥ=Σχετική Υγρασία

Πυ = Πυκνότητα υγρασίας

Πυκ = Πυκνότητα υγρασίας στον κορεσμό

Η υγρασία είναι καθοριστικός παράγοντας ώστε να ευδοκιμήσει η χλωρίδα και η πανίδα σε ένα περιβάλλον. Επίσης, το ανθρώπινο σώμα εξαρτάται από τον ιδρώτα ώστε να απαλλαγεί από την υπερβολική θερμότητα, καθώς το αίμα βασίζεται στη μεταφορά της υψηλής θερμοκρασίας από το σώμα στην ατμόσφαιρα για να κρυώσει. Σε συνθήκες υψηλής υγρασίας, η εξάτμιση του ιδρώτα από το σώμα μειώνεται και το αίμα δεν απαλλάσσεται από την υπερβολική θερμοκρασία, κάτι που μπορεί να οδηγήσει σε υπερθερμία. Δεδομένου ότι το αίμα κατευθύνεται προς την επιφάνεια του σώματος, όργανα όπως ο εγκέφαλος, θα λάβουν λιγότερο αίμα και αυτό θα οδηγήσει σε κόπωση και μειωμένη σωματική δύναμη [16]. Επιπλέον, όταν η υγρασία είναι σε υψηλό ποσοστό προκαλεί, ανάπτυξη βακτηρίων και μούχλας, βούλωμα στη μύτη και δυσφορία, ενώ όταν είναι σε χαμηλό ποσοστό, υπάρχει το ενδεχόμενο να εμφανιστεί κρυολόγημα, να ξεραθεί το δέρμα και να προκαλέσει φαγούρα, ακόμα και φθείρει υλικά όπως το ξύλο και η μπογιά σε κτίρια. Τα ιδανικά επίπεδα υγρασίας είναι από 30% έως 50%[17].

#### <span id="page-15-0"></span>**1.2.5 ΑΤΜΟΣΦΑΙΡΙΚΗ ΠΙΕΣΗ**

Ο αέρας που υπάρχει στο περιβάλλον έχει βάρος και ασκεί πίεση σε οτιδήποτε έρχεται σε επαφή μαζί του. Η πίεση αυτή ονομάζεται ατμοσφαιρική πίεση και ορίζεται ως η δύναμη που ασκείται σε μια επιφάνεια από τον αέρα πάνω από αυτήν, καθώς η βαρύτητα την τραβάει στη γη. Οσο το υψόμετρο αυξάνεται, η ατμοσφαιρική πίεση μειώνεται και αυτό έχει σαν αποτέλεσμα να μειώνεται και η ποσότητα οξυγόνου που υπάρχει στον αέρα. Σε πολύ υψηλά υψόμετρα, η ατμοσφαιρική πίεση και το οξυγόνο, είναι τόσο χαμηλά οπού οι άνθρωποι μπορεί να αρρωστήσουν αλλά και να χάσουν τη ζωή τους. Γι' αυτό το λόγο, οι ορειβάτες χρησιμοποιούν μπουκάλες οξυγόνου όταν ανεβαίνουν σε πολύ υψηλές κορυφές και στα αεροσκάφη δημιουργείται τεχνητή πίεση στην καμπίνα ώστε κατά την πτήση, οι επιβάτες να παραμένουν άνετοι και χωρίς καμία ενόχληση. Επιπλέον, η ατμοσφαιρική πίεση αποτελεί ένα μέσο πρόβλεψης για τις καιρικές συνθήκες που μπορεί να επικρατήσουν. Όταν σε μια περιοχή υπάρχει χαμηλή πίεση θα οδηγήσει σε συννεφιά, άνεμο και βροχόπτωση, ενώ όταν υπάρχει υψηλή πίεση θα υπάρχει αίθριος και ήρεμος καιρός[18]. Η ατμοσφαιρική πίεση μετριέται σε Pascal (Pa) και η κεντρική της τιμή είναι 101325 Pa ή 101.325 kiloPascal [19].

#### <span id="page-15-1"></span>**1.3 Διαδίκτυο των πραγμάτων**

Ο όρος Διαδίκτυο των Πράγματων (IoT) [20] χρησιμοποιήθηκε για πρώτη φορά το 1999 από τον βρετανό Kevin Ashton, αναφερόμενος σε μια τεχνολογία όπου αντικείμενα από τον πραγματικό κόσμο όπως αυτοκίνητα, τηλεοράσεις, θερμοστάτες κ.α., που θα είναι ενσωματωμένα με αισθητήρες, λογισμικά, πρωτόκολλα επικοινωνίας και διάφορες άλλες τεχνολογίες, θα μπορούν να συνδεθούν στο διαδίκτυο και να επικοινωνούν μεταξύ τους. Η βασική ιδέα του IoT είναι οι άνθρωποι και οι συσκευές θα μπορούν να επικοινωνούν με οποιονδήποτε τρόπο, οποιαδήποτε στιγμή, σε οποιοδήποτε σημείο κι αν βρίσκονται.

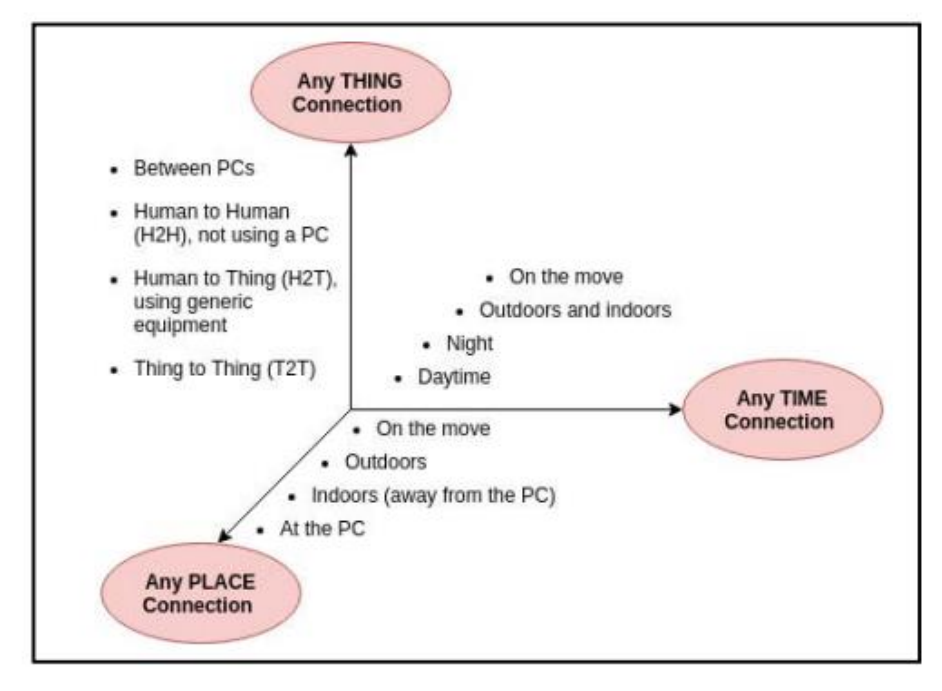

Εικόνα 1.1: Διαδίκτυο των πράγματων [22]

Με αυτόν τον τρόπο θα δίνεται η δυνατότητα να συλλέγουν, να ανταλλάσσουν και να επεξεργάζονται τα δεδομένα χωρίς να είναι απαραίτητη η ανθρώπινη παρέμβαση. Ουσιαστικά, η επικοινωνία από άνθρωπο σε άνθρωπο, όχι μόνο έχει εξελιχθεί από άνθρωπο σε αντικείμενα, αλλά και από αντικείμενα σε αντικείμενα. Παρόλο που το διαδίκτυο των πραγμάτων υπάρχει για αρκετά χρόνια, οι εξελίξεις σε τεχνολογίες που έχουν την τάση να κεντρίζουν το ενδιαφέρον στην αγορά εργασίας, το έχουν κάνει ακόμα πιο πρακτικό. Μερικές από τις τεχνολογίες [21] αυτές είναι οι νεφοϋπολογιστικές πλατφόρμες (Cloud computing platforms), η τεχνητή νοημοσύνη (A.I.) και η μηχανική μάθηση (Machine learning). Σημαντικό χαρακτηριστικό του IoT είναι ότι μπορεί να λειτουργήσει με εξαρτήματα χαμηλού κόστους και χαμηλής κατανάλωσης ισχύος, κάτι το οποίο διευκολύνει και τους κατασκευαστές εξαρτημάτων. Μέσω του IoT προκύπτουν πολλές υλοποιήσεις που αναφέρονται και ως έξυπνα περιβάλλοντα (smart environments), όπως είναι για παράδειγμα:

- η έξυπνη γεωργία (smart farming)
- η έξυπνη πόλη (smart city)
- ο έξυπνος φωτισμός (smart lighting)
- η έξυπνη υγεία (smart health)
- Περιβαλλοντική παρακολούθηση (environmental monitoring)

## <span id="page-16-0"></span>**1.3.1 Αρχιτεκτονική**

Η αρχιτεκτονική του IoT έχει χωριστεί σε πολλές εκδόσεις, όμως οι πιο συχνά χρησιμοποιούμενες είναι η αρχιτεκτονική με τρία επίπεδα και με πέντε επίπεδα[22]. Η αρχιτεκτονική των τριών επιπέδων περιλαμβάνει το επίπεδο της αντίληψης (Perception layer), το επίπεδο δικτύου (Network layer) και το επίπεδο της εφαρμογής (Application layer). Το επίπεδο αντίληψης είναι το κατώτερο επίπεδο, στο οποίο συμπεριλαμβάνονται εξαρτήματα και συσκευές, όπως είναι μικροελεγκτές και οι αισθητήρες. Το επίπεδο δικτύου στην συνέχεια, αναλαμβάνει την μετάδοση των δεδομένων που παρέχονται από το επίπεδο αντίληψης, καθώς επίσης και την επικοινωνία με τις υπόλοιπες συσκευές που υπάρχουν στο δίκτυο. Οι τεχνολογίες που χρησιμοποιούνται γι' αυτήν την διεργασία είναι το WiFi, το zigbee, το 3G κ.α. Το επίπεδο της εφαρμογής, είναι η διεπαφή μέσω της οποίας ο χρήστης έχει πρόσβαση στα δεδομένα και τα διαχειρίζεται ανάλογα με τις ανάγκες του.

*Υπηρεσία καταγραφής περιβαλλοντικών συνθηκών με κινητούς κόμβους αισθητήρων* Αυτό μπορεί να είναι μια εφαρμογή για έλεγχο κάποιας συσκευής σε ένα έξυπνο περιβάλλον ή ένα γράφημα που εμφανίζει τις τιμές των αισθητήρων ενός συστήματος.

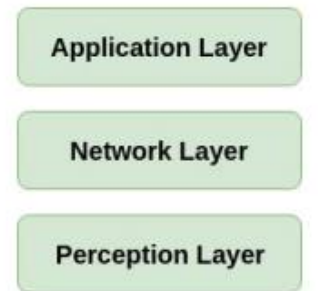

Εικόνα 1.2: Αρχιτεκτονική με 3 επίπεδα [22]

Η δεύτερη αρχιτεκτονική είναι παρόμοια με την αρχιτεκτονική των τριών επιπέδων, με την μονή διαφορά ότι συμπεριλαμβάνονται το επίπεδο ενδιάμεσου λογισμικού (Middleware layer), που συχνά αναφέρεται και ως επίπεδο επεξεργασίας (Processing layer) και το επιχειρηματικό επίπεδο (Business layer). Το επίπεδο ενδιάμεσου λογισμικού αποθηκεύει, αναλύει και επεξεργάζεται τα δεδομένα που έχει το επίπεδο δικτύου. Γι' αυτό τον σκοπό, χρησιμοποιούνται τεχνολογίες όπως είναι οι βάσεις δεδομένων ή οι νεφοϋπολογιστικές πλατφόρμες (cloud platforms). Το επιχειρηματικό επίπεδο διαχειρίζεται όλο το σύστημα μιας IoT εφαρμογής, έχοντας ως σκοπό την δημιουργία καινοτομικών λύσεων, με βάση τα δεδομένα που καταγράφονται

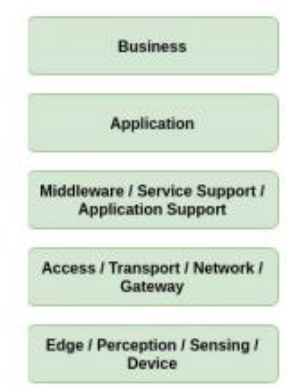

Εικόνα 1.3: Αρχιτεκτονική με 5 επίπεδα [22]

## <span id="page-17-0"></span>**1.3.2 Πρωτόκολλα επικοινωνίας**

Τα πρωτόκολλα επικοινωνίας είναι το μέσο με το οποίο οι συσκευές σε ένα δίκτυο επικοινωνούν και ανταλλάσσουν πληροφορίες μεταξύ τους. Υπάρχουν πολλά πρωτόκολλα τα οποία διαφέρουν μεταξύ τους ως προς την μέγιστη απόσταση που μπορούν να εκπέμψουν, την ενέργεια την οποία καταναλώνουν, το κόστος και ως προς τον ρυθμό τον οποίο μεταδίδουν τις πληροφορίες[23][24]. Πολύ σημαντικό κριτήριο είναι ότι με την χρήση των πρωτοκόλλων επικοινωνίας, παρέχεται ασφάλεια στα δεδομένα τα οποία ανταλλάσσονται. Μερικά από τα πιο γνωστά πρωτόκολλα είναι:

• WiFi: Το πρωτόκολλο WiFi είναι βασισμένο στο πρότυπο 802.11, καλύπτει αποστάσεις των 100 μέτρων και λειτουργεί στις ζώνες συχνοτήτων 2.4 GHz και 5GHz, με υψηλό ρυθμό μετάδοσης δεδομένων που μπορεί να ξεπερνάει τα 600Mbps.

Πολλοί προγραμματιστές χρησιμοποιούν αυτό το πρωτόκολλο λόγω του ότι μπορεί να μεταδώσει και να επεξεργαστεί μεγάλο όγκο δεδομένων, όμως εξαιτίας της μεγάλης

*Υπηρεσία καταγραφής περιβαλλοντικών συνθηκών με κινητούς κόμβους αισθητήρων* ενεργειακής κατανάλωσης που καταναλώνει δεν χρησιμοποιείται σε εφαρμογές που τροφοδοτούνται από μπαταριά.

- Bluetooth: Το Bluetooth είναι ένα πρωτόκολλο που καλύπτει αποστάσεις μικρότερες των 100 μέτρων, λειτουργεί στην ζώνη των 2.4 GHz ,με ρυθμό μετάδοσης που φτάνει μέχρι 1Mps. Σε εφαρμογές IoT, χρησιμοποιείται μια εξελιγμένη έκδοση της τεχνολογίας αυτής που καταναλώνει ακόμα μικρότερη ενέργεια από το βασικό μοντέλο (BLE). Γι' αυτόν τον λόγο, αποτελεί ένα από τα πιο χρησιμοποιούμενα πρωτόκολλα για εφαρμογές που καλύπτουν μικρές αποστάσεις και είναι "φιλικά" ως προς την μπαταρία.
- NFC: To NFC εκπέμπει σε υπερβολικά μικρές αποστάσεις της τάξης των εκατοστών (cm) και λειτουργεί στη ζώνη των 13.56MHz και μεταδίδει δεδομένα με ρυθμό 100-420Kbps. Το πρωτόκολλο αυτό χρησιμοποιεί ηλεκτρομαγνητικά πεδία για να πραγματοποιήσει σύζευξη μεταξύ δυο συσκευών και με αυτόν τον τρόπο ανταλλάσσουν δεδομένα. Με την χρήση του NFC, μπορεί να γίνει μια πληρωμή μέσω κινητών τηλεφώνων ή έξυπνων ρολογιών (smartwatches), καθώς αποτελεί μια εξέλιξη στην ανέπαφη πληρωμή με κάρτα. Η επικοινωνία μεταξύ δυο συσκευών γίνεται με δυο τρόπους, με την παθητική επικοινωνία και την ενεργητική επικοινωνία. Στον πρώτο τρόπο επικοινωνίας, η μια από τις δυο συσκευές παράγει ένα πεδίο ραδιοσυχνοτήτων ενώ η άλλη συσκευή μεταφέρει τα δεδομένα πίσω στην κυριά συσκευή. Στον δεύτερο τρόπο, και οι δυο συσκευές παράγουν ένα σήμερα ραδιοσυχνοτήτων μέσω του οποίου ανταλλάσσουν τα δεδομένα.

#### <span id="page-18-0"></span>**1.4 Ασύρματα Δίκτυα Αισθητήρων**

Η ανάπτυξη των ασυρμάτων δικτύων αισθητήρων (WSN) ξεκίνησε για στρατιωτικές εφαρμογές καθώς θα χρησιμοποιούνταν σε έρευνες για πεδία μάχης. Στην πορεία, εντάχθηκε σε πολλές βιομηχανικές και εμπορικές εφαρμογές για την παρακολούθηση των περιβαλλοντικών συνθηκών, διότι δίνει την δυνατότητα εντοπισμού διαφόρων αλλαγών στην ατμόσφαιρα, καθώς επίσης μπορεί να προσδιορίσει παράγοντες όπως η θερμοκρασία και η υγρασία ή πιο περίπλοκες περιπτώσεις όπως η πιθανότητα να γίνει σεισμός σε μια περιοχή [3]. Μπορεί επίσης να χρησιμοποιηθεί για εφαρμογές που αφορούν την υγεία, μιας και η ιατρική επιστήμη χρησιμοποιεί την τεχνολογία αυτή για να παρακολουθεί την υγεία των ασθενών, αλλά και να ενημερώνει το ιατρικό προσωπικό αν παρουσιαστεί κάποια αλλαγή στις συσκευές παρακολούθησης.

Τα ασύρματα δίκτυα αισθητήρων αναφέρονται σε μια τεχνολογία που αποτελείται από έναν η περισσοτέρους κόμβους αισθητήρων ώστε να σχηματίσει ένα δίκτυο χαμηλού κόστους και χαμηλής ενεργειακής κατανάλωσης, με στόχο την αποστολή δεδομένων με την χρήση ασυρμάτων δικτυών. Ο κάθε κόμβος είναι ένα ενσωματωμένο σύστημα το οποίο συμπεριλαμβάνει έναν μικροελεγκτή, ένα πλήθος αισθητήρων, έναν εξάρτημα για την ασύρματη επικοινωνία, έναν αποθηκευτικό χώρο για την διατήρηση των δεδομένων και μια πηγή ενέργειας για την τροφοδοσία του συστήματος.

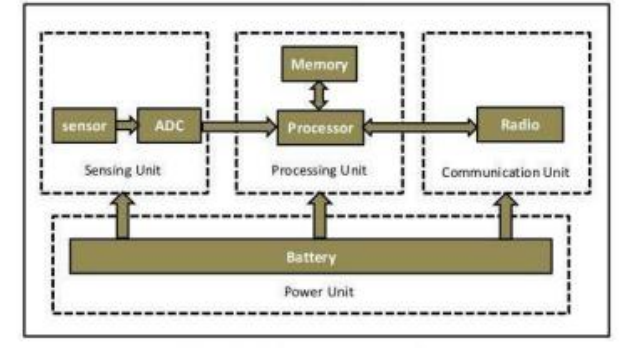

Εικόνα 1.5: Αρχιτεκτονική κόμβου αισθητήρων [25]

Το βασικό κομμάτι του κόμβου είναι ο μικροελεγκτής καθώς συνδέει όλα τα κομμάτια του συστήματος μεταξύ τους. Μέσω αυτού, γίνεται η εκτέλεση εντολών που αφορούν την συλλογή δεδομένων, την αποθήκευση, την οργάνωση και την αποστολή των δεδομένων.

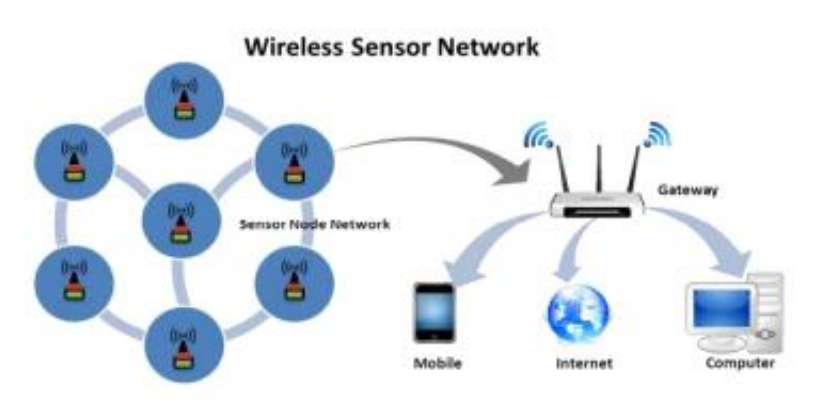

Εικόνα 1.4: Αρχιτεκτονική WSN [25]

Η αρχιτεκτονική [25] του WSN βασίζεται σε 4 στάδια:

- i) Αρχικά, γίνεται η συλλογή δεδομένων από τους αισθητήρες και στην συνέχεια πραγματοποιείται η μετατροπή τους από αναλογική μορφή σε ψηφιακή.
- ii) Στην συνέχεια, μέσω του μικροελεγκτή διαβάζονται τα δεδομένα και αποθηκεύονται στη μνήμη του συστήματος.
- iii) Επειτα, με την χρήση του πομποδέκτη για την ασύρματη επικοινωνία, τα δεδομένα θα σταλθούν σε μια πύλη για αποθήκευση.
- iv) Τέλος, η πύλη θα αποτελέσει το μέσο ώστε να μεταδώσει τις πληροφορείς στο διαδίκτυο ή να τις στείλει σε κάποια συσκευή όπως είναι τα κινητά τηλέφωνα και οι υπολογιστές.

## <span id="page-19-0"></span>**1.5 Zigbee**

Το Zigbee είναι ένα πρωτόκολλο χαμηλού κόστους, χαμηλής ενεργειακής κατανάλωσης και χαμηλού ρυθμού μετάδοσης δεδομένων, το οποίο χρησιμοποιείται για ασύρματη επικοινωνία δικτύων και χρησιμοποιείται σε εφαρμογές που αφορούν τον αυτοματισμό και τον έλεγχο από απόσταση [26].

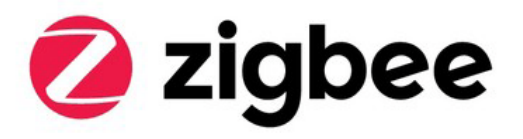

*ΠΑΔΑ, Τμήμα Η&ΗΜ, Διπλωματική Εργασία, Τόλιας Κωνσταντίνος* 20 Εικόνα 1.6 : Λογότυπο Zigbee [52]

Λόγω της μικρής κατανάλωσης ισχύος που προσφέρει, μικρότερη του 1mW, δίνει την δυνατότητα σε πήγες ενέργειας όπως είναι οι μπαταρίες να διαρκούν για πολλές μέρες ακόμα κα μήνες [27]. Η μέγιστη απόσταση που μπορεί να λειτουργήσει είναι 150 μέτρα (m) και οι ζώνες συχνοτήτων ISM (Industrial, Scientific and Medical ) στις οποίες λειτουργεί το zigbee χωρίζονται σε τρεις κατηγορίες:

- Η ζώνη των 2.4 GHz, με ρυθμό μετάδοσης έως 250kbps (Παγκοσμίως χρησιμοποιούμενη )
- Η ζώνη των 915 MHz, με ρυθμό μετάδοσης έως 40kbps (Ζώνη Αμερικής)
- Η ζώνη των 868 MHz, με ρυθμό μετάδοσης έως 20kbps (Ζώνη Ευρώπης)

Το πρωτόκολλο zigbee είναι βασισμένο στο πρότυπο IEEE 802.15.4, ένα πρότυπο δικτύου [28] που ορίζει το πρωτόκολλο και την διασύνδεση των συσκευών, μέσω ραδιοεπικοινωνίας σε ένα προσωπικό δίκτυο περιοχής (PAN) και χαρακτηρίζεται για την ευελιξία του, την χαμηλή κατανάλωση ισχύος, το χαμηλό κόστος και τον μικρό ρυθμό μετάδοσης. Στην αρχιτεκτονική του zigbee, το IEEE 802.15.4 βρίσκεται στα δυο κατώτερα επίπεδα. Τα επίπεδα αυτά είναι το φυσικό επίπεδο (physical layer) και το επίπεδο ελέγχου πρόσβασης στο μέσο (MAC layer).

- Το φυσικό επίπεδο είναι το επίπεδο που ελέγχει τα εξαρτήματα που χρησιμοποιούνται και επικοινωνεί απευθείας με τον πομποδέκτη του κόμβου. Μερικές από τις ιδιότητες του είναι η αρχικοποίηση των εξαρτημάτων, η επιλογή καναλιού και η εκτίμηση ενέργειας του συστήματος. Οι ζώνες συχνοτήτων που λειτουργεί το zigbee υποστηρίζονται από αυτό το επίπεδο.
- Το MAC επίπεδο αναλαμβάνει την αποστολή δεδομένων, την επαλήθευση ότι ο δέκτης έλαβε τις πληροφορίες χωρίς κανένα σφάλμα, τον συγχρονισμό των κόμβων και την ασφάλεια του δικτύου παρέχοντας έλεγχο πρόσβασης και κρυπτογράφηση των δεδομένων.

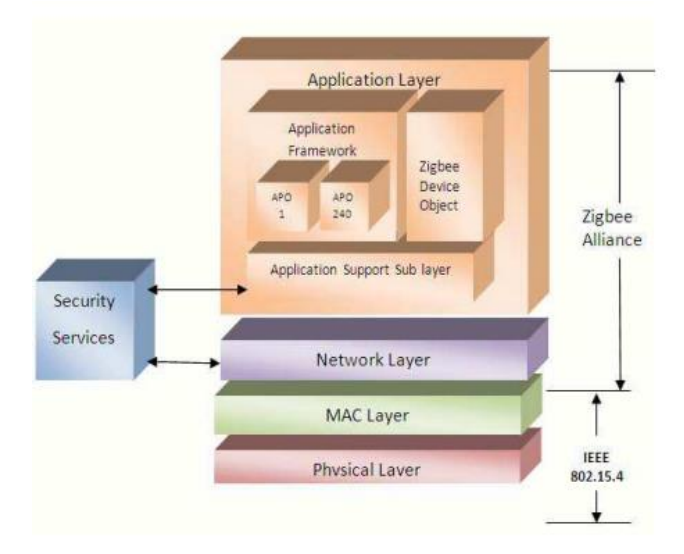

Εικόνα 1.7: Επίπεδα τεχνολογίας Zigbee [29]

Χρησιμοποιεί διευθύνσεις 64 bit και μικρές τοπικές διευθύνσεις 16 bit, ώστε να μπορέσει να υποστηρίξει περισσοτέρους από 65000 κόμβους ανά δίκτυο. Το Zigbee μπορεί να υποστηρίξει μέχρι 653356 συσκευές [29], με απόσταση μεταξύ τους μέχρι 50 μέτρα (m) και όλοι οι κόμβου μπορούν να αναμεταδίδουν δεδομένα μεταξύ τους. Ετσι, προσφέρεται η δυνατότητα δημιουργίας ενός πολύ μεγάλου δικτύου που θα μπορεί να καλύψει σημαντικές αποστάσεις. Το πρότυπο IEEE 802.15.4 ορίζει δυο τύπους συσκευών [29], τις συσκευές που είναι πλήρως λειτουργικές (FFD) και τις συσκευές που έχουν πιο περιορισμένες δυνατότητες (RFD).

Η πρώτη κατηγορία συσκευών μπορεί να εκτελέσει όλες τις λειτουργίες που χρησιμοποιεί το πρότυπο 802.15.4, όπως είναι ο συντονισμός, η δρομολόγηση και η συλλογή χρήσιμων πληροφοριών, αναλαμβάνοντας ουσιαστικά τον ρόλο του συντονιστή, του δρομολογητή ή της τερματικής συσκευής αντίστοιχα. Μια FFD συσκευή χρειάζεται να είναι συνδεδεμένη με μια συνεχόμενη πηγή ενέργειας ώστε να μην διακόπτεται η επικοινωνία με το δίκτυο. Οι RFD συσκευές από την άλλη, δεν μπορούν να δρομολογήσουν πακέτα και χρειάζεται πάντα να είναι συνδεδεμένα με μια FFD συσκευή. Σε σχέση με τις FFD συσκευές, μπορούν να έχουν τον ρόλο της τερματικής συσκευής και οι διεργασίες που μπορούν να κάνουν είναι πιο περιορισμένες, όπως είναι ο έλεγχος εξωτερικών συσκευών

#### <span id="page-21-0"></span>**1.5.1 Δίκτυο Zigbee**

Ο συντονιστής, ο δρομολογητής και η τερματική συσκευή που προαναφέρθηκαν, αποτελούν τις τρεις κατηγορίες [29][30]των κόμβων ενός δικτύου Zigbee. Πιο συγκεκριμένα:

- 1. ο συντονιστής (coordinator) δημιουργεί το δίκτυο και μπορεί να επιτρέψει την την σύνδεση με άλλα δίκτυα. Μέσω αυτού, ορίζονται οι παράμετροι του δικτύου όπως είναι η ασφάλεια του δικτύου και η ρύθμιση για το πλάτος του καναλιού. Σε κάθε δίκτυο υπάρχει μόνο ένας συντονιστής, ο οποίος λαμβάνει τα δεδομένα όλων των συσκευών που βρίσκονται στον κάθε κόμβο.
- 2. Ο δρομολογητής (router) αποτελεί το μέσο με το οποίο ο συντονιστής μπορεί να επικοινωνήσει με έναν άλλον δρομολογητή ή με κάποια τερματική συσκευή. Έχουν την ιδιότητα να αναμεταδίδουν τις πληροφορίες των κόμβων, οπότε χρησιμοποιώντας αρκετούς δρομολογητές το δίκτυο μπορεί να επεκταθεί, με αποτέλεσμα να καλύπτονται ακόμα μεγαλύτερες αποστάσεις.
- 3. Η τερματική συσκευή (end device) είναι μια συσκευή χαμηλής ενεργειακής κατανάλωσης και χαμηλού κόστους, η οποία συλλέγει πληροφορίες από συσκευές του δικτύου, όπως οι αισθητήρες.

Στο δίκτυο υπάρχουν τρεις τοπολογίες που μπορούν να δημιουργηθούν. Η τοπολογία αστέρα (star topology) που περιλαμβάνει μόνο έναν συντονιστή, όλες οι υπόλοιπες συσκευές είναι τερματικές που μπορούν να επικοινωνήσουν μόνο με τον συντονιστή και όχι μεταξύ τους.

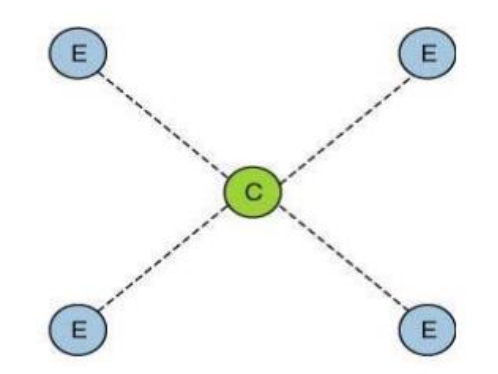

Εικόνα 1.8: τοπολογία αστέρα από εδώ [30]

Η τοπολογία δέντρου (tree topology) είναι παρόμοια με την τοπολογία αστέρα, με την μονή διαφορά ότι συμπεριλαμβάνονται δρομολογητές.

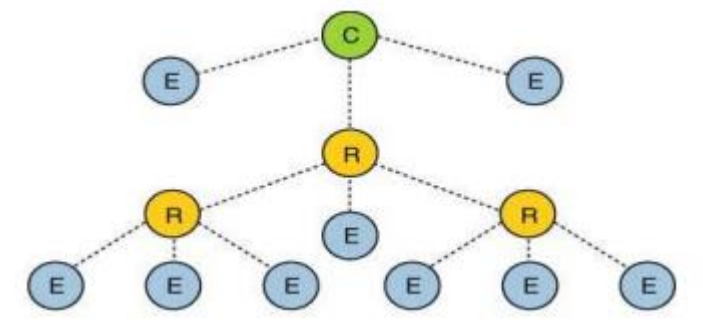

Εικόνα 1.9: Τοπολογία δέντρου [30]

Η τρίτη και τελευταία τοπολογία, είναι η τοπολογία πλέγματος (mesh topology). Σημαντικό χαρακτηριστικό της τοπολογίας αυτής είναι το γεγονός πως αν κατά την μετάδοση, μια διαδρομή δεν καταφέρει να συνδεθεί ή προκύψει κάποιο πρόβλημα, ο κόμβος θα βρει μια εναλλακτική διαδρομή ώστε να μην χαθεί η επικοινωνία. Επιπλέον πλεονεκτήματα της τοπολογίας είναι ότι, η προσθήκη ή η αφαίρεση συσκευών είναι πιο εύκολη, το εύρος λειτουργίας αυξάνεται και όλοι οι κόμβοι μπορούν να επικοινωνήσουν μεταξύ τους.

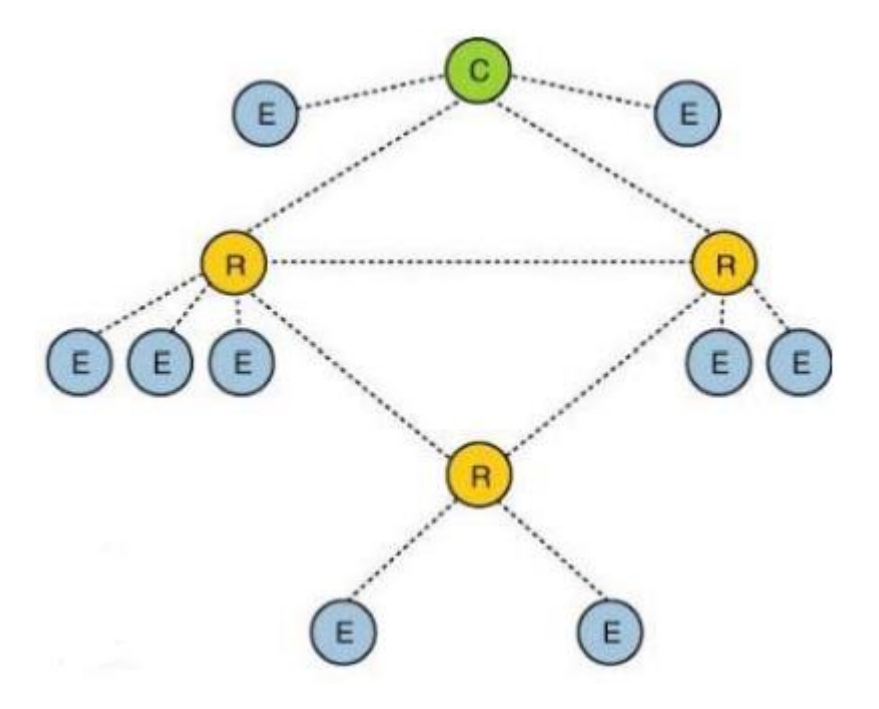

Εικόνα 1.10 : Τοπολογία πλέγματος [30]

Λόγω του ότι οι κόμβοι θα στέλνουν δεδομένα όλοι μαζί, το zigbee χρησιμοποιεί δυο μεθόδους [30] για τις πληροφορίες που λαμβάνει ο δρομολογητής, ώστε να μην υπάρξει το ενδεχόμενο να πέσει η μια πάνω στην άλλη. Η μια μέθοδος αναφέρεται στο γεγονός πως, εάν το κανάλι είναι ελεύθερο, οι κόμβοι μπορούν να στείλουν δεδομένα χωρίς κάποια υπόδειξη από τον συντονιστή (non-beacon mode). Στην αντίθετη περίπτωση (beacon mode) , ο συντονιστής στέλνει ένα σήμα, συγχρονίζοντας όλους τους κόμβους, δίνοντας στον καθένα ένα συγκεκριμένο χρονικό περιθώριο μέσα στο οποίο πρέπει να γίνει η μετάδοση των δεδομένων του. Στην περίπτωση που δεν έχει γίνει αποστολή δεδομένων, ο κόμβος θα μπορεί να ξανά στείλει δεδομένα, όταν ο συντονιστής επαναλάβει κάποιο σήμα υπόδειξης χρονικού περιθωρίου.

<span id="page-23-0"></span>To Docker [31]είναι ένα εργαλείο ανοιχτού κώδικα, όπου παρέχει την δυνατότητα ανάπτυξης εφαρμογών σε ένα εικονικό περιβάλλον, που ονομάζεται container. Το docker container, είναι μια αυτόνομη μονάδα μέσω της οποίας μπορεί ο προγραμματιστής να δημιουργήσει , να μεταφέρει και να χρησιμοποιήσει μια διεργασία, χωρίς να επηρεάζει καθόλου το υπόλοιπο σύστημα ή κάποια άλλη εφαρμογή. Για την δημιουργία ενός docker container, χρειάζεται να γίνει επιλογή του κατάλληλου docker image με βάση την εφαρμογή που θα αναπτυχθεί. Το κάθε image [32] συμπεριλαμβάνει αρχεία με όλες τις εξαρτήσεις που χρειάζεται μια εφαρμογή για να λειτουργήσει , όπως είναι για παράδειγμα οι βιβλιοθήκες και τα εργαλεία που χρησιμοποιεί. Τα docker images υπάρχουν στο docker hub, ένα ηλεκτρονικό αποθετήριο στο οποίο μπορεί ο κάθε χρήστης να ανεβάσει ένα πρόγραμμα που έχει φτιάξει, σε docker image, αλλά και να κατεβάσει αντίστοιχα άλλων χρηστών προγράμματα

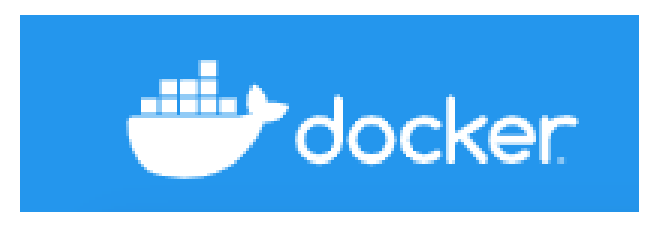

Εικόνα 1.11 : Λογότυπο Docker [53]

Η αρχιτεκτονική του Docker[31] βασίζεται στην επικοινωνία χρήστη (client) με διακομιστή (server). Ο χρήστης, χρησιμοποιώντας μια διεπαφή γραμμής εντολών (CLI) επικοινωνεί με τον διακομιστή (docker daemon), οποίος είναι υπεύθυνος για την δημιουργία, την χρήση και τον διακανονισμό των containers. Η επικοινωνία γίνεται μέσω μιας διεπαφής REST (REST API), η οποία χρησιμοποιεί εντολές του πρωτοκόλλου μεταφοράς υπερκειμένου (HTTP), ώστε ο χρήστης να μπορεί να έχει πρόσβαση στο περιεχόμενο του διακομιστή. Επίσης, η επικοινωνία μεταξύ του χρήστη και του διακομιστή μπορεί να γίνει είτε στο ίδιο σύστημα είτε ο χρήστης να επικοινωνήσει με τον διακομιστή εξ αποστάσεως.

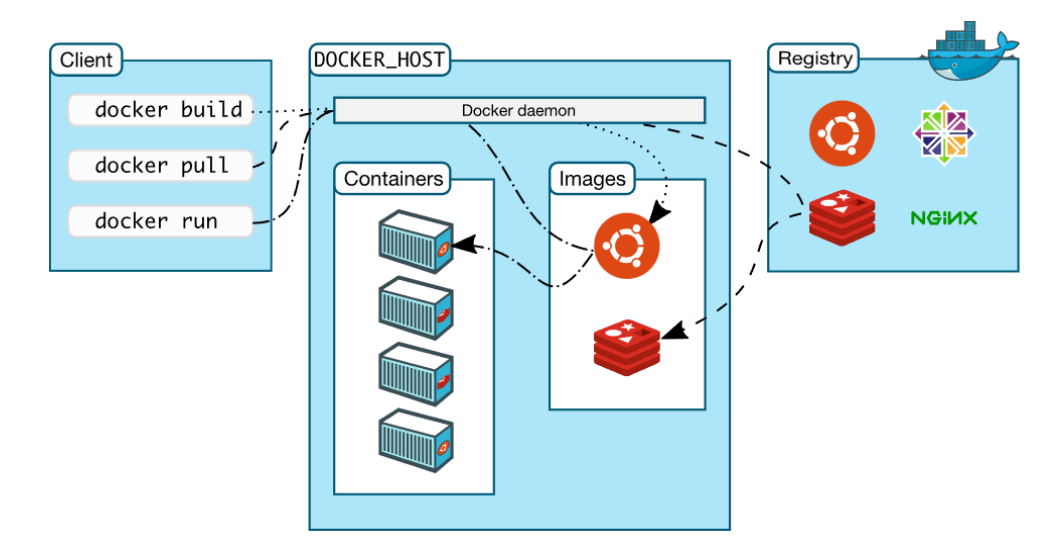

Εικόνα 1.12 : Αρχιτεκτονική docker [31]

Το docker κυκλοφόρησε για πρώτη φορά τον Μάρτιο του 2013, σχεδιασμένο σε γλώσσα προγραμματισμού GO και από τότε αποτελεί μια από τις καλύτερες επιλογές στον τομέα της ανάπτυξης εφαρμογών καθώς φέρνει βελτιωμένες δυνατότητες συγκριτικά με τις προηγούμενες τεχνολογίες [33], όσον αφορά τα containers, όπως είναι οι εικονικές μηχανές (VM). Από τα πιο σημαντικά πλεονεκτήματα που κάνει το docker να ξεχωρίζει, είναι ότι χρειάζεται ελάχιστο χρόνο για να εκτελέσει οποιαδήποτε εντολή του ζητηθεί. Επίσης, σε αντίθεση με ένα VM , δεν χρησιμοποιεί επιπλέον λογισμικό σύστημα οπότε δεν εμπλέκεται το hypervisor, ένα λογισμικό που δίνει την δυνατότητα σε ένα μηχάνημα να επικοινωνεί με πολλά VM. Έτσι, η κατανάλωση πόρων κατά τη χρήση του docker, είναι πολύ χαμηλή με αποτέλεσμα να είναι ικανό να μπορεί να λειτουργήσει σε συστήματα που δεν έχουν πολύ μεγάλη επεξεργαστική ισχύ ή μεγάλη χωρητικότητα σε μνήμη. Ωστόσο, δεν υποστηρίζεται σε 32-bit συστήματα.

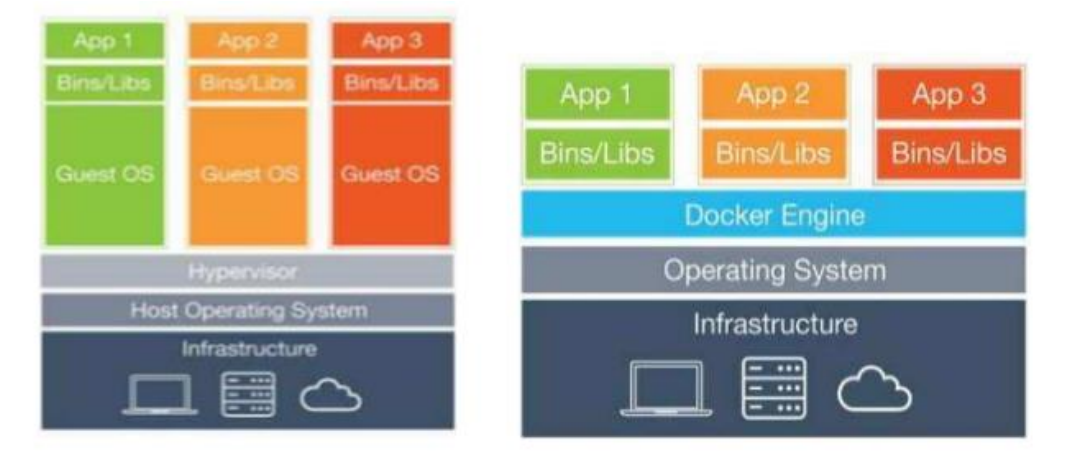

Εικόνα 1.13 : Αρχιτεκτονική VM και Docker container [33]

## <span id="page-24-0"></span>**1.7 Βάση δεδομένων MariaDB**

H MariaDB είναι μια, ανοιχτού κώδικα, σχεσιακή βάση διαχείρισης δεδομένων (RDBMS), την οποία ανέπτυξαν οι δημιουργοί της βάσης δεδομένων MySQL, ως απάντηση στην απόκτηση της MySQL από την Oracle και αποτελεί μια ενισχυμένη εκδοχή της[34]. Λόγω του ότι αποτελείται από το σχεσιακό μοντέλο βάσεων δεδομένων, η MariaDB αποθηκεύει τα δεδομένα σε μορφή πίνακα[35].

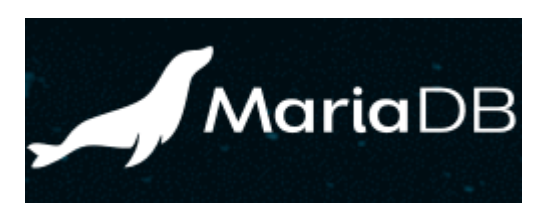

Εικόνα 1.14 : Λογότυπο MariaDB [54]

H κάθε γραμμή στον πίνακα έχει ένα μοναδικό στοιχείο, που ονομάζεται primary key, το οποίο δεν μπορεί να είναι μηδέν (0) καθώς δείχνει πόσες εγγραφές έχουν γίνει στην βάση και εξασφαλίζει την μοναδικότητα της κάθε γραμμής, ακόμα και στην περίπτωση όπου κοινά δεδομένα εμφανίζονται και σε άλλες γραμμές. Οι στήλες του πίνακα, περιέχουν τα χαρακτηριστικά της κάθε εγγραφής όπως για παράδειγμα , όνομα, επίθετο, πόλη, κ.α.. Επίσης, την δυνατότητα προσθήκης, ενημέρωσης και διαγράφης δεδομένων οποιαδήποτε στιγμή, την παρέχει η SQL, μια γλώσσα προγραμματισμού που χρησιμοποιείται για την αλληλεπίδραση στις βάσεις δεδομένων.

Η γλώσσα αυτή λειτουργεί με query εντολές[36], οι οποίες επιτρέπουν στον χρήστη να μπορεί να τροποποιήσει και να χειριστεί τα δεδομένα ανάλογα με τις ανάγκες του. Βασικό χαρακτηριστικό της βάσης αυτής είναι ο κώδικας , ο οποίος είναι ίδιος με αυτόν που έχει αναπτυχθεί η MySQL[34]. Έτσι, ότι διεργασία μπορεί να γίνει σε MySQL, θα μπορεί να γίνει με τον ίδιο τρόπο σε MariaDB χωρίς κάποια τροποποίηση, διότι έχουν ίδιες SQL εντολές, χρησιμοποιούν παρόμοια εργαλεία και οι βιβλιοθήκες τους δεν παρουσιάζουν διαφορά.

Ωστόσο, σε μερικές δοκιμές που έγιναν αναμεσά στις δυο βάσεις, τα αποτελέσματα έδειξαν ότι, η MariaDB αποδίδει καλυτέρα και θα έπρεπε να χρησιμοποιείται σε μεγάλα σύνολα δεδομένων[37]. Συνεπώς, παρόλο που οι δυο βάσεις είναι ίδιες μεταξύ τους, η MariaDB:

- είναι πιο γρήγορη
- παρουσιάζει καλύτερη επίδοση
- έχει ελάχιστα σφάλματα

#### <span id="page-25-0"></span>**1.8 Grafana**

Το Grafana είναι μια πλατφόρμα σε περιηγητή ιστοσελίδων (web browser), όπου χρησιμοποιείται για οπτικοποίηση και παρακολούθηση μετρήσεων[38]. Ανεξάρτητα που βρίσκονται αποθηκευμένα τα δεδομένα, δίνει την δυνατότητα μέσω query εντολών να τα εισάγει και στην συνέχεια να τα εμφανίσει σε μορφή γραφήματος. Υποστηρίζει πολλές time-series πήγες δεδομένων όπως είναι η InfluxDB, Prometheus αλλά και SQL βάσεις δεδομένων όπως MySQL, Postgres, MariaDB κ.α. Αποτελεί την πιο δημοφιλής επιλογή στο κομμάτι της παρακολούθησης δεδομένων καθώς έχει καταφέρει να λύσει το θέμα της οπτικοποίησης δεδομένων σε πολύ ικανοποιητικό επίπεδο και χρησιμοποιείται από πολλές εταιρίες όπως η Intel, η PayPal και το eBay[39].

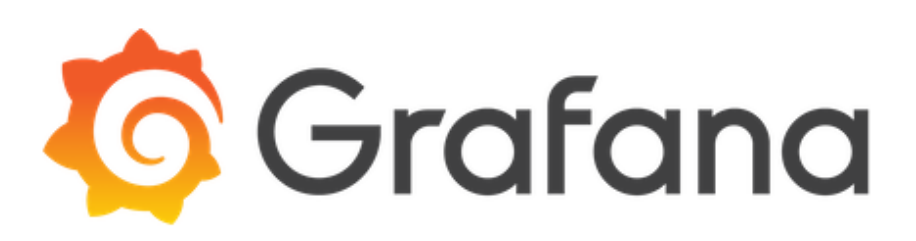

#### Εικόνα 1.15 : Λογότυπο Grafana [38]

Οι κύριες δυνατότητες[38][40] που παρέχει αυτή η τεχνολογία είναι:

- Εύκολα και ευέλικτα γραφήματα για την οπτικοποίηση μετρήσεων με πολλές επιλογές προσαρμογής.
- Δυναμικοί και επαναχρησιμοποιήσιμοι πίνακες, οπού μπορούν να λειτουργούν ταυτόχρονα πολλά γραφήματα μαζί και να τα προσαρμόζει ο χρήστης οποιαδήποτε στιγμή θέλει.
- Σύστημα ειδοποίησης σε περίπτωση που παρουσιαστούν μετρήσεις που δεν είναι επιθυμητές. Οι ειδοποιήσεις μπορούν να σταλθούν με αρκετούς τρόπους όπως για παράδειγμα με Slack και email.
- Εμφάνιση δεδομένων από διαφορετικές πηγές δεδομένων στο ίδιο γράφημα

Το Grafana μέσω των πολλών plugins που υποστηρίζει, μπορεί να εμφανίσει τα δεδομένα από τις μετρήσεις με διάφορους τρόπους.

Τα plugins χωρίζονται σε τρεις κατηγορίες [40][41]:

- Data sources: Tα data sources επικοινωνούν με εξωτερική πηγή δεδομένων και επιστρέφει τα δεδομένα, με μορφή που είναι κατανοητή από το Grafana. Χρησιμοποιείται όταν πρέπει να εισαχθούν δεδομένα από μια εξωτερική πηγή δεδομένων, όπως είναι μια βάση δεδομένων
- Panels: Τα Panels περιέχουν νέους τύπους οπτικοποίησης όπως είναι οι χάρτες, γραφήματα σε στυλ πίτας, λίστες, ρολόγια και άλλα. Χρησιμοποιείται για οπτικοποίηση δεδομένων που επιστρέφουν με χρήση εντολών query, για περιήγηση μεταξύ πινάκων ή για έλεγχο εξωτερικών συστημάτων.
- Apps: Τα Apps είναι ένας συνδυασμός των data sources με τα Panels ώστε να προσφέρουν μια πιο σταθερή εμπειρία στους χρήστες. Χρησιμοποιείται όταν ο χρήστης θέλει η παρακολούθηση των μετρήσεων να είναι προσαρμοσμένη με βάση τις ανάγκες του.

## <span id="page-26-0"></span>**ΚΕΦΑΛΑΙΟ 2<sup>ο</sup> : Συσκευές και εξαρτήματα της εφαρμογής**

#### <span id="page-26-1"></span>**2.1 Η πλατφόρμα της Libelium**

#### <span id="page-26-2"></span>**2.1.1 Waspmote v15**

Το waspmote v15 είναι η ανοιχτή πλατφόρμα της Libelium, η οποία χρησιμοποιείται από προγραμματιστές που ασχολούνται με IoT εφαρμογές. Η πλατφόρμα αυτή είναι τροποποιήσιμη, ισχυρή και ευέλικτη, καθώς μπορεί να συνδεθεί οποιοσδήποτε αισθητήρας, σε οποιαδήποτε πλατφόρμα νέφους (cloud platform) με την χρήση οποιαδήποτε τεχνολογίας για ασύρματης επικοινωνία.[42].

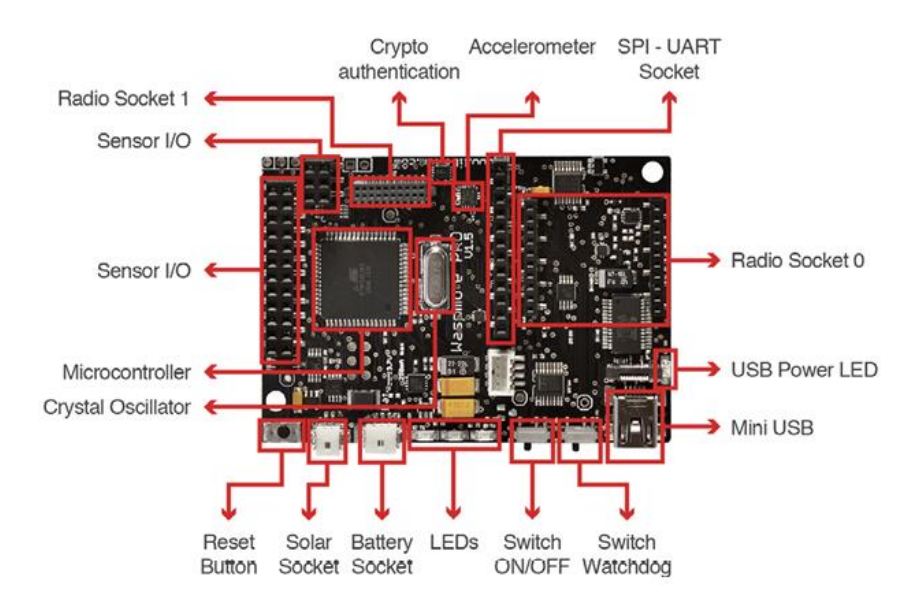

Εικόνα 2.1 : Άνω όψη του waspmote [43]

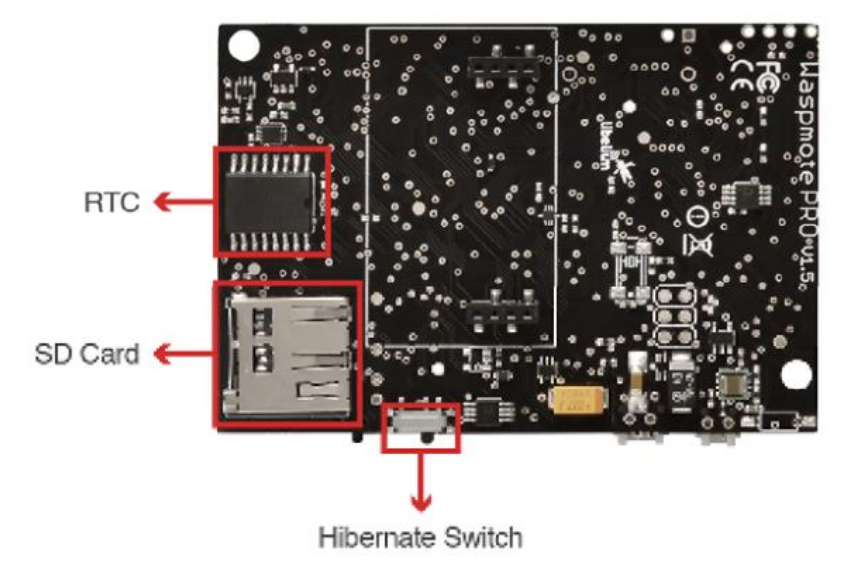

Εικόνα 2.2 : Κάτω όψη του waspmote [43]

Οι προδιαγραφές του waspmote είναι:

- − Microcontroller: ATmega1281
- − Frequency: 14.7456 MHz
- − SRAM: 8 kB
- − EEPROM: 4 kB
- − FLASH: 128 kB
- − SD Card: 16 GB
- − Weight: 20 g
- − Dimensions: 73.5 x 51 x 13 mm
- − Temperature range: [-30 ºC, +70 ºC]
- − Consumption:
	- On: 17mA
	- Sleep: 30μA
	- Deep sleep: 33μA
	- Hibernate: 7μA

#### <span id="page-27-0"></span>**2.1.2 GAS SENSOR BOARD v3.0**

Στο waspmote v15 μπορούν να τοποθετηθούν και οι πλακέτες αισθητήρων που παρέχει η Libelium για την παρακολούθηση περιβαλλοντικών συνθηκών, όπως είναι η πλακέτα Gas Sensor Board v3.0. Η πλακέτα αυτή σχεδιάστηκε ώστε να γίνεται καταγραφή περιβαλλοντικών παραμέτρων όπως θερμοκρασία, υγρασία, ατμοσφαιρική πίεση, τύποι αερίων σαν το διοξείδιο του αζώτου , το διοξείδιο του άνθρακα κ.α. [44].

Τα αέρια που μπορούν να καταγραφούν μέσω της πλακέτας αυτής είναι :

- Carbon Monoxide CO
- Carbon Dioxide CO2
- Molecular Oxygen O2
- Methane CH4
- Molecular Hydrogen H2

- Ammonia NH3
- Isobutane  $C4H10$
- Ethanol CH3CH2OH
- Toluene C6H5CH3
- Hydrogen Sulphide H2S
- Nitrogen Dioxide NO2
- $Ozone O3$
- Volatile Organic Compounds (VOC's)
- Hydrocarbons

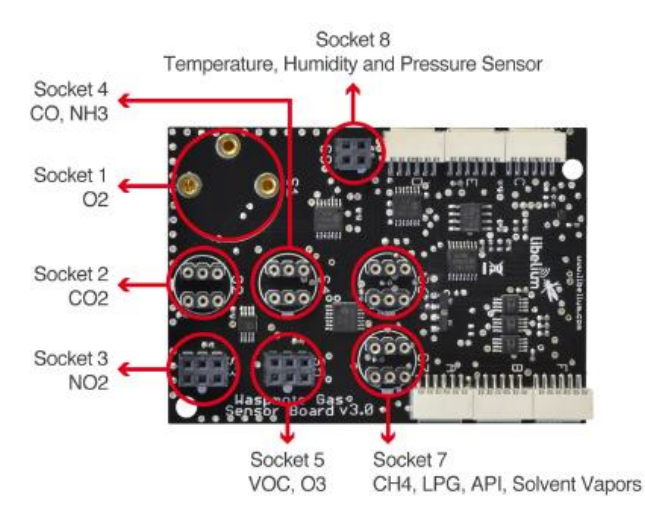

Εικόνα 2.3 : Πλακέτα Gas sensor board v3.0 [44]

Οι προδιαγραφές του Gas Sensor Board v3.0 είναι:

- − Weight: 20 gr
- − Dimensions: 73.5 x 51 x 1.3 mm
- − Temperature Range: [-20 ºC, 65 ºC]
- − Board power voltage: 3.3 V and 5 V
- − Sensor power voltage: 5 V
- − Maximum admitted current (continuous): 200 mA
- − Maximum admitted current (peak): 400 mA
- − Consumption: 8mA

## <span id="page-28-0"></span>**2.2 Meshlium Gateway**

Το Meshlium[45] είναι μία πύλη βασισμένη για IoT εφαρμογές και περιέχει 4 διεπαφές για ασύρματη επικοινωνία, οι οποίες είναι:

- Μια (1) διεπαφή WiFi 2.4GHz, ως σημείο πρόσβασης,
- Μια (1) διεπαφή 4G/3G/GPRS/GSM
- Δυο (2) διεπαφές XBee/RF radios

Ο τρόπος με τον οποίο λειτουργεί, είναι να λαμβάνει τα δεδομένα που προέρχονται από ένα ασύρματο δίκτυο αισθητήρων (WSN) και να τα στέλνει στο διαδίκτυο, είτε με την χρήση Ethernet είτε με τη χρήση της διεπαφής 4G/3G/GPRS/GSM. Το δίκτυο αισθητήρων περιλαμβάνει αισθητήρες του Waspmote και είναι εξοπλισμένο με XBee για ασύρματη επικοινωνία.

*ΠΑΔΑ, Τμήμα Η&ΗΜ, Διπλωματική Εργασία, Τόλιας Κωνσταντίνος* 29

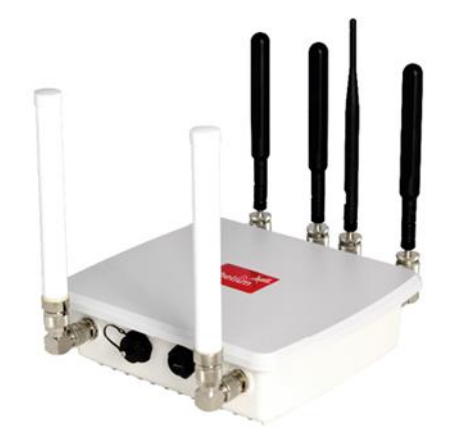

Εικόνα 2.4 : Meshlium Gateway [55]

Οι προδιαγραφές του meshlium είναι:

- − Processor: 1 GHz Quad Core (x86)
- − RAM memory: 2 GB (DDR3)
- − Disk memory: 16 GB
- − Power: 6 to 12 W (12 V)
- − Power source: PoE (Power Over Ethernet only at 12 V)
- − Max current supply: 2 A
- − Enclosure:
	- Material: Aluminum
	- **•** Dimensions:  $255 \times 225 \times 80$ mm
	- $\blacksquare$  Weight: 1.9 kg
	- External protection: IP67
- − Dimensions: 300 x 220 x 87 mm
- − Weight: 2.2 kg
- − External protection: IP65
- − Temperature range: -20 ºC / 50 ºC
- − Response time to Ethernet ping: 60 s
- − Time to have all the services running: 60 s
- − Types of power supply for PoE: Input: AC-220 V | Output: DC-12 V
- − System: Linux, Debian based
- − Management software: Meshlium Manager System
- − Security: Authentication WPA, WPA2 HTTPS

#### <span id="page-29-0"></span>**2.3 Αισθητήρες**

Ο αισθητήρας είναι μια συσκευή που δέχεται στην είσοδο του ένα ερέθισμα από τον φυσικό κόσμο και παράγει στην έξοδο του ένα ηλεκτρικό σήμα. Το ερέθισμα μπορεί να είναι φως, θερμοκρασία, κίνηση ή οποιοδήποτε περιβαλλοντικό φαινόμενο. Ο ρόλος του αισθητήρα στο διαδίκτυο των πραγμάτων[46] παίζει καθοριστικό ρόλο, διότι δίνει την δυνατότητα δημιουργίας συστημάτων που θα μπορούν να συλλέγουν και να επεξεργάζονται δεδομένα που αφορούν ένα συγκεκριμένο χώρο, κάνοντας την παρακολούθηση και τον έλεγχο του πιο εύκολα και αποτελεσματικά.

#### <span id="page-30-0"></span>**2.3.1 Θερμοκρασίας, Υγρασίας και Πίεσης - BME280**

Ο BME280 [44] είναι ένας συνδυασμός αισθητήρων θερμοκρασίας, υγρασίας και πίεσης.:

- i. O αισθητήρας υγρασίας προσφέρει πολύ καλό χρόνο απόκρισης και μεγάλη ακρίβεια σε μεγάλο εύρος θερμοκρασιών. Οι προδιαγραφές του αισθητήρα υγρασίας ειναι:
	- − Measurement range: 0 ~ 100% of relative humidity
	- − Accuracy: < ±3% RH (at 25 ºC, range 20 ~ 80%)
	- − Hysteresis: ±1% RH
	- − Operating temperature: -40 ~ +85 ºC
	- − Response time (63% of step 90% to 0% or 0% to 90%): 1 second
	- − Typical consumption: 1.8 μA measuring
	- − Maximum consumption: 2.8 μA measuring
- ii. Ο αισθητήρας πίεσης είναι ένας βαρομετρικός αισθητήρας με υψηλή ακρίβεια, ανάλυση και με χαμηλότερο θόρυβο. Οι προδιαγραφές του αισθητήρα πίεσης ειναι:
	- − Measurement range: 30 ~ 110 kPa
	- − Operational temperature range: -40 ~ +85 ºC
	- − Full accuracy temperature range: 0 ~ +65 ºC
	- $-\text{Absolute accuracy: } \pm 0.1 \text{ kPa} (0 \sim 65 \text{ °C})$
	- − Typical consumption: 2.8 μA measuring
	- − Maximum consumption: 4.2 μA measuring
- iii. Ο αισθητήρας θερμοκρασίας είναι ειδικά σχεδιασμένος για χαμηλό θόρυβο και υψηλή ανάλυση. Οι προδιαγραφές του αισθητήρα θερμοκρασίας είναι:
	- − Operational range: -40 ~ +85 ºC
	- $-$  Full accuracy range:  $0 \sim +65$  °C
	- $\text{-}$  Accuracy:  $\pm 1 \,^{\circ}\text{C}$  (range  $0 \,^{\circ}\text{C} \sim +65 \,^{\circ}\text{C}$ )
	- − Response time: 1.65 seconds (63% response from +30 to +125 °C)
	- − Typical consumption: 1 μA measuring

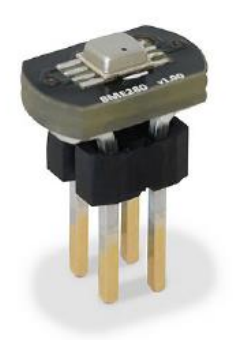

Εικόνα 2.5 : Αισθητήρας BME280 [44]

Η έξοδος του αισθητήρα BME280 χρησιμοποιείται για αντιστάθμιση της θερμοκρασίας των αισθητήρων υγρασίας και πίεσης και για την εκτίμηση της θερμοκρασίας του περιβάλλοντος.

*Υπηρεσία καταγραφής περιβαλλοντικών συνθηκών με κινητούς κόμβους αισθητήρων* Τα ηλεκτρικά χαρακτηριστικά του BME280 είναι τα εξής:

- − Supply voltage: 3.3 V
- − Sleep current typical: 0.1 μA
- − Sleep current maximum: 0.3 μA

#### <span id="page-31-0"></span>**2.3.2 Διοξείδιο του Ανθρακα CO2- TGS4161**

Ο αισθητήρας TGS4161 [44] παρέχει στην έξοδο του μια τάση, η οποία αντιστοιχεί στην συγκέντρωση διοξειδίου του άνθρακα που υπάρχει στην ατμόσφαιρα. Μεταξύ 220 και 490 mV, θα εμφανίσει μια τιμή για συγκέντρωση 350 ppm, όπου είναι η κανονική συγκέντρωση διοξειδίου του άνθρακα στον αέρα, η οποία τιμή μειώνεται όσο η ποσότητα αερίου αυξάνεται. Οσο περισσότερο λειτουργεί αυτός ο αισθητήρας, τόσο καλύτερη ακρίβεια θα προσφέρει, πριν ξεκινήσει την μέτρηση διοξειδίου του άνθρακα. Για ανίχνευση αλλαγών στις συγκεντρώσεις αερίων χρειάζεται χρόνος τριάντα δευτερολέπτων, ενώ για υψηλή ακρίβεια μετρήσεων χρειάζεται τουλάχιστον δέκα λεπτά λειτουργίας.

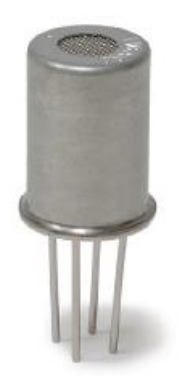

Εικόνα 2.6 : Αισθητήρας TGS4161 [44]

Οι προδιαγραφές του αισθητήρα Διοξειδίου του Ανθρακα είναι:

- − Measurement range: 350 ~ 10000 ppm
- − Voltage at 350 ppm: 220 ~ 490 mV
- − Sensitivity: 44 ~ 72 mV (variation between the voltage at 350 ppm and at 3500 ppm)
- − Supply voltage: 5 V ±0.2 V DC
- − Operating temperature: -10 ~ +50 ºC
- − Response time: 1.5 minutes
- − Average consumption: 50 mA

## <span id="page-31-1"></span>**2.3.3 Διοξείδιο του Αζώτου NO2- MiCS-2714**

Ο MiCS-2714 [44] είναι ένας αισθητήρας του οποίου η τιμή της αντίστασης αλλάζει ανάλογα με την συγκέντρωση σωματιδίων ΝΟ2 . H αντίσταση παίρνει τιμές μεταξύ 2κΩ και 2 ΜΩ, προσφέροντας μεγάλη ακρίβεια στο εύρος εξόδου. Σε αντίθεση με τους υπόλοιπους αισθητήρες που μπορεί να πάρει το waspmote gas sensor board, οι οποίοι λειτουργούν στα 5V, ο MiCS-2714 λαμβάνει τροφοδοσία μέσω ενός ρυθμιστή τάσης στα 1.8V, με ενεργειακή κατανάλωση κοντά στα 26mA.

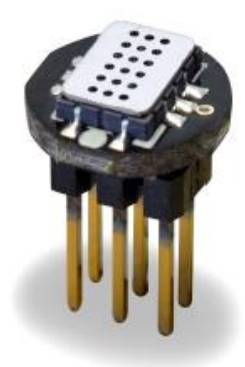

Εικόνα 2.7 : Αισθητήρας MiCS-2714 [44]

Οι προδιαγραφές του αισθητήρα Διοξειδίου του Αζώτου είναι:

- − Measurement range: 0.05 ~ 5 ppm
- $-$  Air resistance: 0.8  $\sim$  8k Ω (typically 2.2 kΩ)
- − Sensitivity: 6 ~ 100 (typically 55, ratio between the resistance at 0.25 ppm and in air)
- − Supply voltage: 1.7 ~ 2.5 V DC
- − Operating temperature: -30 ~ +85 ºC
- − Response time: 30 seconds
- − Average consumption: 26 mA (throughout the complete power supply cycle in one second)

## <span id="page-32-0"></span>**2.4 XBEE 868LP**

Το XBEE 868LP είναι ένα εξάρτημα ραδιοσυχνοτήτων το οποίο επιτρέπει την δημιουργία μεταδόσεων σε μεγάλη εμβέλεια[47]. Χρησιμοποιεί το πρωτόκολλο zigbee, η συχνότητα που χρησιμοποιεί είναι η ζώνη των 868 MHz, χρησιμοποιεί 30 κανάλια τα οποία απέχουν μεταξύ τους 100 KHz και ο ρυθμός μετάδοσης δεδομένων είναι 10 Kbps. Το συγκεκριμένο μοντέλο διαθέτει χαμηλή ισχύ μετάδοσης με καλή ευαισθησία, με αποτέλεσμα η απόδοση της μπαταρίας να είναι βελτιωμένη λόγω της χαμηλής κατανάλωσης. Για να λειτουργήσει στη μέγιστη εμβέλεια χρειάζεται να χρησιμοποιηθεί μια 4.5 dBi κεραία και συνιστάται να μην λειτουργεί χωρίς αυτήν διότι το εξάρτημα μπορεί να υποστεί ζημιές λόγω των ανακλάσεων από τις ραδιοσυχνότητες[47].

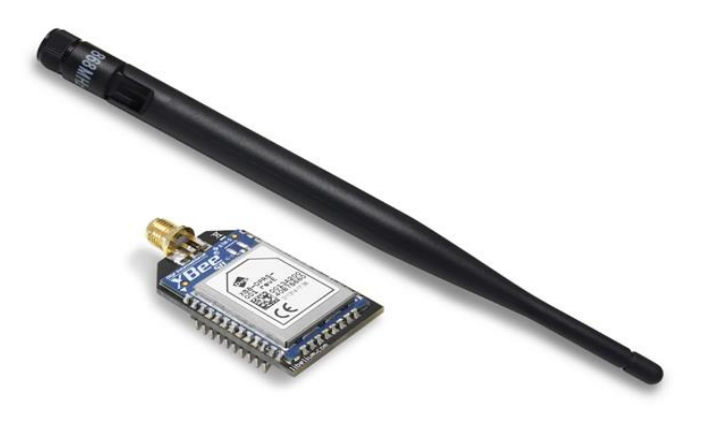

Εικόνα 2.8 : XBee 868LP [47]

*Υπηρεσία καταγραφής περιβαλλοντικών συνθηκών με κινητούς κόμβους αισθητήρων* Οι προδιαγραφές του XBEE 868LP είναι:

- − Frequency: 863 870 MHz
- − Transmission power: 14 dBm
- − Sensitivity: -106 dBm
- − Channels: 30
- − Distance: 8.4 km
- − Consumption:
	- Sending: 48mA
	- Receiving: 27mA

#### <span id="page-33-0"></span>**2.5 GPS**

Το GPS [48] είναι ένα εξάρτημα το οποίο ενσωματώνεται στο waspmote ώστε να είναι γνωστή η ακριβής τοποθεσία της συσκευής οποιαδήποτε στιγμή. Εκτός από την ακριβή τοποθεσία, μπορεί να ληφθεί η τρέχουσα ώρα και ημερομηνία, για να συγχρονιστεί το ενσωματωμένο ρολόι του waspmote με τον πραγματικό χρόνο. Επίσης τα δεδομένα μπορούν να τοποθετηθούν χαρτογραφικά σε χάρτη. Το GPS δίνει πληροφορίες για το γεωγραφικό μήκος, το γεωγραφικό πλάτος, το υψόμετρο, την ταχύτητα, την κατεύθυνση, την ημερομηνία, την ώρα και την θέση του δορυφόρου (ephemeris). Ο εκτιμώμενος χρόνος ώστε το GPS να συνδεθεί με δορυφόρο από τη στιγμή που θα ξεκινήσει να λειτουργεί είναι περίπου ένα λεπτό.

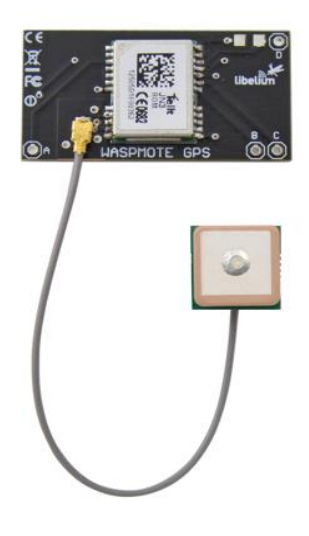

Εικόνα 2.9 : GPS [48]

Οι προδιαγραφές του GPS είναι:

- − Model: JN3 (Telit)
- − Sensitivity:
	- Acquisition: -147 dBm
	- Navigation: -160 dBm
	- Tracking: -163 dBm
- − Hot start time: <1 s
- − Cold start time: <35 s

*ΠΑΔΑ, Τμήμα Η&ΗΜ, Διπλωματική Εργασία, Τόλιας Κωνσταντίνος* 34

- − Positional accuracy error: < 2.5 m
- − Speed accuracy: < 0.01 m/s
- − EGNOS, WAAS, GAGAN and MSAS capability
- − Antenna:
	- Cable length: 9 cm
	- Connector: UFL
	- Gain: 24 dBi (active)
- − Consumption:
	- $\bullet$  On: 32mA
	- Off: 0μΑ

#### <span id="page-34-0"></span>**2.6 ΜΠΑΤΑΡΙΑ**

Για την τροφοδοσία του συστήματος, θα χρησιμοποιηθεί η επαναφορτιζόμενη μπαταριά λιθίου της Libelium, με ονομαστική τάση 3.7V και χωρητικότητα 6600mAh. Το waspmote έχει ένα κύκλωμα ελέγχου και ασφάλειας, που εγγυάται πως το ρεύμα φόρτισης της μπαταρίας είναι επαρκές, όμως πρέπει να σημειωθεί ότι μπαταρίες άνω των 3.7V μπορούν προκαλέσουν βλάβες [49].

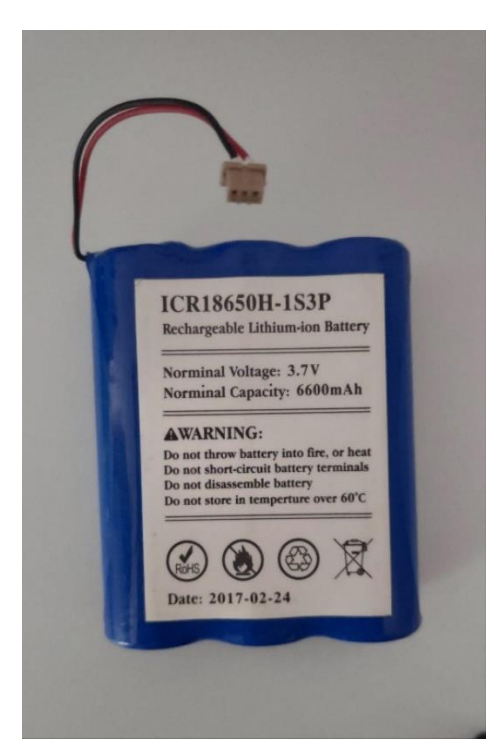

Εικόνα 2.10 : Μπαταρία

# <span id="page-35-0"></span>**ΚΕΦΑΛΑΙΟ 3<sup>ο</sup> : Υλοποίηση εφαρμογής**

## <span id="page-35-1"></span>**3.1 Ρύθμιση κόμβου και επικοινωνία με Meshlium**

Για αρχή, χρειάζεται να τοποθετηθούν όλα τα εξαρτήματα του κόμβου στο waspmote v15. Πρώτο απ' όλα τα εξαρτήματα συνδέεται το XBee στο Radio Socket 0 του waspmote. Πάνω στο XBee αναγράφεται ένας δεκαεξαψήφιος αριθμός, ο οποίος είναι η MAC διεύθυνση του εξαρτήματος. Η διεύθυνση αυτή θα χρησιμοποιηθεί για την επικοινωνία με την πύλη που θα σταλθούν τα δεδομένα.

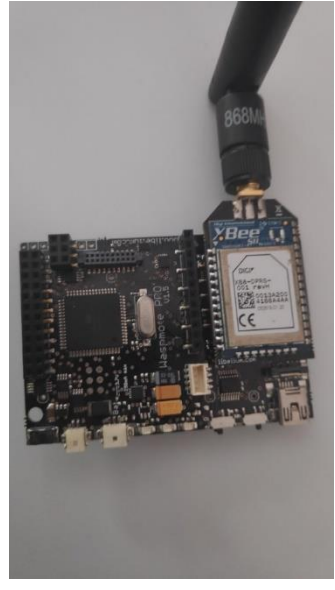

Εικόνα 3.1 : Τοποθέτηση XBee

Το GPS τοποθετείται στην κάτω πλευρά του waspmote και πρέπει να σημειωθεί πως η κεραία που είναι συνδεδεμένη, πρέπει να είναι στραμμένη πάντα προς τα πάνω για να επιτευχθεί η επικοινωνία με τον δορυφόρο και να δώσει το στίγμα θέσης.

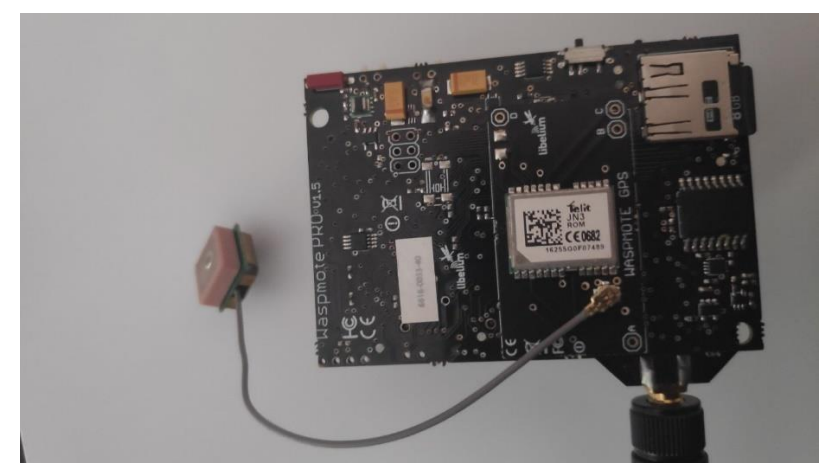

Εικόνα 3.2 : Τοποθέτηση GPS

Στην συνέχεια τοποθετείται το gas sensor board στις υποδοχές SPI-UART Socket και Sensor I/O, όπου σε αυτήν την πλακέτα θα τοποθετηθούν οι αισθητήρες που θα καταγράφουν τα δεδομένα σχετικά με τις περιβαλλοντικές συνθήκες. Ο BME280, που καταγράφει θερμοκρασία, υγρασία και ατμοσφαιρική πίεση τοποθετείται στο socket 8, ο TGS4161 που καταγράφει διοξείδιο του άνθρακα τοποθετείται στο socket 2 και ο MiCS-2714 που καταγράφει διοξείδιο του αζώτου τοποθετείται στο

socket 3. Τέλος συνδέεται η μπαταρία στο battery socket και στην θύρα USB γίνεται σύνδεση με υπολογιστή. Η χρήση της μπαταρίας είναι απαραίτητη, διότι το GPS δεν έκανε επικοινωνία με κάποιον δορυφόρο όταν είχε τροφοδοσία από την θύρα USB. Η κάθε υποδοχή που αναφέρεται, υπάρχει αναλυτικά από την εικόνα 2.1 έως την εικόνα 2.3.

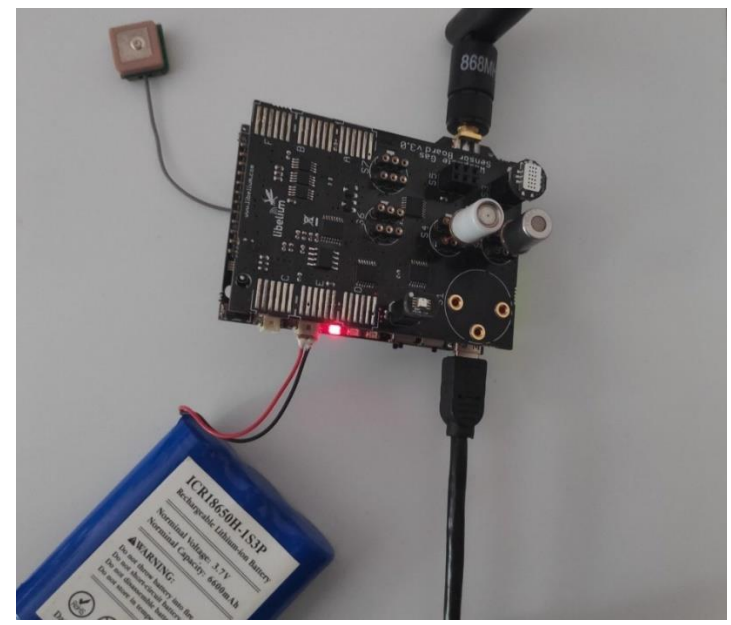

Εικόνα 3.3 : Κόμβος αισθητήρων

Αφού ολοκληρωθεί η συνδεσμολογία, σειρά έχει ο προγραμματισμός του waspmote. Ο προγραμματισμός του waspmote θα γίνει μέσω του ολοκληρωμένου περιβάλλοντος ανάπτυξης της Libelium, το Waspmote IDE. Είναι ανοιχτού κώδικα και μπορεί να το βρει κάποιος από την ιστοσελίδα της Libelium,<https://development.libelium.com/waspmote/software> , όπου αναφέρονται πλήρως οι οδηγίες εγκατάστασης.

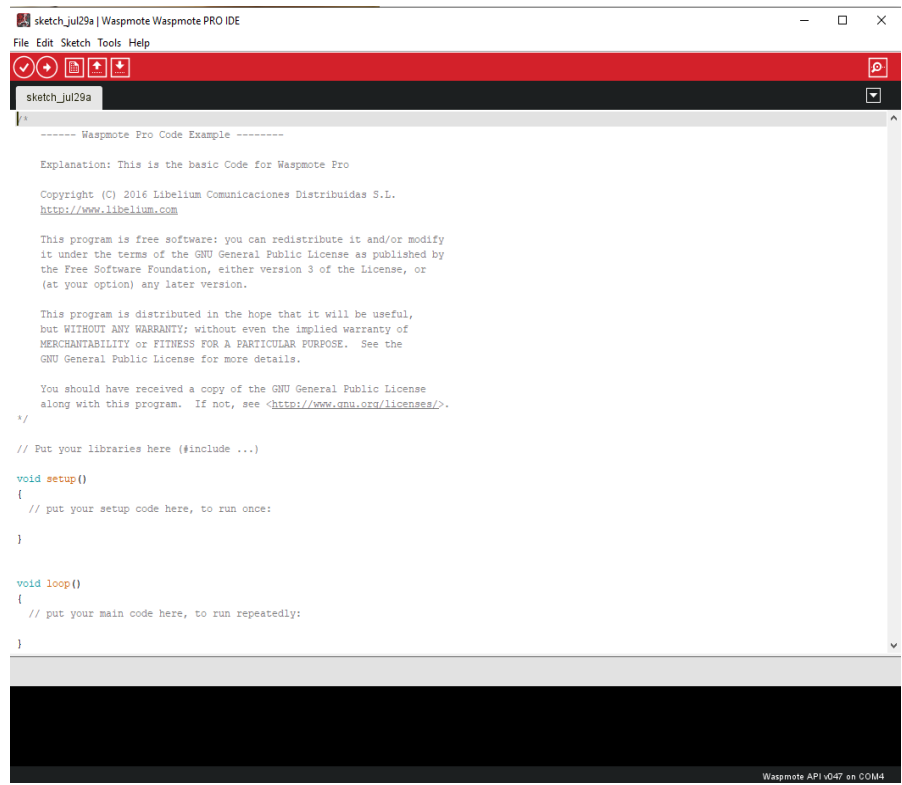

Εικόνα 3.4 : Waspmote IDE

Το Waspmote IDE [50] είναι ένα εργαλείο που χρησιμοποιείται, για την σύνταξη και την μεταφορά κώδικα στο waspmote, για τον εντοπισμό και την διόρθωση των σφαλμάτων που μπορεί να προκύψουν και την παρακολούθηση της σειριακής εξόδου, στην οποία θα φαίνονται όλες οι ενέργειες που πραγματοποιεί το waspmote. Στο περιβάλλον αυτό συμπεριλαμβάνεται το waspmote API, ένα σύνολο από βιβλιοθήκες που είναι απαραίτητες για την σύνταξη εντολών του waspmote.

Η πρώτη διαδικασία που χρειάζεται να γίνει είναι να δημιουργηθεί ένας κώδικας για την επικοινωνία του κόμβου ώστε όλα τα δεδομένα που καταγράφονται να έχουν ως παραλήπτη το Meshlium. Θα πρέπει να γίνει είσοδος στο Meshluim Manager System, το οποίο είναι μια διεπαφή για την επεξεργασία και τον έλεγχο των ρυθμίσεων του Meshlium. Η είσοδος πραγματοποιείται από οποιονδήποτε browser, γράφοντας τον σύνδεσμο<https://195.251.89.90/ManagerSystem/login.php> .

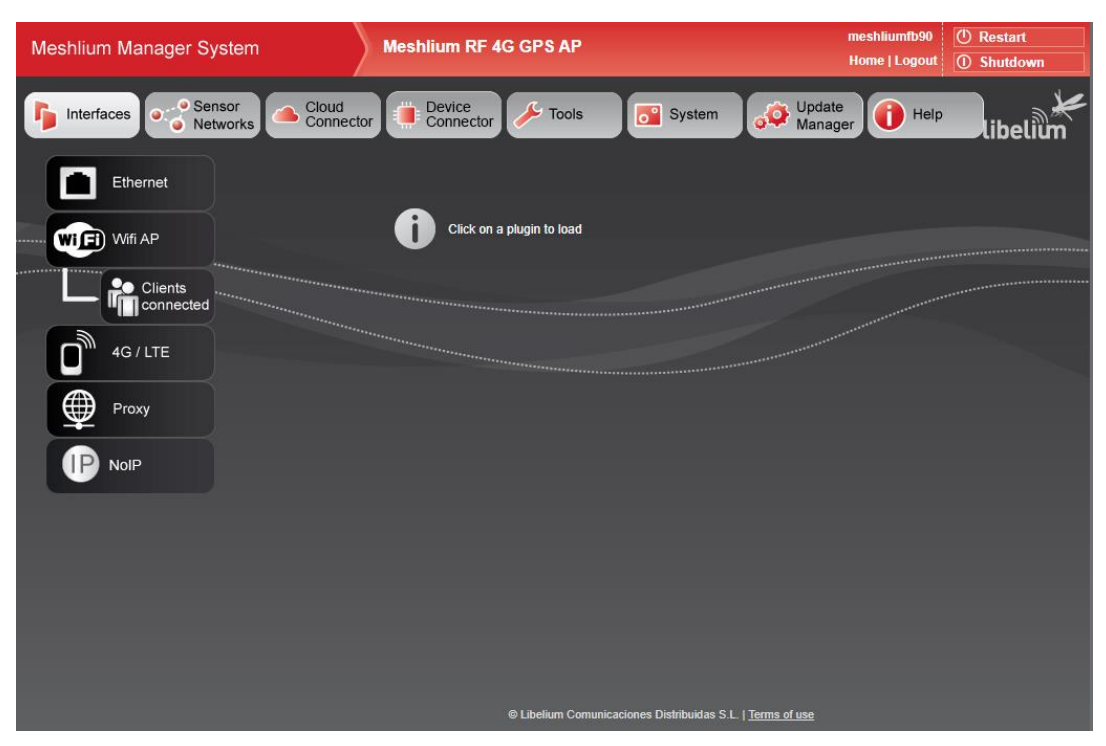

Εικόνα 3.5 : Αρχική σελίδα Meshlium

Στην αρχική σελίδα, στο μενού sensor network->RF modules υπάρχουν οι παράμετροι που χρειάζεται το ΧΒee για να πραγματοποιήσει σύζευξη. Αυτοί είναι το PAN ID, Preamble, frequency mask και η MAC διεύθυνση. Επειτα, μέσω του USB, φορτώνεται ο κώδικας στο waspmote και μέσω της σειριακής εξόδου (Serial monitor) εμφανίζει ότι το XBee έχει πραγματοποιήσει σύνδεση με την πύλη. Επειτα, μέσω ενός νέου κώδικα, ορίζεται η διεύθυνση του παραλήπτη, θα γίνει η ενεργοποίηση όλων των αισθητήρων αερίων, του GPS, του XBee και του ρολογιού πραγματικού χρόνου (RTC), για να εμφανίζει την ημερομηνία και την ώρα που έγιναν οι μετρήσεις και όλα τα δεδομένα που θα συλλεχθούν, θα σταλθούν με τη μορφή πακέτου (frame). Βάζοντας στην αρχή του κώδικα την εντολή #include, συμπεριλαμβάνει τις βιβλιοθήκες που περιέχουν λειτουργίες του waspmote.

```
#include <WaspXBee868LP.h>
#include <WaspFrame.h>
#include <WaspSensorGas_v30.h>
#include <WaspGPS.h>
char RX ADDRESS[] = "0013A200414F5599"; // Receiver's MAC address
xbee868LP.ON();
RTC. ON();
Gases.ON();
NO2Sensor.ON();
CO2Sensor. ON():
GPS. ON();
```
Εικόνα 3.6 : Ενεργοποίηση λειτουργιών του κόμβου

Επομένως, μπαίνοντας πάλι στην αρχική σελίδα του Meshlium, στο μενού sensor network-> RF capturer->Local database, εμφανίζονται όλα τα δεδομένα που έχουν σταλθεί από το waspmote.

| ID<br>Date                           | SyncID Wasp | <b>ID Secret</b>                | Fr.<br><b>Type</b> | Fr.<br>Number |                 | SensorValue         |  |
|--------------------------------------|-------------|---------------------------------|--------------------|---------------|-----------------|---------------------|--|
| $2021 - 07 - 29$<br>1344<br>4:23:42  |             | Waspmote2021074A3F057C105431134 |                    | 210           | GPS             | 37.976997:23.672733 |  |
| $2021 - 07 - 29$<br>1343<br>14.23.42 |             | Waspmote2021074A3F057C105431134 |                    | 210           | CO <sub>2</sub> | 991.771             |  |
| $2021 - 07 - 29$<br>1342<br>14:23:42 |             | Waspmote2021074A3F057C105431134 |                    | 210           | NO <sub>2</sub> | 5.855               |  |
| $2021 - 07 - 29$<br>1341<br>4:23:42  |             | Waspmote2021074A3F057C105431134 |                    | 210           | <b>PRES</b>     | 100772.05           |  |
| $2021 - 07 - 29$<br>1340<br>14:23:42 |             | Waspmote2021074A3F057C105431134 |                    | 210           | <b>HUM</b>      | 37.7                |  |
| $2021 - 07 - 29$<br>1339<br>4.23.42  |             | Waspmote2021074A3F057C105431134 |                    | 210           | тc              | 36.70               |  |

Εικόνα 3.7 : Βάση δεδομένων Meshlium

Οι κώδικες του XBee και του waspmote υπάρχουν στο ΠΑΡΑΡΤΗΜΑ Α.

#### <span id="page-38-0"></span>**3.2 Δημιουργία βάσης δεδομένων και οπτικοποίηση**

Μέσω του Meshlium δεν δίνεται η δυνατότητα να γίνει επεξεργασία και οπτικοποίηση των δεδομένων και γι' αυτό, θα γίνει η δημιουργία μιας βάσης δεδομένων που θα συγχρονίζεται με την βάση της πύλης, για να υπάρχει διευκόλυνση στην διαχείριση των δεδομένων. Η βάση θα δημιουργηθεί μέσα σε μια εικονική μηχανή (VM), επειδή παρέχει περισσότερη ευελιξία και υπάρχει μεγαλύτερη ασφάλεια , ώστε να μην χαθούν τα δεδομένα. Επειδή χρειάζεται να γίνει απομακρυσμένη σύνδεση στο VM, θα γίνει με την χρήση του εργαλείου Powershell, ένα πρόγραμμα που λειτουργεί με διεπαφή γραμμής κώδικα (CLI) για την εκτέλεση των εντολών και χρησιμοποιείται για απομακρυσμένη επικοινωνία μεταξύ υπολογιστών.

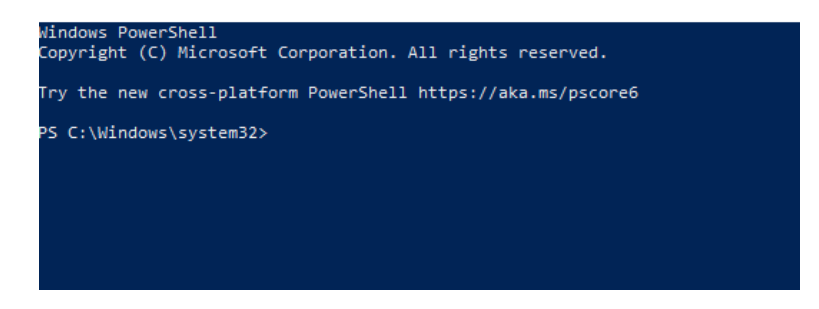

Εικόνα 3.8 : Powershell

Για την ασφάλεια της επικοινωνίας του υπολογιστή με το VM , θα πρέπει να γίνει η χρήση του ssh ή αλλιώς ασφαλές κέλυφος. Το SSH [51] είναι ένα πρωτόκολλο που χρησιμοποιείται ώστε να υπάρξει ασφαλής επικοινωνία σε ένα δίκτυο. Όταν ένας υπολογιστής στείλει δεδομένα σε ένα δίκτυο, το πρωτόκολλο αναλαμβάνει την κρυπτογράφηση τους και τα αποκρυπτογραφεί μόλις φτάσουν στον παραλήπτη. Με αυτόν τον τρόπο οι χρήστες που βρίσκονται, μπορούν να επικοινωνούν χωρίς τον φόβο ότι θα διαρρεύσουν τα δεδομένα τους. Η εγκατάσταση του ssh γίνεται μέσω των βημάτων που υπάρχουν στον σύνδεσμο [https://www.pugetsystems.com/labs/hpc/How-To-Use-SSH-Client-and-](https://www.pugetsystems.com/labs/hpc/How-To-Use-SSH-Client-and-Server-on-Windows-10-1470/)[Server-on-Windows-10-1470/](https://www.pugetsystems.com/labs/hpc/How-To-Use-SSH-Client-and-Server-on-Windows-10-1470/) .

Μετά την εγκατάσταση, γράφοντας ssh 'όνομα χρήστη VM'@'Διεύθυνση IP του VM', θα ζητηθεί ο κωδικός για την πρόσβαση στο σύστημα. Από δω και στο εξής, ότι ενέργεια εκτελείται αφορά μόνο το VM και όχι τον υπολογιστή. Για να μην υπάρχει μεγάλη κατανάλωση πόρων του συστήματος αλλά και για να υπάρχει ευκολία στην διαχείριση των εντολών, η βάση δεδομένων θα δημιουργηθεί χρησιμοποιώντας το εργαλείο Docker. Αρχικά, χρειάζεται να δημιουργηθεί ένα container, με χρήση του image της βάσης δεδομένων MariaDB, μιας και αυτός είναι ο τύπος της βάσης, όπου θα συμπεριλαμβάνονται όλα τα εργαλεία και οι βιβλιοθήκες που χρησιμοποιεί. Στην αρχή δοκιμάστηκε image MySQL αλλά εμφάνιζε κάποια σφάλματα κατά την δημιουργία του πίνακα της βάσης και γι' αυτό έγινε δοκιμή με MariaDB, που δούλεψε χωρίς κανένα πρόβλημα. Μόλις το container είναι έτοιμο, θα κατασκευαστεί ένας πίνακας που θα συγχρονίζονται τα δεδομένα του Meshlium.

Ο κώδικας για την κατασκευή του πίνακα παρέχεται από την Libelium και βρίσκεται στην αρχική οθόνη του Meshlium, στο μενού sensor networks-> capturer -> external database -> Show sql script. Στην ίδια σελίδα, external database, υπάρχουν τα πεδία που χρειάζεται να συμπληρωθούν με τα στοιχεία της βάση δεδομένων για να επιτευχθεί σύζευξη και συγχρονισμός μεταξύ τους.

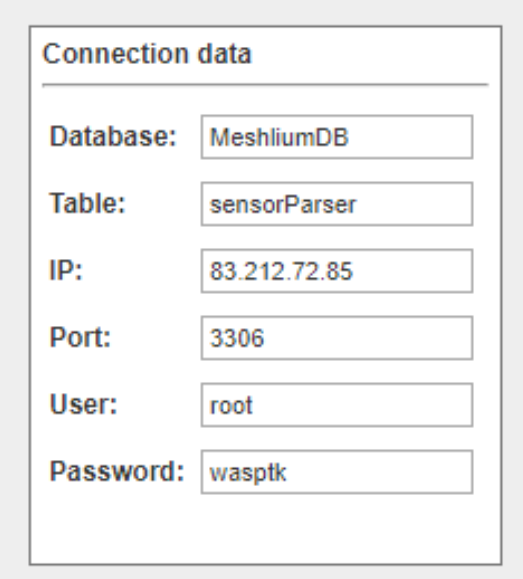

Εικόνα 3.9 : Εξωτερική βάση δεδομένων

Πλέον, όλα τα δεδομένα που θα λαμβάνει η πύλη, θα καταλήγουν και στην νέα βάση δεδομένων. Για πιο εύκολη ανάλυση και κατανόηση των δεδομένων, χρησιμοποιήθηκε το πρόγραμμα Antares, ένα εργαλείο που συνδέεται με μια βάση δεδομένων και παρουσιάζει τα περιεχόμενα της.

|       | . <b>.</b> .         | $\cdots$<br>- - - - - - - -       |            |                |                 | - - -<br>- 1 - - - - | $\cdots$ $\cdots$      |      |         |             |                   |
|-------|----------------------|-----------------------------------|------------|----------------|-----------------|----------------------|------------------------|------|---------|-------------|-------------------|
| ۹. id | <sup>9</sup> id wasp | id_secret                         | frame_type | frame number   | sensor          | value                | <sup>9</sup> timestamp | sync | raw     | parser_type | <b>MeshliumID</b> |
| 1021  |                      | Waspmote2021 074A3F057C105431 134 |            | $\overline{0}$ | <b>HUM</b>      | 55.9                 | 2021-07-08 13:14:32 0  |      | noraw 1 |             | 17193072126519    |
| 1022  |                      | Waspmote2021 074A3F057C105431 134 |            | $\mathbf{0}$   | TC              | 29.52                | 2021-07-08 13:14:32 0  |      | noraw 1 |             | 17193072126519    |
| 1023  |                      | Waspmote2021 074A3F057C105431 134 |            | $\mathbf{0}$   | GPS             | 0.000000:0.000000    | 2021-07-08 13:14:14 0  |      | noraw 1 |             | 17193072126519    |
| 1024  |                      | Waspmote2021 074A3F057C105431 134 |            | $\mathbf{0}$   | CO <sub>2</sub> | 248.944              | 2021-07-08 13:14:14 0  |      | noraw 1 |             | 17193072126519    |
| 1025  |                      | Waspmote2021 074A3F057C105431 134 |            | $\mathbf{0}$   | NO <sub>2</sub> | 1.715                | 2021-07-08 13:14:14 0  |      | noraw 1 |             | 17193072126519    |
| 1026  |                      | Waspmote2021 074A3F057C105431 134 |            | $\mathbf{0}$   | <b>PRES</b>     | 101197.33            | 2021-07-08 13:14:14 0  |      | noraw 1 |             | 17193072126519    |
| 1027  |                      | Waspmote2021 074A3F057C105431 134 |            | $\mathbf{0}$   | <b>HUM</b>      | 55.7                 | 2021-07-08 13:14:14 0  |      | noraw 1 |             | 17193072126519    |
| 1028  |                      | Waspmote2021 074A3F057C105431 134 |            | $\mathbf{0}$   | TC              | 29.59                | 2021-07-08 13:14:14 0  |      | noraw 1 |             | 17193072126519    |
| 1029  |                      | Waspmote2021 074A3F057C105431 134 |            | $\mathbf{0}$   | <b>GPS</b>      | 0.000000:0.000000    | 2021-07-08 13:13:55 0  |      | noraw 1 |             | 17193072126519    |
| 1030  |                      | Waspmote2021 074A3F057C105431 134 |            | $\mathbf{0}$   | CO <sub>2</sub> | 239,566              | 2021-07-08 13:13:55 0  |      | noraw 1 |             | 17193072126519    |
| 1031  |                      | Waspmote2021 074A3F057C105431 134 |            | $\mathbf{0}$   | NO <sub>2</sub> | 1.673                | 2021-07-08 13:13:55 0  |      | noraw 1 |             | 17193072126519    |
| 1032  |                      | Waspmote2021 074A3F057C105431 134 |            | $\mathbf{0}$   | <b>PRES</b>     | 101200.91            | 2021-07-08 13:13:55 0  |      | noraw 1 |             | 17193072126519    |
| 1033  |                      | Waspmote2021 074A3F057C105431 134 |            | $\mathbf{0}$   | <b>HUM</b>      | 55.3                 | 2021-07-08 13:13:55 0  |      | noraw 1 |             | 17193072126519    |
| 1034  |                      | Waspmote2021 074A3F057C105431 134 |            | $\mathbf{0}$   | TC              | 29.86                | 2021-07-08 13:13:55 0  |      | noraw 1 |             | 17193072126519    |
| 1035  |                      | Waspmote2021 074A3F057C105431 134 |            | 1              | <b>GPS</b>      | 0.000000:0.000000    | 2021-07-08 13:14:53 0  |      | noraw 1 |             | 17193072126519    |
| 1036  |                      | Waspmote2021 074A3F057C105431 134 |            |                | CO <sub>2</sub> | 275.962              | 2021-07-08 13:14:53 0  |      | noraw 1 |             | 17193072126519    |
| 1037  |                      | Waspmote2021 074A3F057C105431 134 |            | 1              | NO <sub>2</sub> | 1.921                | 2021-07-08 13:14:53 0  |      | noraw 1 |             | 17193072126519    |
| 1038  |                      | Waspmote2021 074A3F057C105431 134 |            |                | <b>PRES</b>     | 101201.14            | 2021-07-08 13:14:53 0  |      | noraw 1 |             | 17193072126519    |
| 1039  |                      | Waspmote2021 074A3F057C105431 134 |            |                | <b>HUM</b>      | 56.0                 | 2021-07-08 13:14:53 0  |      | noraw 1 |             | 17193072126519    |
| 1040  |                      | Waspmote2021 074A3F057C105431 134 |            | 1              | TC              | 29.55                | 2021-07-08 13:14:53 0  |      | noraw 1 |             | 17193072126519    |
| 1041  |                      | Waspmote2021 074A3F057C105431 134 |            | $\Omega$       | <b>GPS</b>      | 0.000000;0.000000    | 2021-07-08 13:20:31 0  |      | noraw 1 |             | 17193072126519    |
| 1042  |                      | Waspmote2021 074A3F057C105431 134 |            | $\Omega$       | CO <sub>2</sub> | 263.126              | 2021-07-08 13:20:31 0  |      | noraw 1 |             | 17193072126519    |
| 1043  |                      | Waspmote2021 074A3F057C105431 134 |            | $\mathbf{0}$   | NO <sub>2</sub> | 1.819                | 2021-07-08 13:20:31 0  |      | noraw 1 |             | 17193072126519    |
| 1044  |                      | Waspmote2021 074A3F057C105431 134 |            | $\mathbf{0}$   | <b>PRES</b>     | 101192.88            | 2021-07-08 13:20:31 0  |      | noraw 1 |             | 17193072126519    |
| 1045  |                      | Waspmote2021 074A3F057C105431 134 |            | $\mathbf{0}$   | <b>HUM</b>      | 55.0                 | 2021-07-08 13:20:31 0  |      | noraw 1 |             | 17193072126519    |
| 1046  |                      | Waspmote2021 074A3F057C105431 134 |            | $\mathbf{0}$   | TC              | 29.73                | 2021-07-08 13:20:31 0  |      | noraw 1 |             | 17193072126519    |
| 1047  |                      | Waspmote2021 074A3F057C105431 134 |            | $\mathbf{0}$   | GPS             | 0.000000:0.000000    | 2021-07-08 13:20:11 0  |      | noraw 1 |             | 17193072126519    |
|       |                      |                                   |            |                |                 |                      |                        |      |         |             |                   |

Εικόνα 3.10 : Antares

Τώρα που η βάση είναι έτοιμη, πρέπει να γίνει η οπτικοποίηση των πληροφοριών που περιέχει και αυτό θα γίνει με την χρήση του Grafana. Πολύ σημαντική λεπτομέρεια είναι το γεγονός πως για να μπορέσει να επικοινωνήσει με την βάση, χρειάζεται να δημιουργηθεί ένα container με grafana image και να φτιαχτεί ένα δίκτυο (docker network) ώστε τα δυο containers να επικοινωνούν μεταξύ τους. Αυτό γίνεται ώστε το grafana που θα χρησιμοποιηθεί σε έναν υπολογιστή, να μπορέσει να αναγνωρίσει την βάση δεδομένων που βρίσκεται στο VM. Αφού γίνει είσοδος στο grafana από τον τοπικό υπολογιστή, χρειάζεται να συμπληρωθούν τα στοιχεία της βάσης δεδομένων.

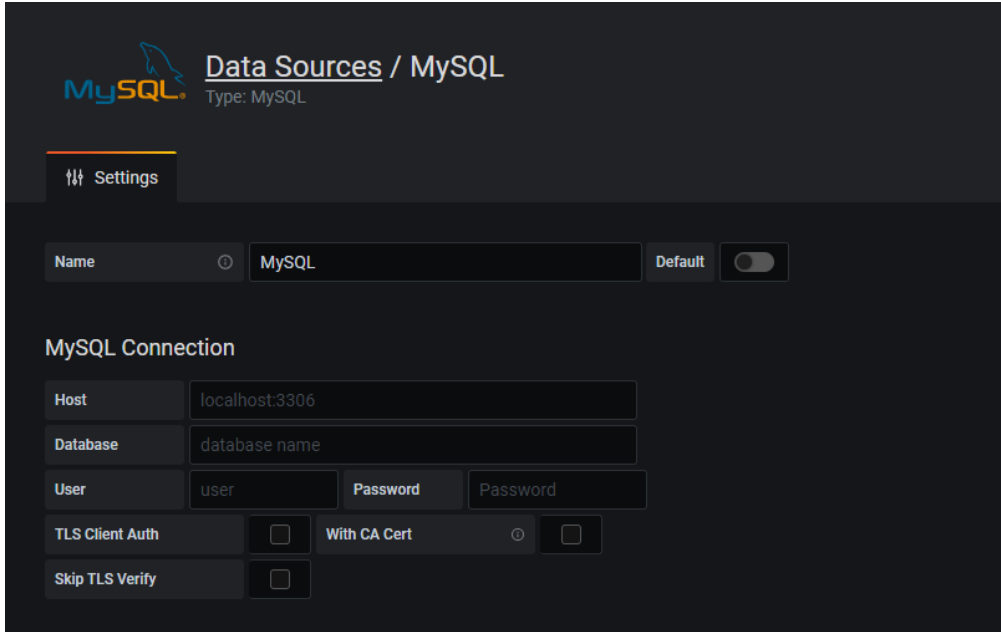

Εικόνα 3.11 : Προσθήκη βάσης δεδομένων

Το μόνο που μένει τώρα είναι η οπτικοποίηση. Χρησιμοποιώντας το Geomap panel, ένα γράφημα με μορφή χάρτη, θα δημιουργηθεί ένας κώδικας σε γλώσσα query ώστε να εμφανιστούν τα σημεία στον χάρτη, με βάση τα δεδομένα του GPS και η τιμή του κάθε σημείου να αντιστοιχεί στους αισθητήρες που κατέγραψαν τις περιβαλλοντικές συνθήκες.

*ΠΑΔΑ, Τμήμα Η&ΗΜ, Διπλωματική Εργασία, Τόλιας Κωνσταντίνος* 41

*Υπηρεσία καταγραφής περιβαλλοντικών συνθηκών με κινητούς κόμβους αισθητήρων* Ένα πλεονέκτημα που προσφέρει το grafana είναι ότι ο χρήστης μπορεί να ρυθμίσει τις μετρήσεις να εμφανίζονται ανάλογα με τις ανάγκες του, όπως είναι να παράδειγμα το να ορίσει μονάδες μέτρησης και όρια (thresholds), ώστε όταν ξεπεραστεί μια συγκεκριμένη τιμή να εμφανίζεται με άλλο χρώμα για πιο λεπτομερής ενημέρωση. Παρακάτω είναι τα γραφήματα των αισθητήρων:

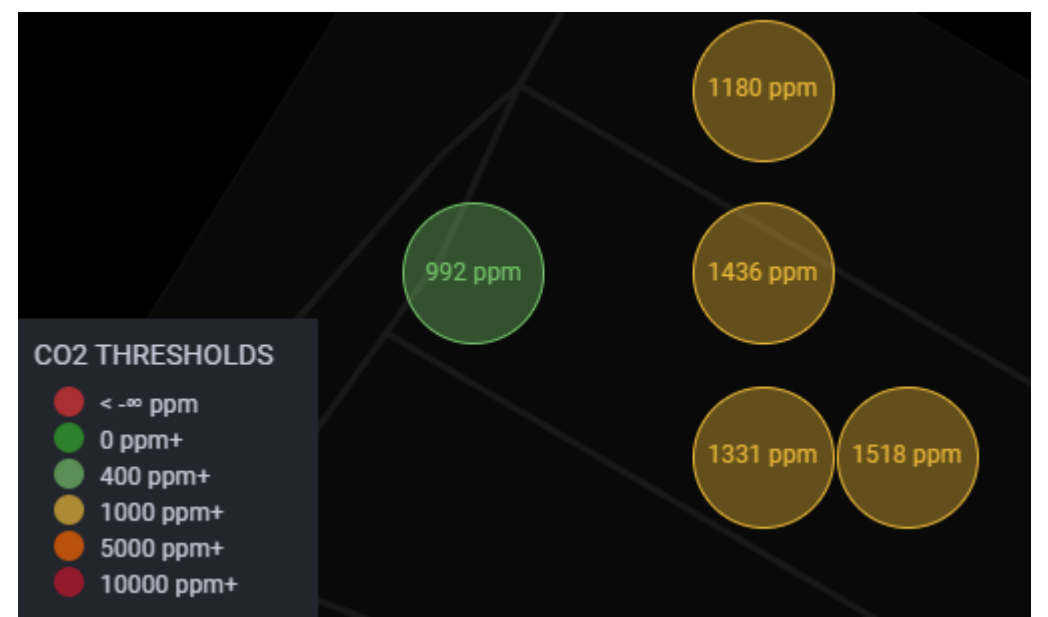

Εικόνα 3.12 : Γράφημα CO2

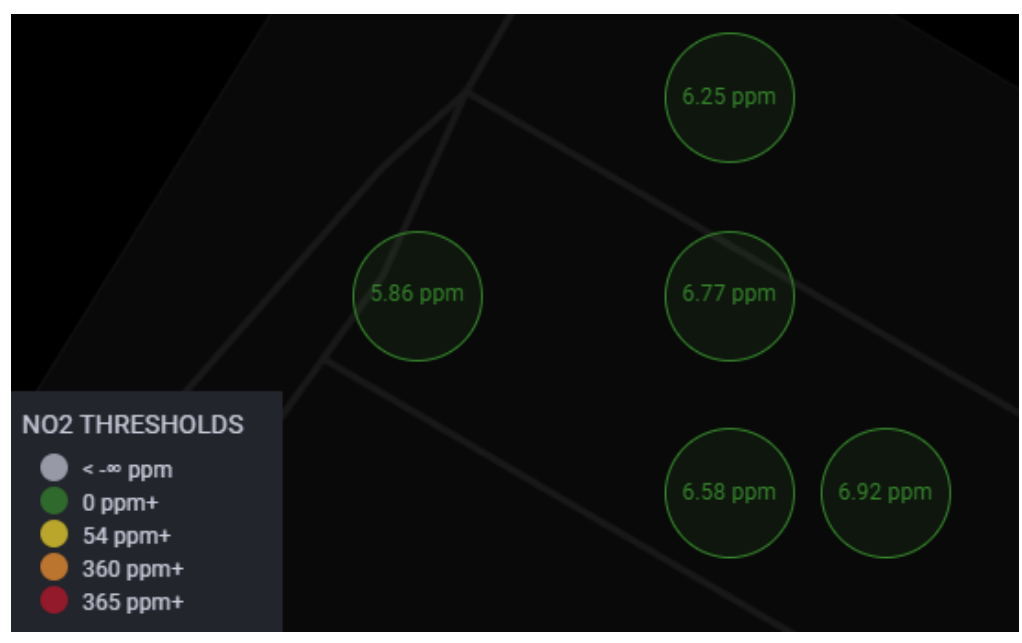

Εικόνα 3.13 : Γράφημα NO2

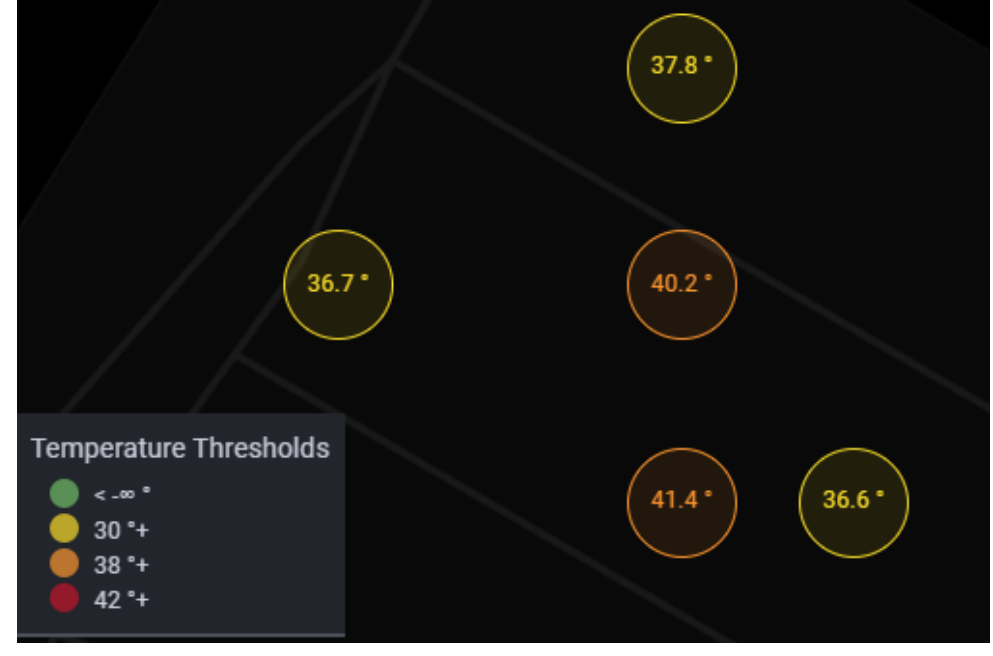

Εικόνα 3.14 : Γράφημα θερμοκρασίας

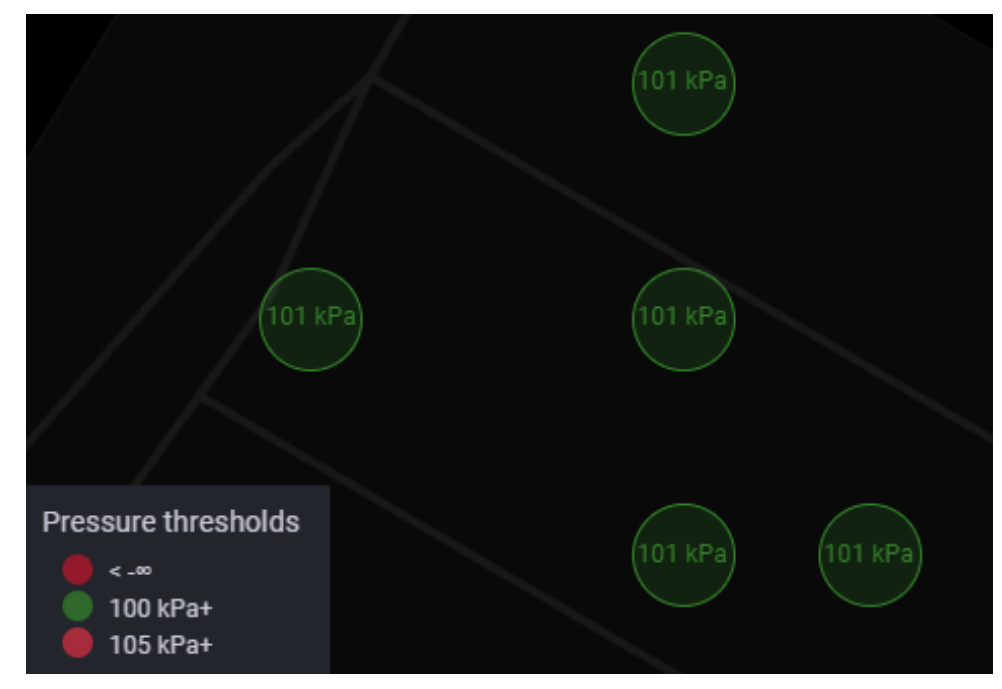

Εικόνα 3.15 : Γράφημα ατμοσφαιρικής πίεσης

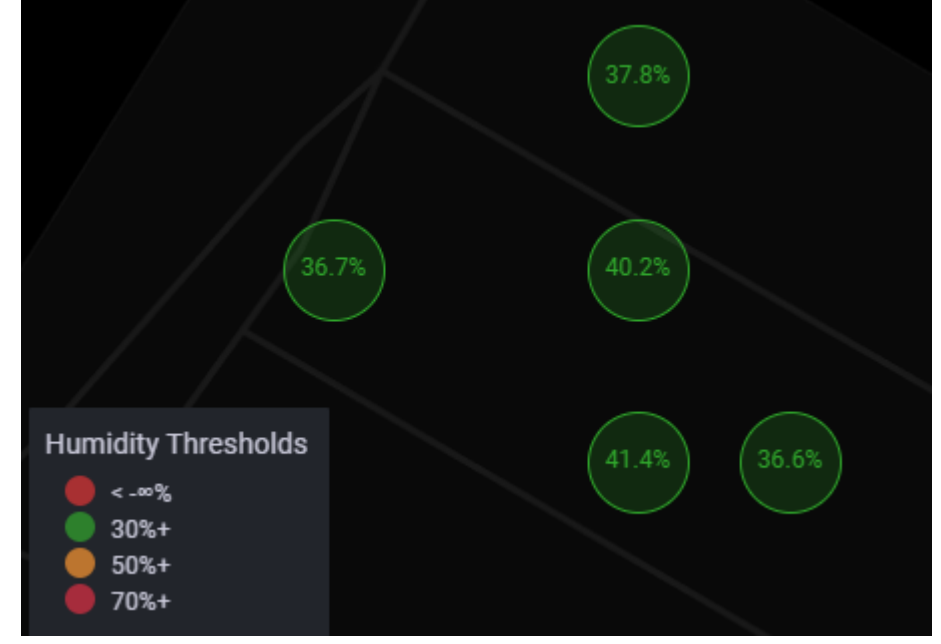

Εικόνα 3.16 : Γράφημα Υγρασίας

Τα thresholds ρυθμίστηκαν με βάση τις τιμές αναφοράς που επεξηγούνται στο κεφάλαιο "Μεγέθη προς μέτρηση". Επίσης η αναλυτική περιγραφή σχετικά με την εγκατάσταση του docker, την δημιουργία βάσης δεδομένων και τις ρυθμίσεις του grafana υπάρχουν στα ΠΑΡΑΡΤΗΜΑΤΑ Β ΚΑΙ Γ.

## <span id="page-44-1"></span><span id="page-44-0"></span>**Αξιολόγηση κόμβου**

Στα πλαίσια της διπλωματικής εργασίας, έγινε αναφορά σε ένα σύστημα που καταγράφει την ποιότητα του αέρα στον χώρο του πανεπιστήμιου δυτικής αττικής. Οι αισθητήρες του συστήματος κατέγραψαν την θερμοκρασία, την υγρασία, την ατμοσφαιρική πίεση, το διοξείδιο του άνθρακα και το διοξείδιο του αζώτου. Το GPS κατέγραψε την τοποθεσία των μετρήσεων και μέσω του πρωτοκόλλου επικοινωνίας ZigBee, τα δεδομένα αυτά στάλθηκαν ασύρματα στην τοπική βάση δεδομένων του Meshlium. Τα δεδομένα συγχρονίστηκαν σε μια, ιδίου τύπου, βάση δεδομένων ώστε να είναι εφικτή η επεξεργασία τους. Η βάση αυτή δημιουργήθηκε, εντός ενός VM για την ασφάλεια των δεδομένων και με την χρήση του εργαλείου docker ώστε να μην γίνει κατανάλωση πόρων του συστήματος. Κάνοντας χρήση της εφαρμογής οπτικοποίησης Grafana, τα δεδομένα οπτικοποιήθηκαν με επιτυχία σε ένα χαρτογράφημα, παρουσιάζοντας την ποιότητα των καιρικών συνθηκών και των αερίων που επικρατούν στον χώρο του πανεπιστήμιου. Με την ολοκλήρωση του πειραματικού μέρους, προέκυψε το συμπέρασμα ότι ο κόμβος του waspmote αποδεικνύεται αρκετά ικανός στην καταγραφή των περιβαλλοντικών συνθηκών που επικρατούν σε έναν χώρο.

## <span id="page-44-2"></span>**Περιορισμοί και αντιμετώπιση**

Κατά την διαδικασία των μετρήσεων παρατηρήθηκαν δυο περιορισμοί, οι οποίοι αντιμετωπίστηκαν μέσω του κώδικα στο waspmote. Αρχικά, έγινε αντιληπτό ότι ο κόμβος, καθώς λειτουργούσε κανονικά, μετά από ένα διάστημα περίπου 10-15 λεπτών, σταμάτησε να καταγράφει δεδομένα και να στέλνει πακέτα. Αφαιρέθηκε και ξανά συνδέθηκε η τροφοδοσία του συστήματος και συνέχιζε κανονικά την λειτουργία του, όμως το πρόβλημα επανερχόταν. Γι' αυτόν τον λόγο, ορίστηκε η επανεκκίνηση του waspmote κάθε 10 λεπτά, ώστε σε περίπτωση που "παγώσει" πάλι, να ξανά αρχίσει από την αρχή η διαδικασία. Αυτό έγινε με την εντολή RTC.setWatchdog(10); , όπου 10 είναι ο χρόνος (λεπτά) στον οποίο θα κάνει την επανεκκίνηση. Ο δεύτερος περιορισμός, σχετίζεται με το GPS. O χρόνος που δόθηκε για σύζευξη με δορυφόρο είναι τα 5 δευτερόλεπτα. Κανονικά ο χρόνος που χρειάζεται να κάνει επικοινωνία είναι το 1 λεπτό, όμως αυτό σημαίνει πως το Meshlium θα λάμβανε 1 πακέτο δεδομένων κάθε 1 λεπτό, διότι περιλαμβάνει και τα δεδομένα του GPS. Οπότε παρόλο που τα πακέτα δεν θα έχουν δεδομένα του GPS στην αρχή, μόλις κάνει επικοινωνία με δορυφόρο, ο κόμβος θα στέλνει κάθε 5 δευτερόλεπτα πακέτα με τα δεδομένα του GPS μαζί.

## <span id="page-44-3"></span>**Μελλοντικές επεκτάσεις**

H υλοποίηση αυτή μπορεί να επεκταθεί χρησιμοποιώντας περισσοτέρους κόμβους για την καταγραφή περισσοτέρων πληροφοριών, καλύπτοντας μεγαλύτερες αποστάσεις. Επιπλέον, λόγω της δυνατότητας του waspmote να αποθηκεύει τα δεδομένα σε μια κάρτα μνήμης (SD card), είναι εφικτή η τοποθέτηση του σε ένα μέσο μεταφοράς, όπως είναι το λεωφορείο της σχολής. Ο κόμβος θα συλλέγει τα δεδομένα όσο το όχημα κινείται και θα τα στέλνει στην πύλη meshlium μόλις εισέλθει στην εμβέλεια που είναι προκαθορισμένη από τις προδιάγραφες του zigbee. Το waspmote μπορεί να δεχθεί τροφοδοσία από αυτοκίνητο μέσω αντάπτορα USB, αλλά θα χρειάζεται να είναι συνδεδεμένη και η μπαταριά, διότι όπως παρατηρήθηκε και στο πειραματικό μέρος, το GPS λειτουργούσε με την μπαταριά.

- <span id="page-45-0"></span>[1] Kumar, A., Kumari, M., & Gupta, H. (2020). *Design and analysis of iot based air quality monitoring system*. 242–245. IEEE. Ανάκτηση Σεπτέμβρης 2022
- [2] France-Presse, A. (2021, Apr 30). *Brazilian Amazon released more carbon than it absorbed over past 10 years*. Ανάκτηση Σεπτέμβρης 2022, από [https://www.theguardian.com/environment/2021/apr/30/brazilian-amazon-released-more](https://www.theguardian.com/environment/2021/apr/30/brazilian-amazon-released-more-carbon-than-it-absorbed-over-past-10-years)[carbon-than-it-absorbed-over-past-10-years](https://www.theguardian.com/environment/2021/apr/30/brazilian-amazon-released-more-carbon-than-it-absorbed-over-past-10-years)
- [3] Hudhajanto, R. P., Fahmi, N., & Prayitno, E. (2018). *Real-time monitoring for environmental through wireless sensor network technology*. 1–5. IEEE. Ανάκτηση Σεπτέμβρης 2022
- [4] Sastra, N. P., & Wiharta, D. M. (2016). *Environmental monitoring as an IoT application in building smart campus of Universitas Udayana*. 85–88. IEEE. Ανάκτηση Σεπτέμβρης 2022
- [5] Deshmukh, A. D., & Shinde, U. B. (2016). *A low cost environment monitoring system using raspberry Pi and arduino with Zigbee*. *3*, 1–6. IEEE. Ανάκτηση Σεπτέμβρης 2022
- [6] United States Environmental Protection Agency. (2022, August 2). *Basic Information about NO2*. Ανάκτηση Μάιος 2022, από [https://www.epa.gov/no2-pollution/basic-information](https://www.epa.gov/no2-pollution/basic-information-about-no2)[about-no2](https://www.epa.gov/no2-pollution/basic-information-about-no2)
- [7] American Lung Association. (2020, February 12). *Nitrogen Dioxide*. Ανάκτηση Μάιος 2022, από [https://www.lung.org/clean-air/outdoors/what-makes-air-unhealthy/nitrogen](https://www.lung.org/clean-air/outdoors/what-makes-air-unhealthy/nitrogen-dioxide)[dioxide](https://www.lung.org/clean-air/outdoors/what-makes-air-unhealthy/nitrogen-dioxide)
- [8] Libelium. (2021, April 19). *The Best Glossary of Air Quality*. Ανάκτηση Μάιος 2022, από <https://www.libelium.com/libeliumworld/the-best-glossary-of-air-quality/>
- [9] Al Rasyid, M. U. H., Nadhori, I. U., Sudarsono, A., & Alnovinda, Y. T. (2016). Pollution monitoring system using gas sensor based on wireless sensor network. *International Journal of Engineering and Technology Innovation*, *6*(1), 79. Ανάκτηση Σεπτέμβρης 2021
- [10] United States Environmental Protection Agency. (2022, May 16). *Overview of Greenhouse Gases*. Ανάκτηση Μάιος 2022, από [https://www.epa.gov/ghgemissions/overview](https://www.epa.gov/ghgemissions/overview-greenhouse-gases)[greenhouse-gases](https://www.epa.gov/ghgemissions/overview-greenhouse-gases)
- [11] Wisconsin Department of Health Services. (2022, June 15). *Carbon Dioxide*. Ανάκτηση Μάιος 2022, από <https://www.dhs.wisconsin.gov/chemical/carbondioxide.htm>
- [12] Staff, F. (2010, August 12). *What is Air Temperature?* Ανάκτηση Μάιος 2022, από <https://www.fondriest.com/news/airtemperature.htm>
- [13] World Health Organization. (2018, June 1). *Heat and Health*. Ανάκτηση Μάιος 2022, από <https://www.who.int/news-room/fact-sheets/detail/climate-change-heat-and-health>
- [14] National Geographic . (2022, May 20). *Humidity*. Ανάκτηση Μάιος 2022, από <https://education.nationalgeographic.org/resource/humidity>
- [15] Wikipedia. (2022, September 13). *Humidity*. Ανάκτηση Μάιος 2022, από <https://en.wikipedia.org/wiki/Humidity>
- [16] Sawe, B. E. (2017, April 25). *What Is Humidity And How Does It Affect Life On Earth?* Ανάκτηση Μάιος 2022, από [https://www.worldatlas.com/articles/what-is-humidity-and](https://www.worldatlas.com/articles/what-is-humidity-and-how-does-it-affect-life-on-earth.html)[how-does-it-affect-life-on-earth.html](https://www.worldatlas.com/articles/what-is-humidity-and-how-does-it-affect-life-on-earth.html)
- [17] Landwehr, F. (2017, December 6). *Humidity at Home: What You Need to Know this Winter*. Ανάκτηση Μάιος 2022, από [https://www.ac-heatingconnect.com/homeowners/cold](https://www.ac-heatingconnect.com/homeowners/cold-weather-home-humidity/)[weather-home-humidity/](https://www.ac-heatingconnect.com/homeowners/cold-weather-home-humidity/)
- [18] National Geographic. (2022, May 20). *Atmospheric Pressure*. Ανάκτηση Μάιος 2022, από <https://www.nationalgeographic.org/encyclopedia/atmospheric-pressure/>
- [19] Wikipedia. (2022, September 6). *Atmospheric pressure*. Ανάκτηση Μάιος 2022, από [https://en.wikipedia.org/wiki/Atmospheric\\_pressure](https://en.wikipedia.org/wiki/Atmospheric_pressure)
- [20] Rose, K., Eldridge, S., & Chapin, L. (2015). The internet of things: An overview. *The internet society (ISOC)*, *80*, 1–50. Ανάκτηση Σεπτέμβρης 2022
- [21] Oracle. *What is IoT?* Ανάκτηση Ιούνιος 2022, από [https://www.oracle.com/internet-of](https://www.oracle.com/internet-of-things/what-is-iot/)[things/what-is-iot/](https://www.oracle.com/internet-of-things/what-is-iot/)
- [22] Navani, D., Jain, S., & Nehra, M. S. (2017). *The internet of things (IoT): A study of architectural elements*. 473–478. IEEE. Ανάκτηση Σεπτέμβρης 2022
- [23] Mendizábal, I. d. (2022, June 10). *IoT Communication Protocols—Network Protocols*. Ανάκτηση Σεπτέμβρης 2022, από [https://www.allaboutcircuits.com/technical](https://www.allaboutcircuits.com/technical-articles/internet-of-communication-communication-protocols-network-protocols/)[articles/internet-of-communication-communication-protocols-network-protocols/](https://www.allaboutcircuits.com/technical-articles/internet-of-communication-communication-protocols-network-protocols/)
- [24] Sonee, S. (2020, August 25). *Top IoT Communication Protocols Updated 2021 [ ZigBee, NFC, And More ]*. Ανάκτηση Σεπτέμβρης 2022, από [https://hashstudioz.com/blog/top-iot](https://hashstudioz.com/blog/top-iot-communication-protocols-2020/)[communication-protocols-2020/](https://hashstudioz.com/blog/top-iot-communication-protocols-2020/)
- [25] Jaladi, A. R., Khithani, K., Pawar, P., Malvi, K., & Sahoo, G. (2017). Environmental monitoring using wireless sensor networks (WSN) based on IOT. *Int. Res. J. Eng. Technol*, *4*(1), 1371–1378. Ανάκτηση Σεπτέμβρης 2022
- [26] Ergen, S. C. (2004). ZigBee/IEEE 802.15. 4 Summary. *UC Berkeley, September*, *10*(17), 11. Ανάκτηση Σεπτέμβρης 2022

- [27] Ahamed, S. (2009). THE ROLE OF ZIGBEE TECHNOLOGY IN FUTURE DATA COMMUNICATION SYSTEM. *Journal of Theoretical & Applied Information Technology*, *5*(2). Ανάκτηση Σεπτέμβρης 2022
- [28] Safaric, S., & Malaric, K. (2006). *ZigBee wireless standard*. 259–262. IEEE. Ανάκτηση Σεπτέμβρης 2022
- [29] Ramya, C. M., Shanmugaraj, M., & Prabakaran, R. (2011). *Study on ZigBee technology*. *6*, 297–301. IEEE. Ανάκτηση Σεπτέμβρης 2022
- [30] Kumar, T., & Mane, P. (2016). *ZigBee topology: A survey*. 164–166. IEEE. Ανάκτηση Σεπτέμβρης 2022
- [31] Docker Inc. *Docker overview*. Ανάκτηση Σεπτέμβρης 2021, από <https://docs.docker.com/get-started/overview/>
- [32] Docker Inc. *Use containers to Build, Share and Run your applications*. Ανάκτηση Σεπτέμβρης 2021, από<https://www.docker.com/resources/what-container/>
- [33] Rad, B. B., Bhatti, H. J., & Ahmadi, M. (2017). An introduction to docker and analysis of its performance. *International Journal of Computer Science and Network Security (IJCSNS)*, *17*(3), 228. Ανάκτηση Σεπτέμβρης 2021
- [34] Bartholomew, D. (2012). Mariadb vs. Mysql. *Dostopano*, *7*(10), 2014. Ανάκτηση Σεπτέμβρης 2021
- [35] Oracle. *What is a Relational Database (RDBMS)?* Ανάκτηση Σεπτέμβρης 2021, από <https://www.oracle.com/database/what-is-a-relational-database/>
- [36] Anley, C. (2002). Advanced SQL injection in SQL server applications. Ανάκτηση Σεπτέμβρης 2021
- [37] Witham, M., Bender, I., & Gomes, R. (2019). *Comparative Analysis of MariaDB's Performance Efficiency as a Suitable Replacement for MySQL*. Ανάκτηση Σεπτέμβρης 2021
- [38] gguillotte-grafana. (2022, Σεπτέμβριος 16). *grafana/grafana*. Ανάκτηση Σεπτέμβρης 2021, από<https://github.com/grafana/grafana>
- [39] Chakraborty, M., & Kundan, A. P. (2021). Grafana. Στο *Monitoring Cloud-Native Applications* (σσ. 187–240). Springer. Ανάκτηση Σεπτέμβρης 2021
- [40] Do, B. K. (2021). *Data Visualization with Integration of Grafana and Quanta Platform*. Ανάκτηση Σεπτέμβρης 2021
- [41] Grafana Labs. *Plugins*. Ανάκτηση Σεπτέμβρης 2021, από <https://grafana.com/grafana/plugins/>

- [42] Libelium. (2021). *Waspmote documentation: Waspmote Datasheet*. Ανάκτηση Σεπτέμβρης 2021, από [https://development.libelium.com/waspmote/documentation/general/waspmote](https://development.libelium.com/waspmote/documentation/general/waspmote-datasheet)[datasheet](https://development.libelium.com/waspmote/documentation/general/waspmote-datasheet)
- [43] Libelium. (2021). *Waspmote technical guide: Hardware*. Ανάκτηση Σεπτέμβρης 2021, από <https://development.libelium.com/waspmote-technical-guide/hardware>
- [44] Libelium. (2017, February*). Smart Gases 3.0 Technical Guide*. Ανάκτηση Σεπτέμβρης 2021
- [45] Libelium. (2020). *Meshlium technical guide: Understanding Meshlium*. Ανάκτηση Σεπτέμβρης 2021, από [https://development.libelium.com/meshlium-technical](https://development.libelium.com/meshlium-technical-guide/understanding)[guide/understanding](https://development.libelium.com/meshlium-technical-guide/understanding)
- [46] Sheldon, R. (2022, August). *Sensor*. Ανάκτηση Σεπτέμβρης 2022, από <https://www.techtarget.com/whatis/definition/sensor>
- [47] Libelium. (2021). *XBee 868LP Networking guide: Hardware*. Ανάκτηση Σεπτέμβρης 2021, από<https://development.libelium.com/868-lp-networking-guide/hardware>
- [48] Libelium. (2020). *Waspmote technical guide: GPS.* Ανάκτηση Σεπτέμβρης 2021, από <https://development.libelium.com/waspmote-technical-guide/gps>
- [49] Libelium. (2020). *Waspmote technical guide: Power supplies*. Ανάκτηση Σεπτέμβρης 2021, από <https://development.libelium.com/waspmote-technical-guide/power-supplies>
- [50] Libelium. (2020). *Waspmote IDE user guide: Introduction*. Ανάκτηση Σεπτέμβρης 2022, από <https://development.libelium.com/ide-user-guide/introduction>
- [51] Barrett, D. J., Barrett, D. J., Silverman, R. E., & Silverman, R. (2001). *SSH, the Secure Shell: The definitive guide*. O'Reilly Media, Inc. Ανάκτηση Σεπτέμβρης 2022
- [52] Digi International Inc. *Zigbee Wireless Mesh Networking*. Ανάκτηση Σεπτέμβρης 2022, από<https://www.digi.com/solutions/by-technology/zigbee-wireless-standard>
- [53] Docker Inc. Ανάκτηση Σεπτέμβρης 2022, από<https://www.docker.com/>
- [54] MariaDB corporation. Ανάκτηση Σεπτέμβρης 2022, από<https://mariadb.com/>
- [55] Libelium. (2020). *Waspmote technical guide: Meshlium - The IoT Gateway*. Ανάκτηση Σεπτέμβρης 2021, από https://development.libelium.com/waspmote-technicalguide/meshlium

## <span id="page-49-0"></span>**Παράρτημα Α**

1. ΚΩΔΙΚΑΣ XBEE

#include <WaspXBee868LP.h>

// PAN (Personal Area Network) Identifier uint8\_t panID[2] = {0x4F,0xFF};

// Define Freq Channel to be set: uint8\_t mask[4] = { $0x3F,0xF,0xF,0xF$ };

// Define preamble ID uint8\_t preambleID =  $0x06$ ;

// Define the Encryption mode: 1 (enabled) or 0 (disabled) uint8\_t encryptionMode = 0;

// Define the AES 16-byte Encryption Key char encryptionKey[] = "WaspmoteLinkKey!";

```
void setup()
{
  // open USB port
  USB.ON();
```

```
 USB.println(F("-------------------------------"));
 USB.println(F("Configure XBee 868LP"));
 USB.println(F("-------------------------------"));
```
 // init XBee xbee868LP.ON();

/////////////////////////////////////

 // 1. set channel ///////////////////////////////////// xbee868LP.setChannelMask( mask );

```
 // check at commmand execution flag
if( xbee868LP.error_AT == 0 )
 {
 USB.print(F("1. Channel set OK to: 0x"));
 USB.printHex(xbee868LP.channelMask[0]);
```

```
Υπηρεσία καταγραφής περιβαλλοντικών συνθηκών με κινητούς κόμβους αισθητήρων
   USB.printHex( xbee868LP._channelMask[1] );
   USB.printHex( xbee868LP._channelMask[2] );
   USB.printHex( xbee868LP._channelMask[3] );
   USB.println();
  }
  else 
  {
  USB.println(F("1. Error calling 'setChannel()"'));
  }
```
 ///////////////////////////////////// // 2. set PANID

```
 /////////////////////////////////////
 xbee868LP.setPAN( panID );
 // check the AT commmand execution flag
if( xbee868LP.error_AT == 0 )
 {
 USB.print(F("2. PAN ID set OK to: 0x"));
 USB.printHex( xbee868LP.PAN_ID[0] );
  USB.printHex( xbee868LP.PAN_ID[1] ); 
  USB.println();
 }
 else 
 {
  USB.println(F("2. Error calling 'setPAN()'")); 
 }
```

```
 /////////////////////////////////////
```
 // 3. set preamble ID ///////////////////////////////////// xbee868LP.setPreambleID( preambleID );

```
 // check the AT commmand execution flag
if( xbee868LP.error_A T == 0 )
 {
  USB.print(F("2. Preamble ID set OK to: 0x"));
 USB.printHex( xbee868LP. preambleID );
  USB.println();
 }
 else 
 {
 USB.println(F("2. Error calling 'setPreambleID()"'));
 }
```
/////////////////////////////////////

*ΠΑΔΑ, Τμήμα Η&ΗΜ, Διπλωματική Εργασία, Τόλιας Κωνσταντίνος* 51

*Υπηρεσία καταγραφής περιβαλλοντικών συνθηκών με κινητούς κόμβους αισθητήρων* // 4. set encryption mode (1:enable; 0:disable) ///////////////////////////////////// xbee868LP.setEncryptionMode( encryptionMode ); // check the AT commmand execution flag

```
if( xbee868LP.error_AT == 0 )
 {
  USB.print(F("3. AES encryption configured (1:enabled; 0:disabled):"));
  USB.println( xbee868LP.encryptMode, DEC );
 }
 else 
 {
  USB.println(F("3. Error calling 'setEncryptionMode()'"));
 }
```

```
 /////////////////////////////////////
```
 // 5. set encryption key ///////////////////////////////////// xbee868LP.setLinkKey( encryptionKey );

```
 // check the AT commmand execution flag
if( xbee868LP.error_A T == 0 )
 {
  USB.println(F("4. AES encryption key set OK"));
 }
 else 
 {
  USB.println(F("4. Error calling 'setLinkKey()'")); 
 }
```

```
 /////////////////////////////////////
```

```
 // 6. write values to XBee module memory
 /////////////////////////////////////
 xbee868LP.writeValues();
```
 // check the AT commmand execution flag if( xbee  $868LP$ .error  $AT = 0$  ) { USB.println(F("5. Changes stored OK")); } else { USB.println(F("5. Error calling 'writeValues()"')); }

```
Υπηρεσία καταγραφής περιβαλλοντικών συνθηκών με κινητούς κόμβους αισθητήρων
  USB.println(F("-------------------------------")); 
}
```

```
void loop()
{
```
 ///////////////////////////////////// // 1. get channel ///////////////////////////////////// xbee868LP.getChannelMask(); USB.print(F("Channel mask: 0x")); USB.printHex(xbee868LP.\_channelMask[0]); USB.printHex( xbee868LP.\_channelMask[1] ); USB.printHex(xbee868LP. channelMask[2]); USB.printHex( xbee868LP.\_channelMask[3] ); USB.println();

/////////////////////////////////////

 // 2. get PANID ///////////////////////////////////// xbee868LP.getPAN(); USB.print(F("panid: ")); USB.printHex(xbee868LP.PAN\_ID[0]); USB.printHex(xbee868LP.PAN\_ID[1]); USB.println();

/////////////////////////////////////

 // 3. get encryption mode (1:enable; 0:disable) ///////////////////////////////////// xbee868LP.getEncryptionMode(); USB.print(F("encryption mode: ")); USB.printHex(xbee868LP.encryptMode); USB.println();

USB.println(F("-------------------------------"));

```
 delay(3000);
```
}

## 2. ΚΩΔΙΚΑΣ ΚΑΤΑΓΡΑΦΗΣ ΔΕΔΟΜΕΝΩΝ ΚΑΙ ΑΠΟΣΤΟΛΗΣ ΠΑΚΕΤΩΝ

#include <WaspXBee868LP.h> #include <WaspFrame.h>

*ΠΑΔΑ, Τμήμα Η&ΗΜ, Διπλωματική Εργασία, Τόλιας Κωνσταντίνος* 53

*Υπηρεσία καταγραφής περιβαλλοντικών συνθηκών με κινητούς κόμβους αισθητήρων* #include <WaspSensorGas\_v30.h> #include <WaspGPS.h>

char RX\_ADDRESS[] = "0013A200414F5599"; // Receiver's MAC address

char WASPMOTE\_ID[] = "Waspmote2021";// Define the Waspmote ID

// define variable uint8\_t data;

//-------> BME280 (Temperature,Humidity,Pressure) <------ float TEMP; float HUMD; float PRES;

//-------> MICS2714 (NO2) <------- NO2SensorClass NO2Sensor; // Concentrations used in calibration process #define POINT1\_PPM\_NO2 10.0 // <-- Normal concentration in air #define POINT2\_PPM\_NO2 50.0 #define POINT3\_PPM\_NO2 100.0

 // Calibration voltages obtained during calibration process (in KOHMs) #define POINT1\_RES\_NO2 45.25 // <-- Rs at normal concentration in air #define POINT2\_RES\_NO2 25.50 #define POINT3\_RES\_NO2 3.55

 // Define the number of calibration points #define numPointsNO2 3 float concentrations $NO2$ [] = {POINT1\_PPM\_NO2, POINT2\_PPM\_NO2, POINT3\_PPM\_NO2}; float voltagesNO2[] = {POINT1\_RES\_NO2, POINT2\_RES\_NO2, POINT3\_RES\_NO2};

//-------> TGS4161 (CO2) <------- CO2SensorClass CO2Sensor; // Concentratios used in calibration process (PPM Values) #define POINT1\_PPM\_CO2 350.0 // <-- Normal concentration in air #define POINT2\_PPM\_CO2 1000.0 #define POINT3\_PPM\_CO2 3000.0

// Calibration vVoltages obtained during calibration process (Volts) #define POINT1\_VOLT\_CO2 0.300 #define POINT2\_VOLT\_CO2 0.350 #define POINT3\_VOLT\_CO2 0.380

*Υπηρεσία καταγραφής περιβαλλοντικών συνθηκών με κινητούς κόμβους αισθητήρων* #define numPointsCO2 3

float concentrationsCO2[] = { POINT1\_PPM\_CO2, POINT2\_PPM\_CO2, POINT3\_PPM\_CO2 }; float voltagesCO2 $[$  = { POINT1\_VOLT\_CO2, POINT2\_VOLT\_CO2, POINT3\_VOLT\_CO2 };

// define GPS timeout when connecting to satellites // this time is defined in seconds  $(240\sec = 4$ minutes) #define TIMEOUT 5

// define status variable for GPS connection bool status;

void setup() { // Turn on the USB and print a start message

USB.println(" Set up starts");

 USB.ON(); USB.println(F("Start program"));

frame.setID ( WASPMOTE\_ID ); //Set ID on frame

 xbee868LP.ON(); //Turn on the XBee668 RF module RTC.ON(); // Τurn on the Real Time Clock (RTC)

Gases.ON(); // Turn ON the sensor board

//-------> MICS2714 (NO2) <----------

 // Calculate the slope and the intersection of the logarithmic function NO2Sensor.setCalibrationPoints(voltagesNO2, concentrationsNO2, numPointsNO2); NO2Sensor.ON(); //Turn ON the NO2 sensor socket

//-------> TGS4161 (CO2) <-------

 // Calculate the slope and the intersection of the logarithmic function CO2Sensor.setCalibrationPoints(voltagesCO2, concentrationsCO2, numPointsCO2); CO2Sensor.ON(); //Turn ON the CO2 sensor socket

// Set GPS ON GPS.ON(); USB.println("GPS ON");

void loop() { //!!!!!!!!!!!!!!!!!!!!!!!!!!!!!!!! RTC.setWatchdog(10); //Waspmote will be reset every 10 minutes in case of gets stuck and do nothing //!!!!!!!!!!!!!!!!!!!!!!!!!!!!!!!!!

 USB.println("Main Loop starts"); status = GPS.waitForSignal(TIMEOUT); USB.println("Trying GPS connection ");

```
if(status == true)
 {
  USB.println(F("\n----------------------"));
  USB.println(F("Connected"));
  USB.println(F("----------------------"));
 }
 else
 {
 USB.println(F("\n----------------------"));
  USB.println(F("GPS TIMEOUT. NOT connected"));
  USB.println(F("----------------------"));
 }
```
// -------> BME280 (Temperature,Humidity,Pressure) <-------

```
 //Temperature
TEMP = Gases.getTemperature(); //Humidity
 HUMD = Gases.getHumidity();
 //Pressure
 PRES = Gases.getPressure();
```

```
//-------> MICS2714 (NO2) <----------
```
float  $NO2Vol = NO2Sensor.readVoltage$ ; // Voltage value of the sensor float NO2Res = NO2Sensor.readResistance(); // Resistance of the sensor float NO2PPM = NO2Sensor.readConcentration(); // PPM value of NO2

//-------> TGS4161 (CO2) <-------

float  $CO2Vol = CO2S$ ensor.readVoltage(); // Voltage value of the sensor float CO2PPM = CO2Sensor.readConcentration(); // PPM value of CO2

*Υπηρεσία καταγραφής περιβαλλοντικών συνθηκών με κινητούς κόμβους αισθητήρων* USB.println("Creates a frame packet");

frame.createFrame(ASCII , WASPMOTE\_ID);

// -------> BME280 (Temperature,Humidity,Pressure) <------ frame.addSensor(SENSOR\_GASES\_TC , TEMP); frame.addSensor(SENSOR\_GASES\_HUM , HUMD); frame.addSensor(SENSOR\_GASES\_PRES , PRES);

//-------> MICS2714 (NO2) <--------- frame.addSensor(SENSOR\_GASES\_NO2 , NO2PPM);

```
// -------> TGS4161 (CO2) <-------
frame.addSensor(SENSOR_GASES_CO2 ,CO2PPM);
```
frame.addSensor(SENSOR\_GPS, GPS.convert2Degrees(GPS.latitude, GPS.NS\_indicator), GPS.convert2Degrees(GPS.longitude, GPS.EW\_indicator) );

frame.showFrame();

data = xbee868LP.send( RX\_ADDRESS, frame.buffer, frame.length );

// USB.println( $F("n2. Send a packet to the RX node: "$ );

```
 // check TX (TRANSMITTER) flag
if( data == 0 )
 {
  USB.println(F("send ok"));
  USB.println("Send frame packet");
  // blink green LED
  Utils.blinkGreenLED();
 }
 else 
 {
  USB.println(F("send error"));
  USB.println("Frame packet DIDN'T send");
  // blink red LED
  Utils.blinkRedLED();
 }
```

```
 USB.println("END OF PROCEDURE");
```
}

<span id="page-57-0"></span>Το όνομα χρήσης των VM είναι διαφορετικό σε κάποια βήματα διότι το πρώτο VM (user@snf-19300) χρειάστηκε να διαγραφεί και στην συνέχεια δημιουργήθηκε καινούργιο VM με άλλο όνομα (user@snf-32424)

## **1. Βήματα εγκατάστασης Docker στο VM**

\$ sudo apt-get update

Ενημέρωση του εργαλείου apt, μιας διεπαφής που λειτουργεί με βασικές βιβλιοθήκες και χρησιμοποιείται για εγκατάσταση - απεγκατάσταση πακέτων

user@snf-32424:~\$ sudo apt-get update

Εικόνα B.1: Ενημέρωση apt-get

\$ sudo apt-get install \ ca-certificates \  $\text{curl}$   $\sqrt{ }$ gnupg  $\qquad \qquad \backslash$ lsb-release

Εγκατάσταση πακέτων για να μπορεί το apt να χρησιμοποιήσει το αποθετήριο του docker μέσω **HTTPS** 

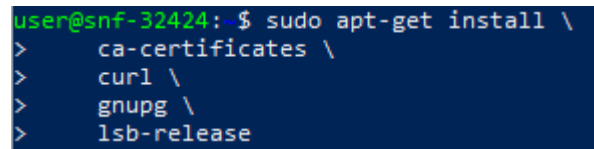

Εικόνα B.2 : Εγκατάσταση πακέτων apt-get

\$ sudo mkdir -p /etc/apt/keyrings

\$ curl -fsSL https://download.docker.com/linux/ubuntu/gpg | sudo gpg --dearmor -o /etc/apt/keyrings/docker.gpg

Προσθήκη του GPG key, ενός εργαλείου για ασφαλή επικοινωνία μέσα στο docker με την χρήση κρυπτογράφησης και αποκρυπτογράφησης

ser@snf-32424:~\$ sudo mkdir -p /etc/apt/keyrings ser@snf-32424:~\$ curl -fsSL https://download.docker.com/linux/ubuntu/gpg | sudo gpg --dearmor -o /etc/apt/keyrings/docker.gpg

Εικόνα B.3 : Προσθήκη GPG key

"deb [arch=\$(dpkg --print-architecture) signed-by=/etc/apt/keyrings/docker.gpg] https://download.docker.com/linux/ubuntu \

\$(lsb\_release -cs) stable" | sudo tee /etc/apt/sources.list.d/docker.list > /dev/null

Δημιουργεί αποθετήριο στο το οποίο θα υπάρχουν όλες οι λειτουργίες του docker

r@snf-32424:-\$ echo \<br>"deb [arch=\$(dpkg --print-architecture) signed-by=/etc/apt/keyrings/docker.gpg] https://download.docker.com/linux/ubuntu \<br>\$(lsb\_release -cs) stable" | sudo tee /etc/apt/sources.list.d/docker.list > /

Εικόνα B.4 : Δημιουργία αποθετηρίου

\$sudo apt-get update

\$ sudo apt-get install docker-ce docker-ce-cli containerd.io docker-compose-plugin

Ενημέρωση του εργαλείου apt και εγκατάσταση του docker στο VM

user@snf-32424:∼\$ sudo apt-get install docker.io

Εικόνα B.5 : Εγκατάσταση docker

#### **2. Βήματα δημιουργίας της βάσης δεδομένων μέσα στο docker**

\$ sudo docker run -d --name waspmoteDB -p 3306:3306 -e MYSQL\_ROOT\_PASSWORD=wasptk mariadb/server

Δημιουργία container με χρήση MariaDB image

:-\$ sudo docker run -d --name waspmoteDB -p 3306:3306 -e MYSQL\_ROOT\_PASSWORD=wasptk mariadb/server:latest?{\do fcb0e2bdb0311a086b0b94a8e4f545f5bb78eef932e5fae84d15b3f00e41a1d1

Εικόνα B.6 : Δημιουργία Container MariaDB

\$ sudo docker exec -it waspmoteDB bash

Δημιουργεί ένα παράθυρο μέσα στο container για εκτέλεση εντολών

user@snf-19300:~\$ sudo docker exec -it waspmoteDB bash

Εικόνα B.7 : Δημιουργία bash

mysql -uroot -p

Δημιουργείται ένα περιβάλλον ώστε να εκτελούνται εντολές της MariaDB (MariaDB monitor)

i) -u(user)= το όνομα του user είναι (by default) root εκτός αν γίνει αλλαγή του ονόματος

ii) -p= ο κωδικός που δόθηκε στη βάση κατά την δημιουργία της

*ΠΑΔΑ, Τμήμα Η&ΗΜ, Διπλωματική Εργασία, Τόλιας Κωνσταντίνος* 59

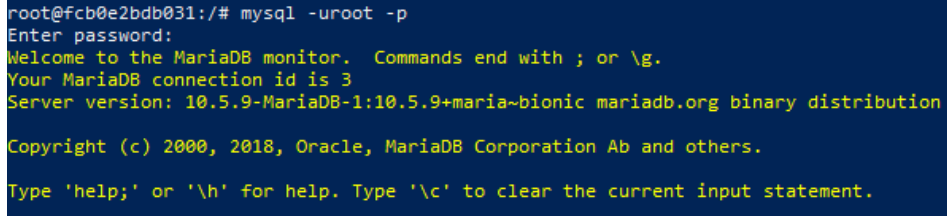

Εικόνα B.8 : MariaDB monitor

MariaDB [(none)]> CREATE database MeshliumDB;

Δημιουργία μιας βάσης με το όνομα MeshliumDB

MariaDB [(none)]> CREATE database MeshliumDB; Query OK, 1 row affected (0.000 sec)

Εικόνα B.9 : Δημιουργία βάσης

MariaDB [(none)]> use MeshliumDB;

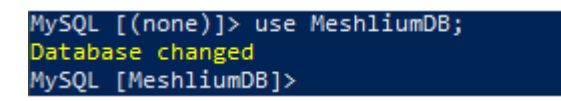

Εικόνα B.10 : Επιλογή βάσης

Δείχνει ποια βάση έχει επιλεχθεί γιατί η εντολή έχει αλλάξει από " MariaDB [(none)]> " σε " MariaDB [MeshliumDB]> "

MariaDB[MeshliumDB]> CREATE TABLE `sensorParser` (

`id` int(11) NOT NULL AUTO\_INCREMENT,

`id\_wasp` varchar(16) COLLATE utf8\_unicode\_ci DEFAULT NULL,

`id\_secret` varchar(22) COLLATE utf8\_unicode\_ci DEFAULT NULL,

`frame\_type` int(11) DEFAULT NULL,

`frame\_number` int(11) DEFAULT NULL,

`sensor` varchar(16) COLLATE utf8\_unicode\_ci DEFAULT NULL,

`value` varchar(50) COLLATE utf8\_unicode\_ci DEFAULT NULL,

`timestamp` timestamp NOT NULL DEFAULT CURRENT\_TIMESTAMP,

`sync` bigint(10) unsigned NOT NULL DEFAULT '0',

`raw` varchar(100) COLLATE utf8\_unicode\_ci NOT NULL DEFAULT 'noraw',

`parser\_type` tinyint(3) NOT NULL DEFAULT '0',

 `MeshliumID` varchar(150) COLLATE utf8\_unicode\_ci NOT NULL DEFAULT 'meshlium',

PRIMARY KEY (`id`).

KEY `id\_wasp` (`id\_wasp`),

*ΠΑΔΑ, Τμήμα Η&ΗΜ, Διπλωματική Εργασία, Τόλιας Κωνσταντίνος* 60

*Υπηρεσία καταγραφής περιβαλλοντικών συνθηκών με κινητούς κόμβους αισθητήρων* KEY `visualizer` (`id\_wasp`,`timestamp`),

KEY `time` (`timestamp`),

KEY `tw` (`id\_wasp`,`sensor`)

 ) ENGINE=InnoDB DEFAULT CHARSET=utf8 COLLATE=utf8\_unicode\_ci AUTO\_INCREMENT=1;

 GRANT ALL PRIVILEGES ON \*.\* TO root@'%' IDENTIFIED BY 'wasptk'; FLUSH PRIVILEGES;

#### Δημιουργία πίνακα

|               | MariaDB [MeshliumDB]>                 | CREATE TABLE 'sensorParser' (                                                  |
|---------------|---------------------------------------|--------------------------------------------------------------------------------|
| $\rightarrow$ |                                       | 'id' int(11) NOT NULL AUTO_INCREMENT,                                          |
| $\rightarrow$ |                                       | 'id wasp' varchar(16) COLLATE utf8 unicode ci DEFAULT NULL,                    |
| $\rightarrow$ |                                       | 'id_secret' varchar(22) COLLATE utf8_unicode_ci DEFAULT NULL,                  |
| $\rightarrow$ |                                       | `frame type` int(11) DEFAULT NULL,                                             |
| $\rightarrow$ |                                       | `frame_number` int(11) DEFAULT NULL,                                           |
| $\rightarrow$ |                                       | `sensor` varchar(16) COLLATE utf8 unicode ci DEFAULT NULL,                     |
| $\rightarrow$ |                                       | 'value' varchar(50) COLLATE utf8 unicode ci DEFAULT NULL,                      |
| $\rightarrow$ |                                       | `timestamp` timestamp NOT NULL DEFAULT CURRENT_TIMESTAMP,                      |
| $\rightarrow$ |                                       | 'sync' bigint(10) unsigned NOT NULL DEFAULT '0',                               |
| $\rightarrow$ |                                       | 'raw' varchar(100) COLLATE utf8_unicode_ci NOT NULL DEFAULT 'noraw',           |
| $\rightarrow$ |                                       | "parser type" tinyint(3) NOT NULL DEFAULT '0',                                 |
| $\rightarrow$ |                                       | 'MeshliumID' varchar(150) COLLATE utf8_unicode_ci NOT NULL DEFAULT 'meshlium', |
| $\rightarrow$ |                                       | PRIMARY KEY ('id'),                                                            |
| $\rightarrow$ |                                       | KEY `id_wasp` (`id_wasp`),                                                     |
| $\rightarrow$ |                                       | KEY 'visualizer' ('id_wasp','timestamp'),                                      |
| $\rightarrow$ |                                       | KEY 'time' ('timestamp'),                                                      |
| $\rightarrow$ |                                       | KEY 'tw' ('id_wasp','sensor')                                                  |
| $\rightarrow$ |                                       | ) ENGINE=InnoDB DEFAULT CHARSET=utf8 COLLATE=utf8 unicode ci AUTO INCREMENT=1; |
|               |                                       | GRANT ALL PRIVILEGES ON *.* TO root@'%' IDENTIFIED BY 'wasptk';                |
|               |                                       | FLUSH PRIVILEGES; Query OK, 0 rows affected (0.031 sec)                        |
|               | MariaDB [MeshliumDB]>                 |                                                                                |
|               | MariaDB [MeshliumDB]>                 | GRANT ALL PRIVILEGES ON *.* TO root@'%' IDENTIFIED BY 'wasptk';                |
|               | Ouery OK, 0 rows affected (0.002 sec) |                                                                                |
|               | MariaDB [MeshliumDB]>                 | FLUSH PRIVILEGES;                                                              |
|               | Query OK, 0 rows affected (0.001 sec) |                                                                                |

Εικόνα B.11 : Δημιουργία Πίνακα

Ο κώδικας παρέχεται από την Libelium

Τώρα χρειάζεται να συμπληρωθούν τα στοιχεία της εξωτερικής βάσης στο meshlium. Από το μενού Sensor Networks, που βρισκεται στην αρχική οθόνη του Meshlium Manager, γίνεται επιλογή του Capturer

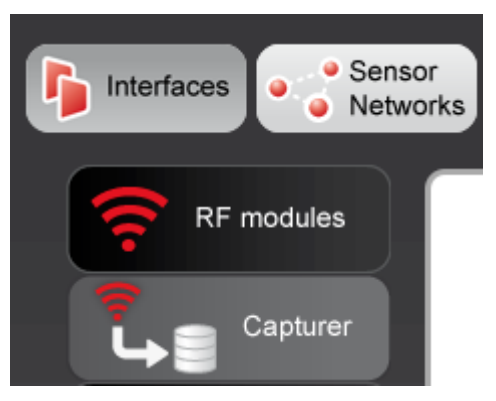

Εικόνα B.12 : Capturer

Στην συνέχεια εμφανιζεται και η βάση δεδομένων (local database) που έχει το Meshlium, όπου αποθηκεύονται οι πληροφορίες που στέλνονται . Στην επιλογή external database, θα συμπληρωθούν τα στοιχεία της βάσης που υπάρχει στο Docker ώστε να γίνει η επικοινωνία μεταξύ των βάσεων δεδομένων. Επίσης στο ίδιο παράθυρο, υπάρχει και η επιλογή Show sql script, όπου εμφανίζεται ο κώδικας για την δημιουργία πίνακα που προαναφέρθηκε.

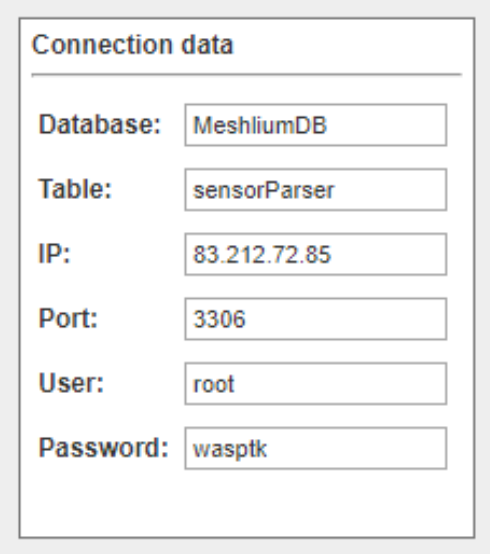

Εικόνα B.13 : Εξωτερική βάση δεδομένων

Πατώντας το check connection βγάζει το παρακάτω μήνυμα, που σημαίνει πως το meshluim επικοινωνεί επιτυχώς με την βάση που μόλις δημιουργήθηκε.

> Connecting to the database server ... Sending Inquiry ... Query generated with id: 12 OK

> > Εικόνα B.14 : Επιτυχής επικοινωνία βάσεων

#### <span id="page-61-0"></span>**Παράρτημα Γ**

**Bήματα εγκατάστασης του Grafana μέσα στο docker**

\$ sudo docker run -d --name waspmoteGRAF -p 3000:3000 grafana/grafana:latest Δημιουργία container με το Image του grafana

user@snf-19300:~\$ sudo docker run -d --name waspmoteGRAF -p 3000:3000 grafana/grafana:latest

Εικόνα Γ.1: Δημιουργία Container Grafana

*Υπηρεσία καταγραφής περιβαλλοντικών συνθηκών με κινητούς κόμβους αισθητήρων* \$ sudo docker network create grafanaDB

user@snf-19300:~\$ sudo docker network create grafanaDB

Εικόνα Γ.2 : Δημιουργία δικτύου

Δημιουργία δικτύου με όνομα grafanaDB, ώστε να επικοινωνούν τα container της βάσης δεδομένων (waspmoteDB) και του Grafana (waspmoteGRAF).

H δημιουργία του δικτύου είναι σημαντική επειδή χωρίς αυτό δεν θα μπορεί το grafana να εισάγει τα δεδομένα από την βάση ώστε να τα εμφανίσει σε γράφημα!

\$ sudo docker network connect grafanaDB waspmoteGRAF

Συνδέει το container waspmoteGRAF να βρίσκεται στο δίκτυο grafanaDB

\$ sudo docker network connect grafanaDB waspmoteDB

Συνδέει το container waspmoteDB να βρίσκεται στο δίκτυο grafanaDB

ser@snf-19300:~\$ sudo docker network connect grafanaDB waspmoteGRAF ser@snf-19300:~\$ sudo docker network connect grafanaDB waspmoteDB

Εικόνα Γ.3 : Σύνδεση των δυο containers στο δίκτυο

Επειτα σε ένα πρόγραμμα περιήγησης, γράφοντας 'την IP του VM, 83.212.80.27':3000/login, θα εμφανιστεί μια διεπαφή ώστε να γίνει είσοδος στο grafana . Τα στοιχεία την πρώτη φορά είναι admin/admin (username/password) και την πρώτη φορά σύνδεσης θα ζητήσει να γίνει αλλαγή κωδικού.

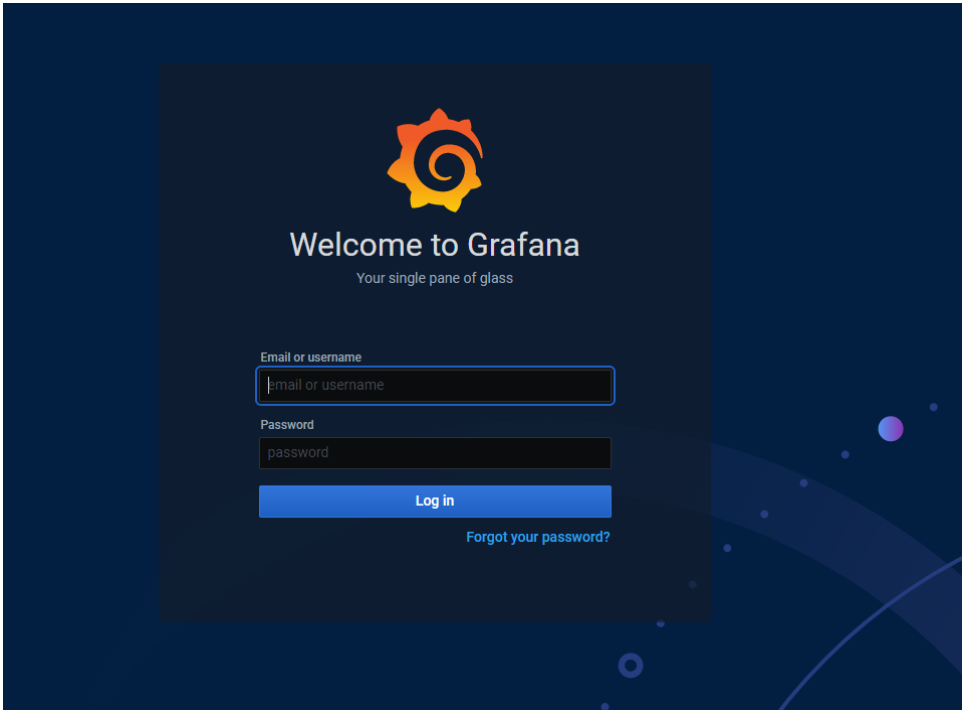

Εικόνα Γ.4 : Είσοδος στο Grafana

Μόλις γίνει η σύνδεση, θα εμφανιστεί η αρχική οθόνη.

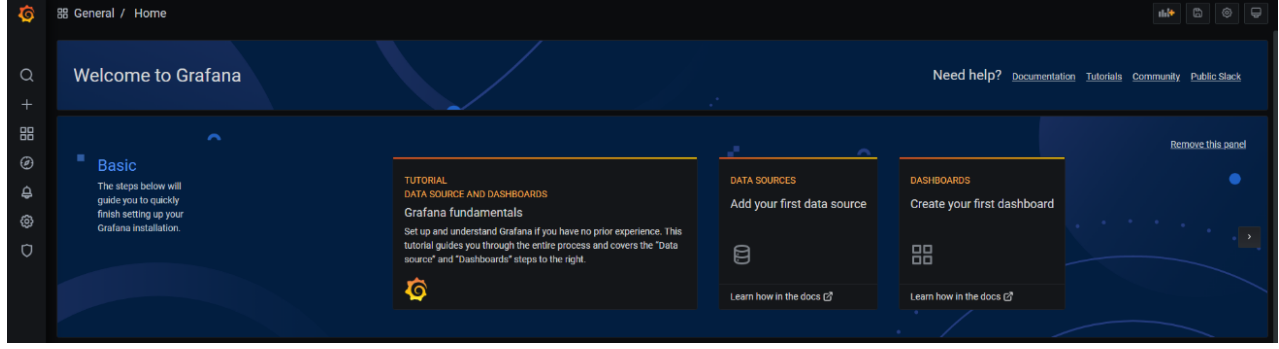

Εικόνα Γ.5 : Αρχική οθόνη του Grafana

Στην συνέχεια, για να γίνει σύνδεση με την βάση που έχει δημιουργηθεί ώστε να διαβάζει τα δεδομένα και να τα οπτικοποιήσει, θα χρειαστεί να γίνει επιλογή της βάσης από την οποία θα τραβάει τα δεδομένα. Αυτό μπορεί να γίνει από το μενού αριστερά, επιλέγοντας το configuration.

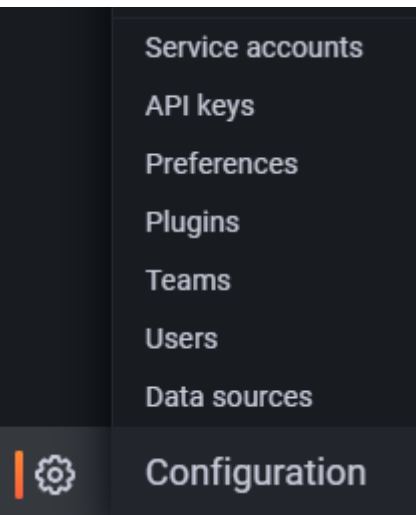

Εικόνα Γ.6 : Configuration

Επειτα εμφανίζονται οι επιλογές που διαθέτει. Μέσω του Add data source θα γίνει επιλογή της πηγής από την οποία θα διαβάζει τα δεδομένα

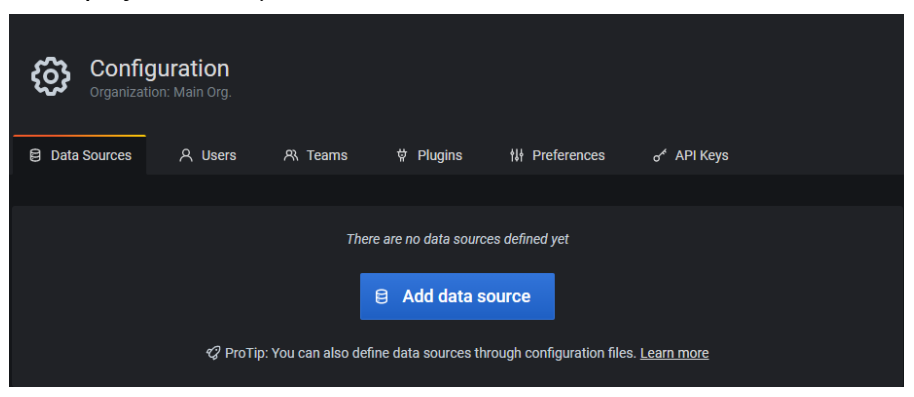

Εικόνα Γ.7 : Προσθήκη βάσης

Επειδή η βάση είναι MariaDB , όπου είναι ίδια με την MySQL, μπορεί να γίνει επιλογή της MySQL. Οι εντολές και ο τρόπος λειτουργίας θα είναι ίδιος, οπότε δεν θα υπάρξει κάποιο σφάλμα.

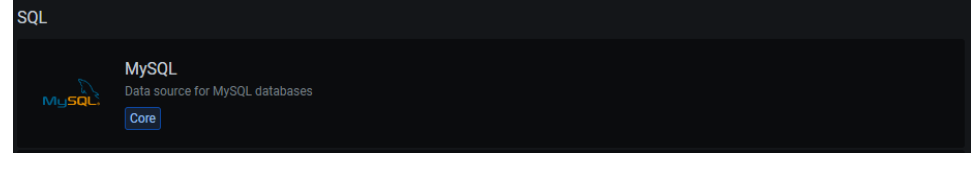

Εικόνα Γ.8 : Επιλογή τύπου βάσης δεδομένων

Συμπληρώνοντας τα στοιχεία της βάσης δεδομένων, θα μπορεί να επικοινωνεί το grafana με τη βάση και θα μπορεί να οπτικοποιήσει τις μετρήσεις.

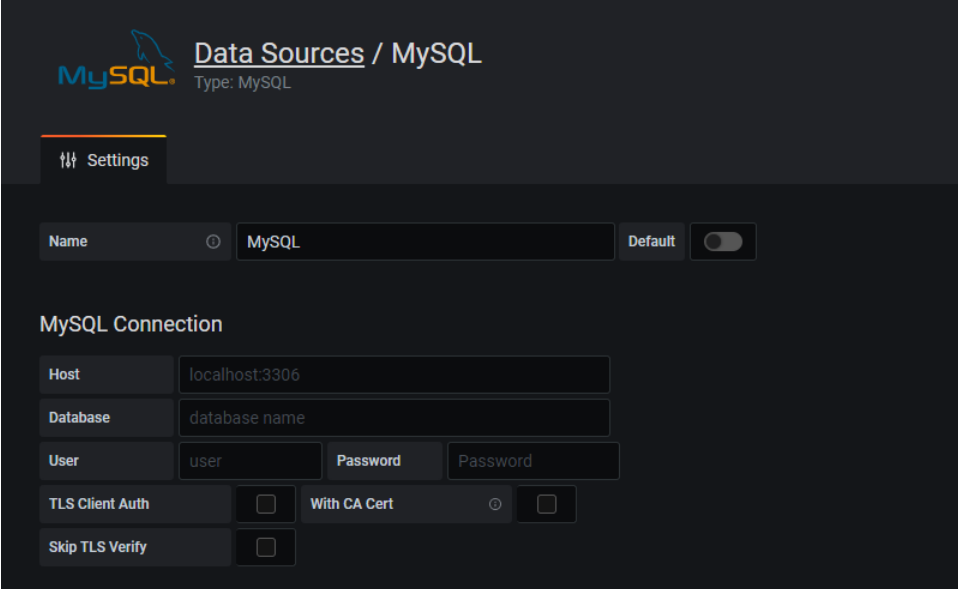

Εικονα Γ.9 : Στοιχεια βασης δεδομενων

Πατώντας Save & Test , αποθηκεύονται τα στοιχεία και δοκιμάζεται η σύνδεση.

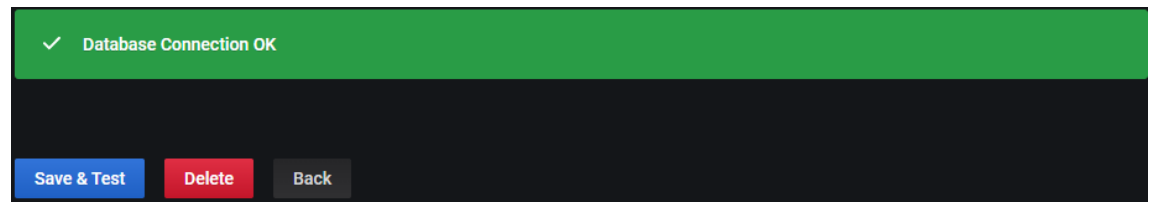

Εικόνα Γ.10 : Επιτυχής σύνδεση βάσης με το Grafana

H σύνδεση έγινε και τώρα μπορεί να γίνει οπτικοποίηση των δεδομένων της βάσης Στην συνέχεια, πατώντας πάνω δεξιά στην αρχική οθόνη, στο εικονίδιο Add panel

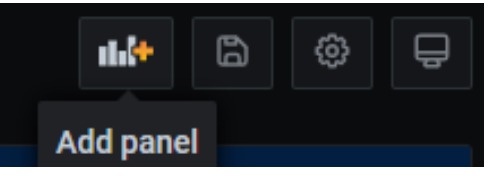

Εικόνα Γ.11 : Add panel

πατώντας Add an empty panel

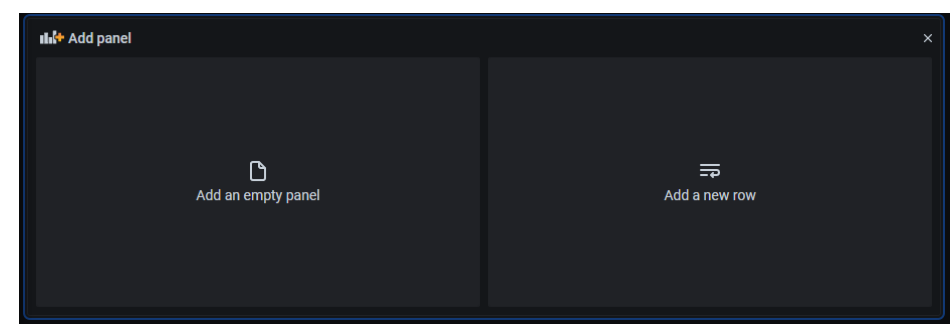

Εικόνα Γ.12 : Αdd an empty panel

Δεξιά στην επιλογή Visualization υπάρχουν οι επιλογές για οπτικοποίηση των δεδομένων. Θα γίνει η χρήση του Geomap Panel για να εμφανιστούν στον χάρτη τα σημεία που έγιναν οι μετρήσεις.

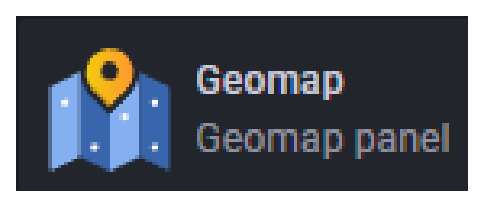

Εικόνα Γ.13 : Geomap Panel

Ο κώδικας για την οπτικοποίηση των δεδομένων είναι ο εξής

SELECT timestamp as time\_sec,

(SELECT CONVERT(SUBSTRING\_INDEX(value, ';', 1),float)

FROM sensorParser AS s2 WHERE s1.frame\_number=s2.frame\_number AND sensor='GPS' limit 1) AS Latitude,

(SELECT CONVERT(SUBSTRING\_INDEX(value, ';', -1),float) FROM sensorParser AS s2 WHERE s1.frame\_number=s2.frame\_number AND sensor='GPS' limit 1) AS Longitude, CONVERT(value,float) as **CO2\***

from sensorParser as s1 where sensor=**'CO2**'\*\* order by timestamp desc limit 0,5

\* Επειδή αφορά τον αισθητήρα CO2, ορίστηκε ως όνομα της τιμής το CO2. Στον αισθητήρα θερμοκρασίας για παράδειγμα μπορεί να οριστεί το όνομα ως TC ή temperature ή όπως θέλει ο κάθε χρήστης

\*\*Ο συγκεκριμένος κώδικας αφορά τον αισθητήρα για CO2. Για να εμφανίσει τις τιμές άλλου αισθητήρα απλά χρειάζεται να γραφτεί το όνομα του αισθητήρα, πχ sensor='TC' για τον αισθητήρα θερμοκρασίας